T-Mobile Main.book Page 1 Tuesday, September 30, 2003 3:01 PM

# *Welcome*

e

Welcome to the world of Motorola digital wireless communications! We are pleased that you have chosen the Motorola V300 GSM wireless phone.

**English**

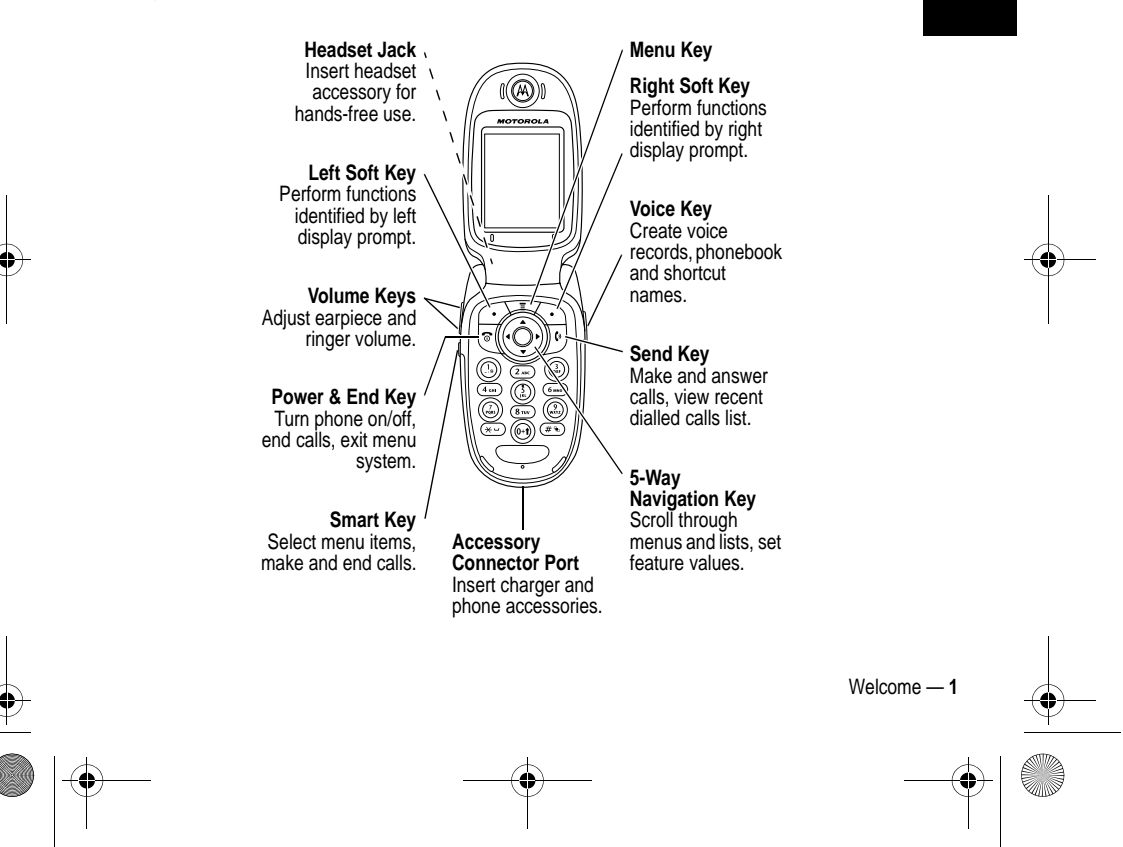

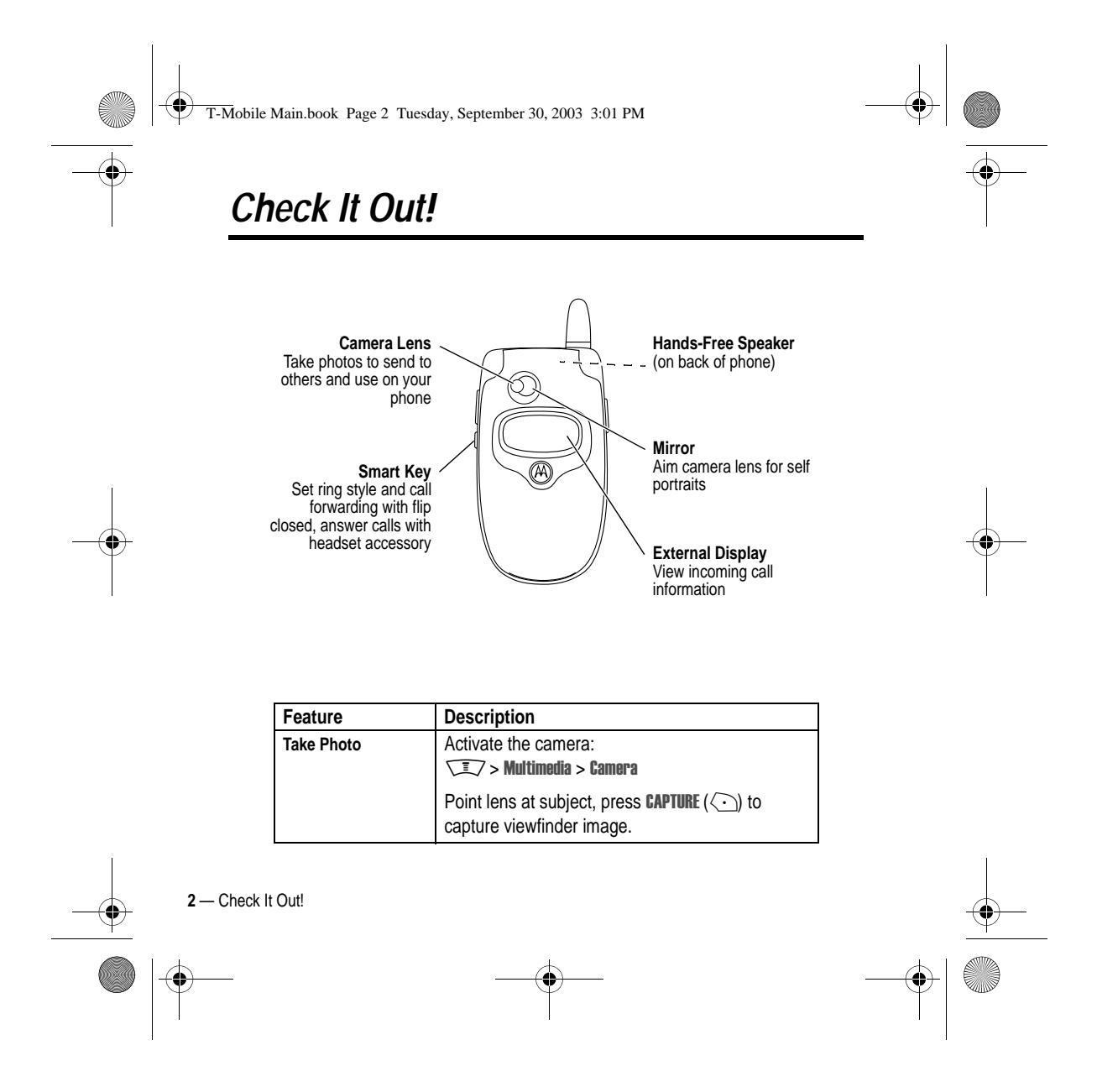

T-Mobile Main.book Page 3 Tuesday, September 30, 2003 3:01 PM

**O** 

 $\overline{\bigoplus}$ 

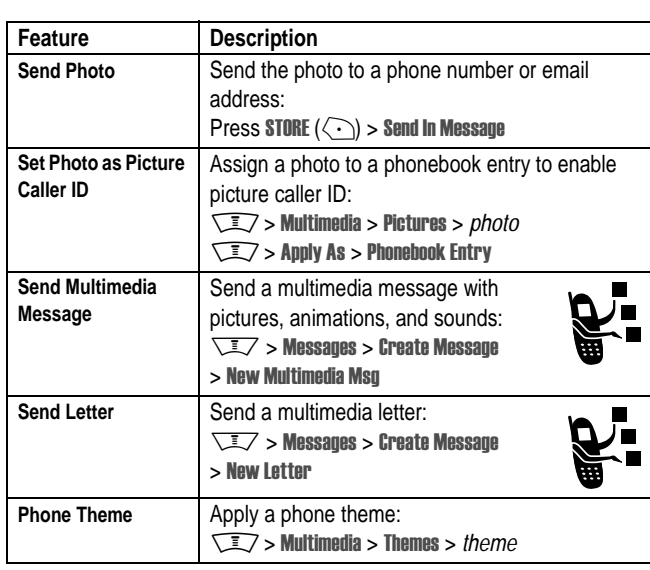

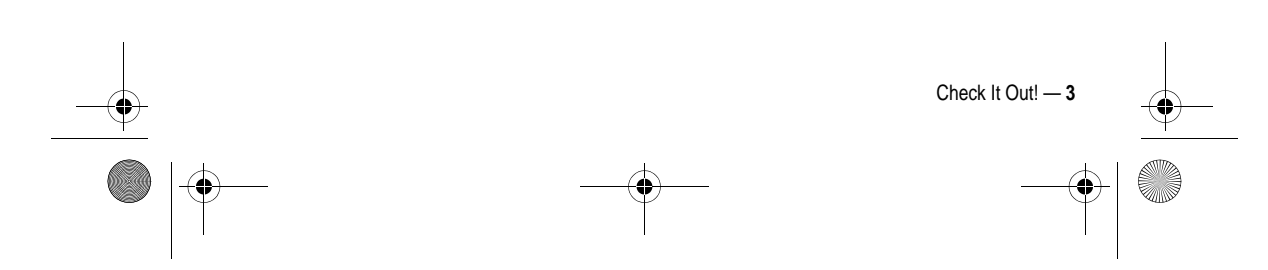

T-Mobile Main.book Page 4 Tuesday, September 30, 2003 3:01 PM

#### www.motorola.com

MOTOROLA and the Stylised M Logo are registered in the US Patent & Trademark Office. TrueSync, Starfish, and the Stylised Starfish Logo are registered trademarks of Starfish Software, Inc., a wholly owned subsidiary of Pumatech, Inc. Java and all other Java-based marks are trademarks or registered trademarks of Sun Microsystems, Inc. in the U.S. and other countries. All other product or service names are the property of their respective owners.

© Motorola, Inc. 2003.

#### **Software Copyright Notice**

The Motorola products described in this manual may include copyrighted Motorola and third-party software stored in semiconductor memories or other media. Laws in the United States and other countries preserve for Motorola and third-party software providers certain exclusive rights for copyrighted software, such as the exclusive rights to distribute or reproduce the copyrighted software. Accordingly, any copyrighted software contained in the Motorola products may not be modified, reverse-engineered, distributed, or reproduced in any manner to the extent allowed by law. Furthermore, the purchase of the Motorola products shall not be deemed to grant either directly or by implication, estoppel, or otherwise, any licence under the copyrights, patents, or patent applications of Motorola or any third-party software provider, except for the normal, non-exclusive, royalty-free licence to use that arises by operation of law in the sale of a product.

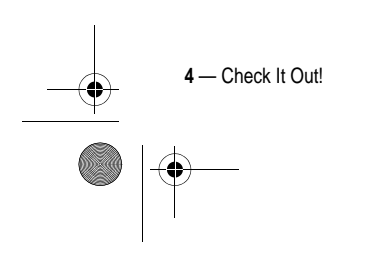

T-Mobile Main.book Page 5 Tuesday, September 30, 2003 3:01 PM

# *Safety and General Information*

IMPORTANT INFORMATION ON SAFE AND EFFICIENT OPERATION. READ THIS INFORMATION BEFORE USING YOUR PHONE.

The information provided in this document supersedes the general safety information in user guides published prior to December 1, 2002.

### *Exposure To Radio Frequency (RF) Energy*

Your phone contains a transmitter and a receiver. When it is ON, it receives and transmits RF energy. When you communicate with your phone, the system handling your call controls the power level at which your phone transmits.

Your Motorola phone is designed to comply with local regulatory requirements in your country concerning exposure of human beings to RF energy.

### *Operational Precautions*

To assure optimal phone performance and make sure human exposure to RF energy is within the guidelines set forth in the relevant standards, always adhere to the following procedures.

### *External Antenna Care*

Use only the supplied or Motorola-approved replacement antenna. Unauthorised antennas, modifications, or attachments could damage the phone.

Do NOT hold the external antenna when the phone is IN USE. Holding the external antenna affects call quality and may cause the phone to operate at a higher power level than needed. In addition, use of unauthorised antennas may result in non-compliance with the local regulatory requirements in your country.

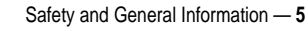

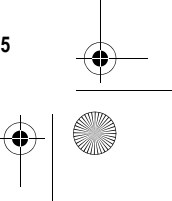

T-Mobile Main.book Page 6 Tuesday, September 30, 2003 3:01 PM

### *Phone Operation*

When placing or receiving a phone call, hold your phone as you would a wireline telephone.

### *Body-Worn Operation*

To maintain compliance with RF energy exposure guidelines, if you wear a phone on your body when transmitting, always place the phone in a Motorola-supplied or approved clip, holder, holster, case, or body harness for this phone, if available. Use of accessories not approved by Motorola may exceed RF energy exposure guidelines. If you do not use one of the body-worn accessories approved or supplied by Motorola, and are not using the phone held in the normal use position, ensure the phone and its antenna are at least 1 inch (2.5 centimetres) from your body when transmitting.

### *Data Operation*

When using any data feature of the phone, with or without an accessory cable, position the phone and its antenna at least 1 inch (2.5 centimetres) from your body.

### *Approved Accessories*

Use of accessories not approved by Motorola, including but not limited to batteries and antenna, may cause your phone to exceed RF energy exposure guidelines. For a list of approved Motorola accessories, visit our website at www.Motorola.com.

### *RF Energy Interference/Compatibility*

*Note: Nearly every electronic device is susceptible to RF energy interference from external sources if inadequately shielded, designed, or otherwise configured for RF energy compatibility. In some circumstances your phone may cause interference.*

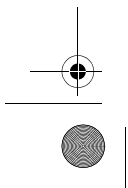

**6** — Safety and General Information

T-Mobile Main.book Page 7 Tuesday, September 30, 2003 3:01 PM

### *Facilities*

Turn off your phone in any facility where posted notices instruct you to do so. These facilities may include hospitals or health care facilities that may be using equipment that is sensitive to external RF energy.

### *Aircraft*

When instructed to do so, turn off your phone when on board an aircraft. Any use of a phone must be in accordance with applicable regulations per airline crew instructions.

### *Medical Devices*

#### **Pacemakers**

Pacemaker manufacturers recommend that a minimum separation of 6 inches (15 centimetres) be maintained between a handheld wireless phone and a pacemaker.

Persons with pacemakers should:

- **•** ALWAYS keep the phone more than 6 inches (15 centimetres) from your pacemaker when the phone is turned ON.
- **•** NOT carry the phone in the breast pocket.
- **•** Use the ear opposite the pacemaker to minimise the potential for interference.
- **•** Turn OFF the phone immediately if you have any reason to suspect that interference is taking place.

#### **Hearing Aids**

Some digital wireless phones may interfere with some hearing aids. In the event of such interference, you may want to consult your hearing aid manufacturer to discuss alternatives.

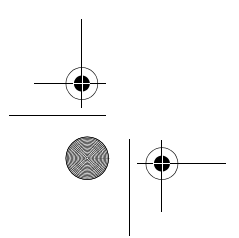

Safety and General Information — **7**

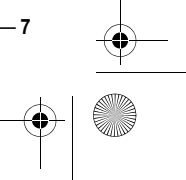

T-Mobile Main.book Page 8 Tuesday, September 30, 2003 3:01 PM

#### **Other Medical Devices**

If you use any other personal medical device, consult the manufacturer of your device to determine if it is adequately shielded from RF energy.Your GP may be able to assist you in obtaining this information.

### *Use While Driving*

Check the laws and regulations on the use of phones in the area where you drive. Always obey them.

When using your phone while driving, please:

- **•** Give full attention to driving and to the road.
- **•** Use hands-free operation, if available.
- **•** Pull off the road and park before making or answering a call if driving conditions so require.

### *Operational Warnings*

### *For Vehicles With an Air Bag*

Do not place a phone in the area over an air bag or in the air bag deployment area. Air bags inflate with great force. If a phone is placed in the air bag deployment area and the air bag inflates, the phone may be propelled with great force and cause serious injury to occupants of the vehicle.

#### *Potentially Explosive Atmospheres*

Turn off your phone prior to entering any area with a potentially explosive atmosphere, unless it is a phone type especially qualified for use in such areas and certified as "Intrinsically Safe." Do not remove, install, or charge batteries in such areas. Sparks in a potentially explosive atmosphere can cause an explosion or fire resulting in bodily injury or even death.

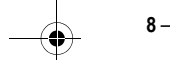

**8** — Safety and General Information

T-Mobile Main.book Page 9 Tuesday, September 30, 2003 3:01 PM

*Note: The areas with potentially explosive atmospheres referred to above include fuelling areas such as below decks on boats, fuel or chemical transfer or storage facilities, areas where the air contains chemicals or particles, such as grain, dust, or metal powders. Areas with potentially explosive atmospheres are often but not always posted.*

### *Blasting Caps and Areas*

To avoid possible interference with blasting operations, turn OFF your phone when you are near electrical blasting caps, in a blasting area, or in areas posted "Turn off electronic devices." Obey all signs and instructions.

### *Batteries*

Batteries can cause property damage and/or bodily injury such as burns if a conductive material such as jewellery, keys, or beaded chains touch exposed terminals. The conductive material may complete an electrical circuit (short circuit) and become quite hot. Exercise care in handling any charged battery, particularly when placing it inside a pocket, bag, or other container with metal objects. **Use only Motorola original batteries and chargers.**

Your battery or phone may contain symbols, defined as follows:

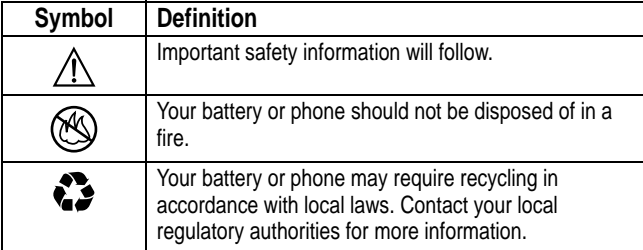

Safety and General Information — **9**

T-Mobile Main.book Page 10 Tuesday, September 30, 2003 3:01 PM

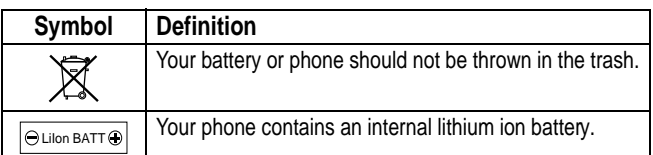

### *Seizures/Blackouts*

Some people may be susceptible to epileptic seizures or blackouts when exposed to blinking lights, such as when watching television or playing video games. These seizures or blackouts may occur even if a person never had a previous seizure or blackout.

If you have experienced seizures or blackouts, or if you have a family history of such occurrences, please consult with your doctor before playing video games on your phone or enabling a blinking-lights feature on your phone. (The blinking-light feature is not available on all products.)

Parents should monitor their children's use of video game or other features that incorporate blinking lights on the phones. All persons should discontinue use and consult a doctor if any of the following symptoms occur: convulsion, eye or muscle twitching, loss of awareness, involuntary movements, or disorientation.

To limit the likelihood of such symptoms, please take the following safety precautions:

- **•** Do not play or use a blinking-lights feature if you are tired or need sleep.
- **•** Take a minimum of a 15-minute break hourly.
- **•** Play in a room in which all lights are on.
- **•** Play at the farthest distance possible from the screen.

**10** — Safety and General Information

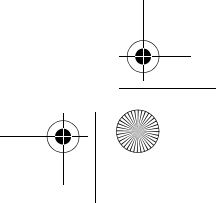

T-Mobile Main.book Page 11 Tuesday, September 30, 2003 3:01 PM

### *Repetitive Motion Injuries*

When you play games on your phone, you may experience occasional discomfort in your hands, arms, shoulders, neck, or other parts of your body. Follow these instructions to avoid problems such as tendonitis, carpal tunnel syndrome, or other musculoskeletal disorders:

- **•** Take a minimum 15-minute break every hour of game playing.
- **•** If your hands, wrists, or arms become tired or sore while playing, stop and rest for several hours before playing again.
- **•** If you continue to have sore hands, wrists, or arms during or after play, stop playing and see a doctor.

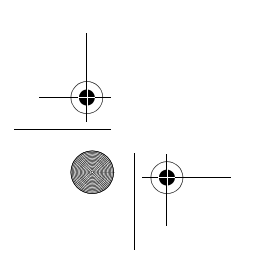

ė

Safety and General Information — **11**

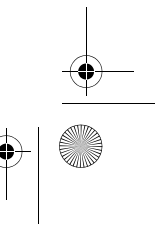

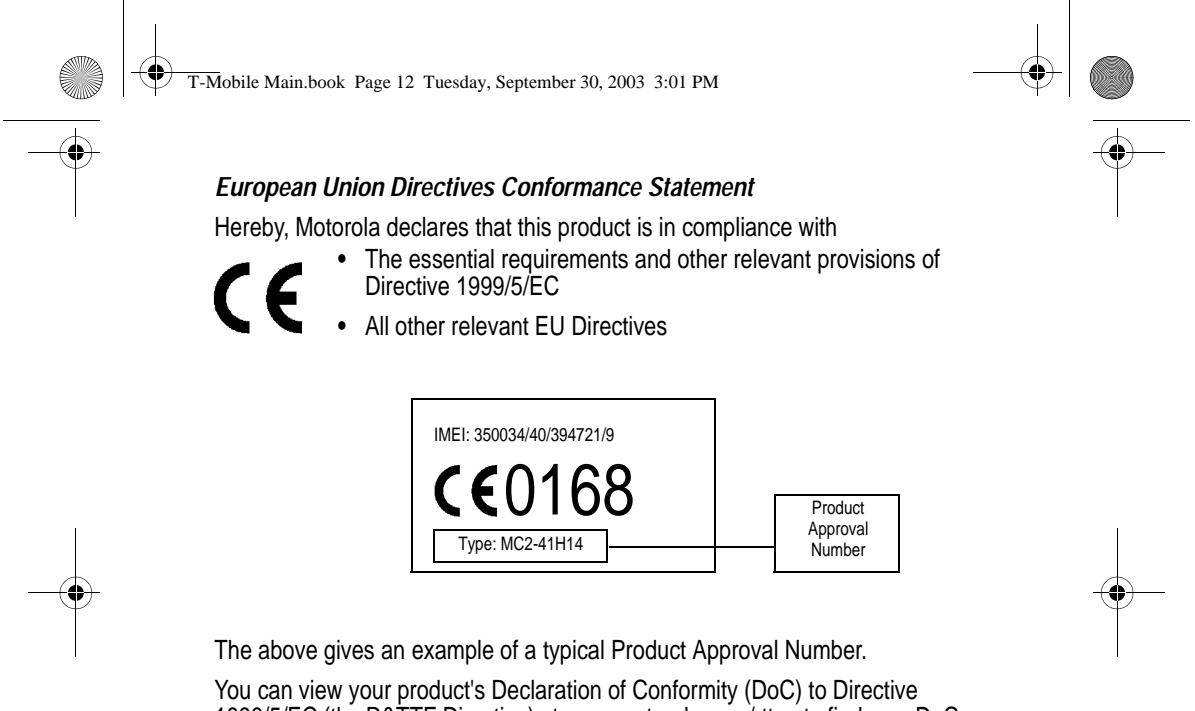

1999/5/EC (the R&TTE Directive) at www.motorola.com/rtte - to find your DoC, enter the product Approval Number from your product's label in the "Search" bar on the Web site

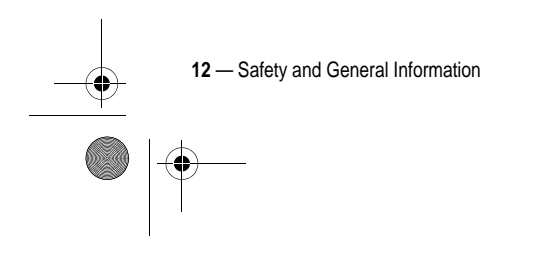

T-Mobile Main.book Page 13 Tuesday, September 30, 2003 3:01 PM

# *Contents*

**O** 

 $\begin{array}{c|c}\n\hline\n\end{array}$ 

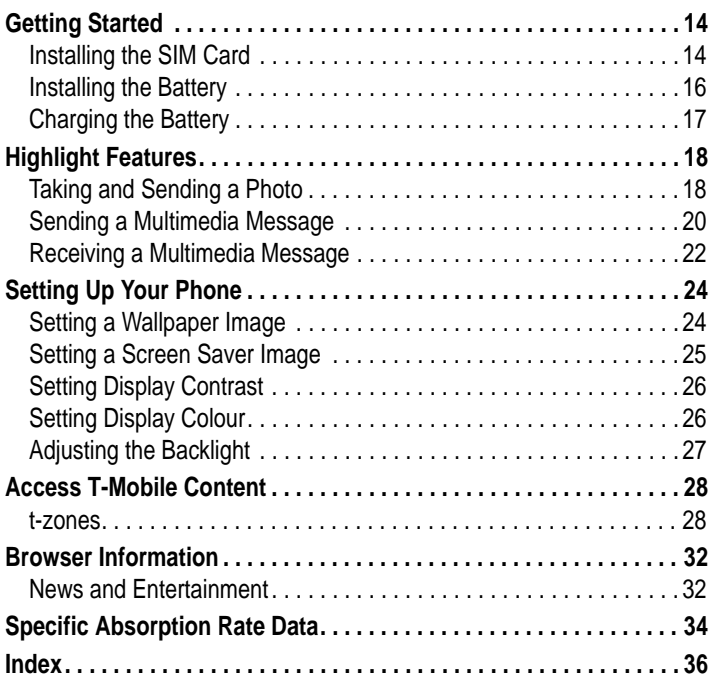

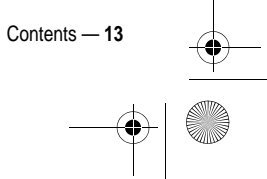

T-Mobile Main.book Page 14 Tuesday, September 30, 2003 3:01 PM

# *Getting Started*

### *Optional Accessories*

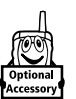

♦

This label identifies a feature that requires an optional Motorola Original™ accessory.

## *Installing the SIM Card*

Your SIM (Subscriber Identity Module) card contains your phone number, service details, and phonebook/message memory.

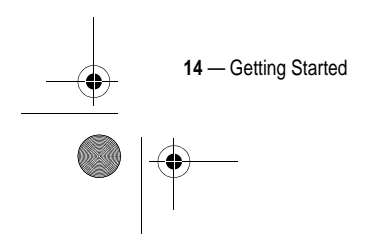

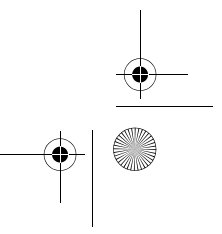

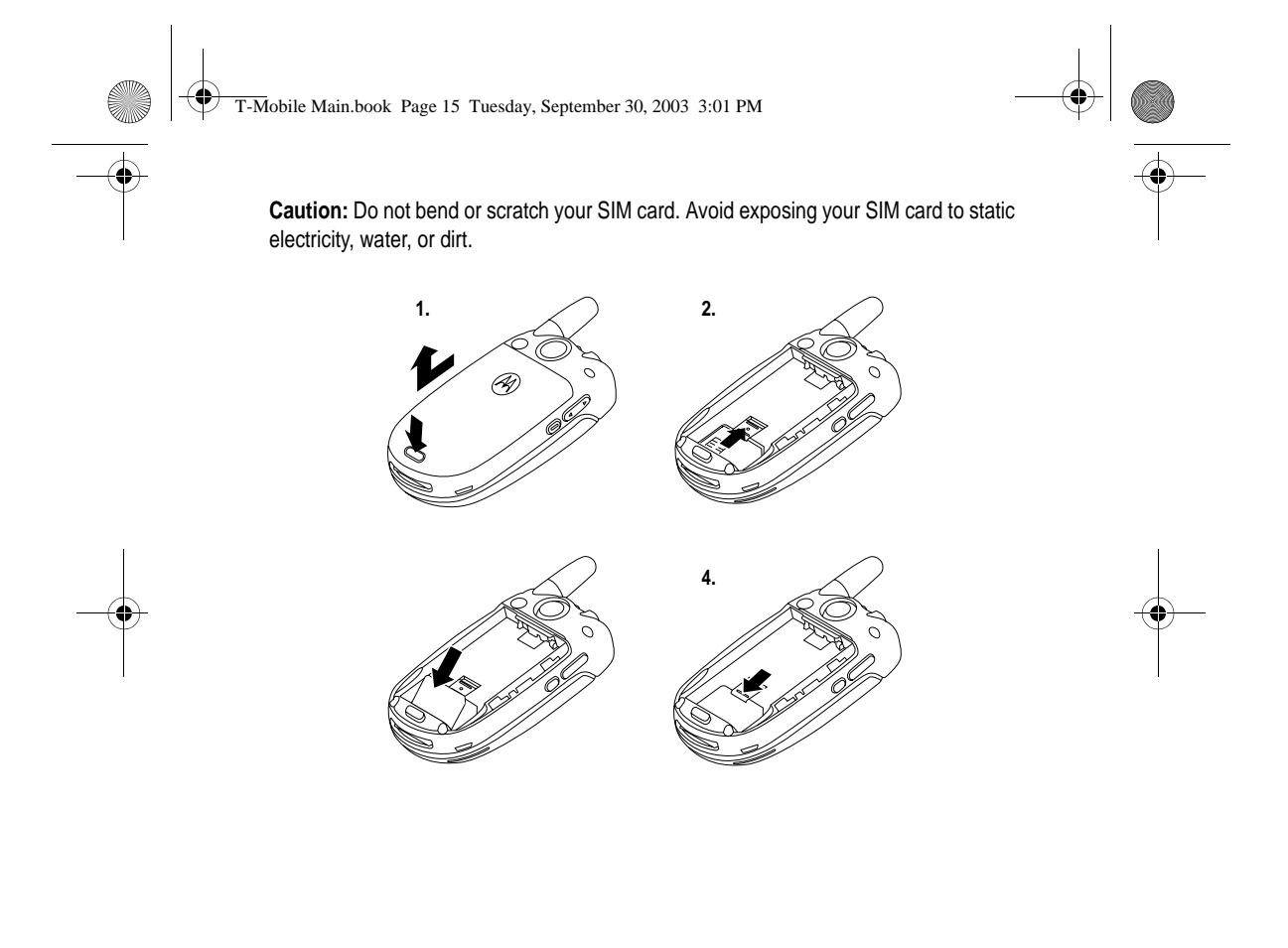

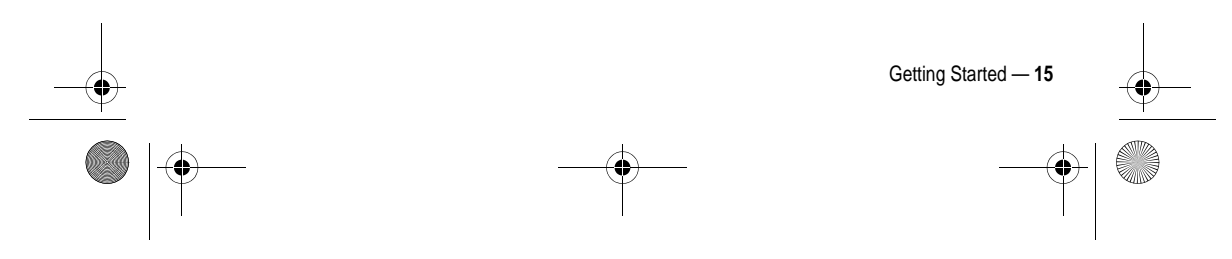

T-Mobile Main.book Page 16 Tuesday, September 30, 2003 3:01 PM

## *Installing the Battery*

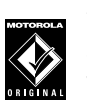

♦

Your phone is designed to be used only with Motorola Original batteries and accessories. We recommend that you store batteries in their protective cases when not in use.

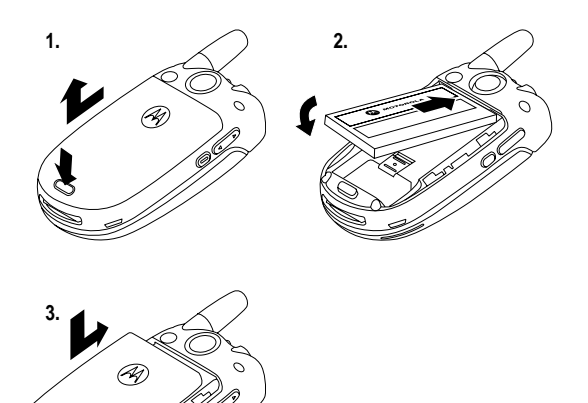

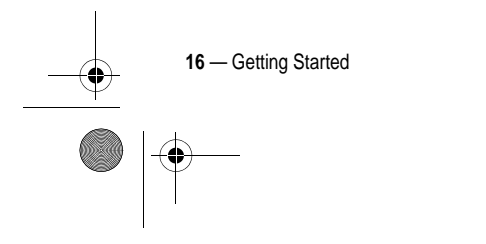

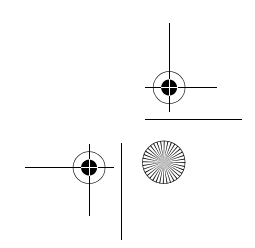

T-Mobile Main.book Page 17 Tuesday, September 30, 2003 3:01 PM

## *Charging the Battery*

New batteries are shipped partially charged. Before you can use your phone, you need to install and charge the battery as described below. Some batteries perform best after several full charge/discharge cycles.

#### **Action**

- **1** Plug the travel charger into your phone with the release tab facing up. **2** Plug the other end of the travel charger into the appropriate Release tab
- electrical outlet. **3** When your phone indicates that the battery is fully charged
- (Charge Complete), press the release tab and remove the travel charger.

**Tip:** You can safely leave the travel charger connected to the phone for an extended period of time after charging is complete. This will **not** damage the battery.

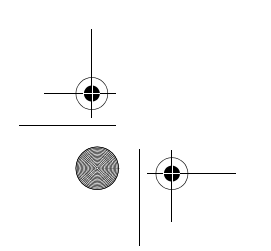

Getting Started — **17**

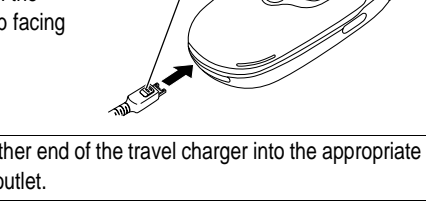

T-Mobile Main.book Page 18 Tuesday, September 30, 2003 3:01 PM

# *Highlight Features*

e

You can do much more with your phone than make and receive calls! This chapter describes some of your phone's highlight features.

 $\clubsuit$ 

## *Taking and Sending a Photo*

To activate your phone's camera:

**Find the Feature** Itimedia > Camera

The active viewfinder image appears on your display.

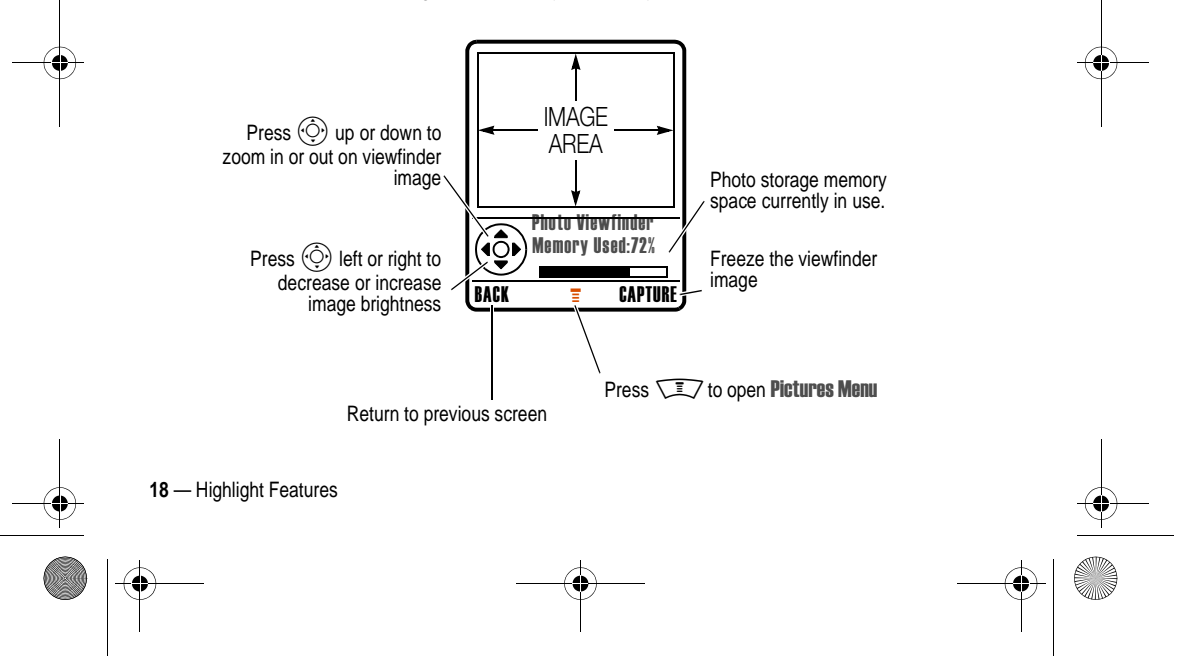

e T-Mobile Main.book Page 19 Tuesday, September 30, 2003 3:01 PM

Point the camera lens at the photo subject, then:

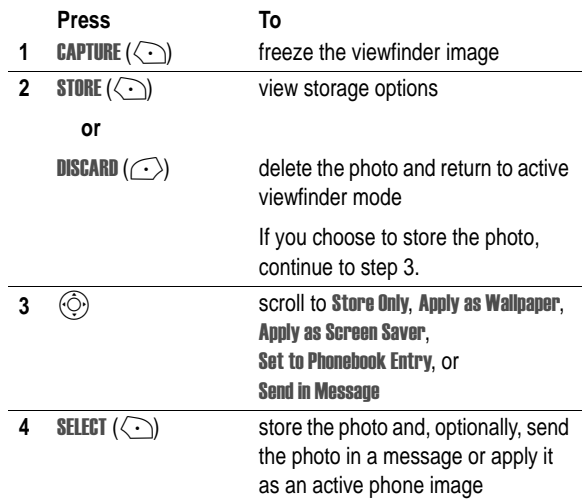

**Tip:** To take a self portrait: activate the camera, rotate the phone, use the mirror to aim the camera lens, then press the smart key to take a photo.

You may also use the Auto Timed Capture feature to take a self portrait.

Press CAMERA  $> \sqrt{\llap{2}$  > select Auto-Timed Capture > Press START, close the flip use the mirror to aim the camera lens. You will hear the timer count down and your photo will be taken when the timer stops.

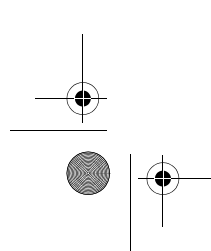

Highlight Features — **19**

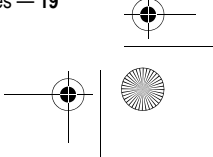

e T-Mobile Main.book Page 20 Tuesday, September 30, 2003 3:01 PM

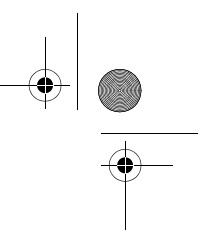

When the camera is active, the Pictures Menu can include the following options:

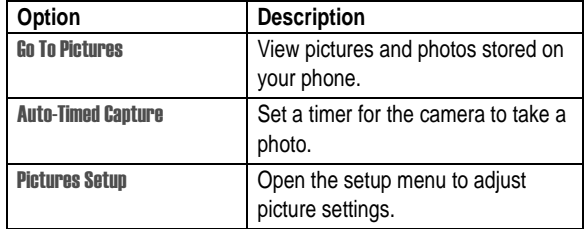

## *Sending a Multimedia Message*

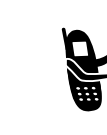

A *Multimedia Messaging Service* (MMS) *multimedia message* contains one or more slides with text and embedded media objects (including photos, pictures, animations, sounds, voice records, and/or video clips). You can send the multimedia message to other wireless phone users, and to email addresses.

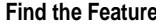

П w.  $\blacksquare$ 

**Find the Feature Messages** > Create Message > New Multimedia Msg

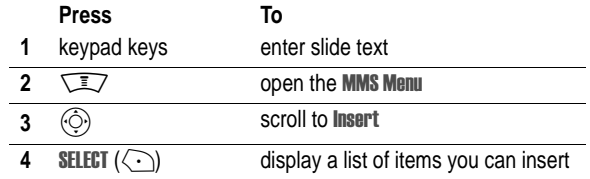

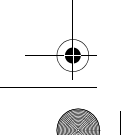

**20** — Highlight Features

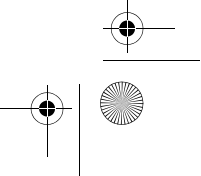

 $\left|\bigoplus_{n=1}^{\infty}$  T-Mobile Main.book Page 21 Tuesday, September 30, 2003 3:01 PM

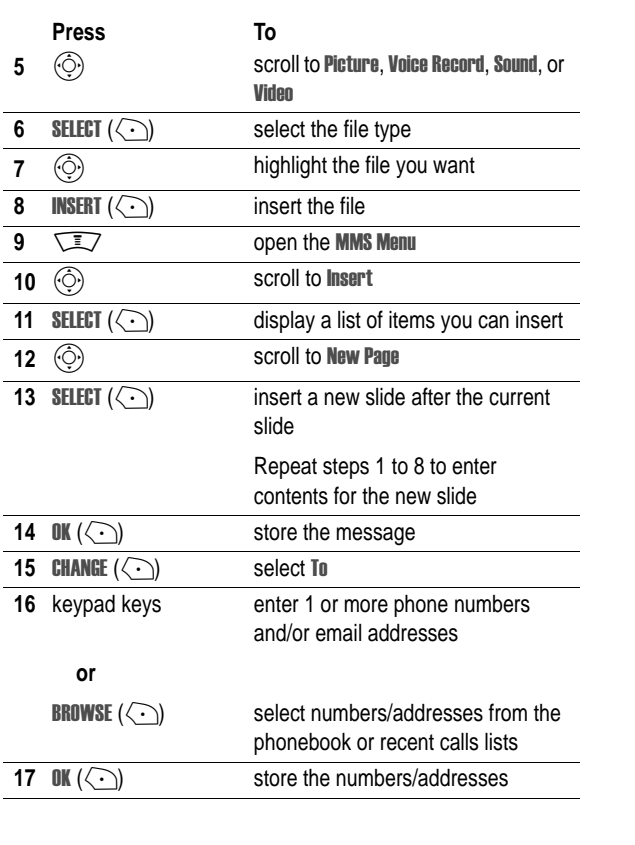

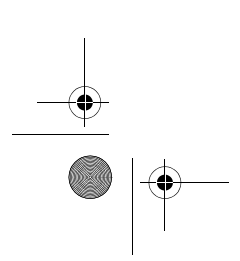

 $\overline{\bigoplus}$ 

Highlight Features — **21**

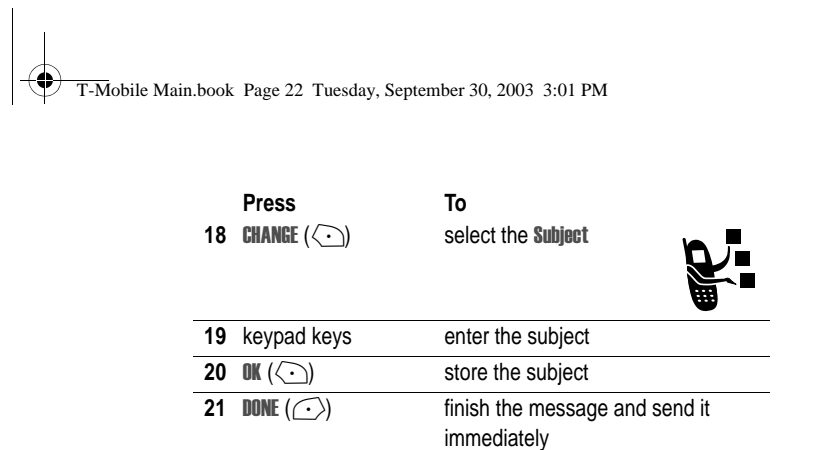

## *Receiving a Multimedia Message*

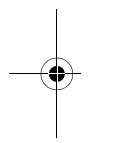

When you receive a multimedia message or letter, your phone displays the  $\Xi$  (message waiting) indicator and a **New Message** notification, and sounds  $\bar{\bullet}$ an alert.

 $\bigoplus$ 

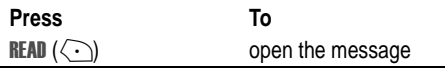

Multimedia messages that you receive can contain different media objects:

- **•** Inserted photos, pictures, and animations are displayed as you read the message.
- **•** An inserted sound file or video clip begins playing when you scroll to and highlight the sound file or video clip indicator in the message. Use the volume keys to adjust the volume as the sound file or video clip plays.

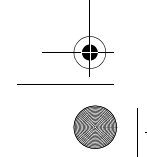

**22** — Highlight Features

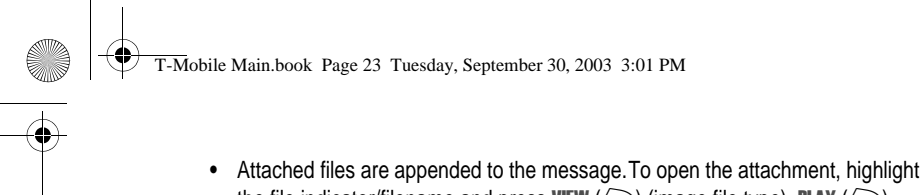

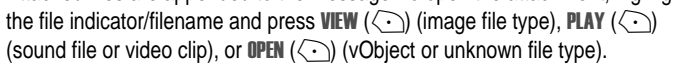

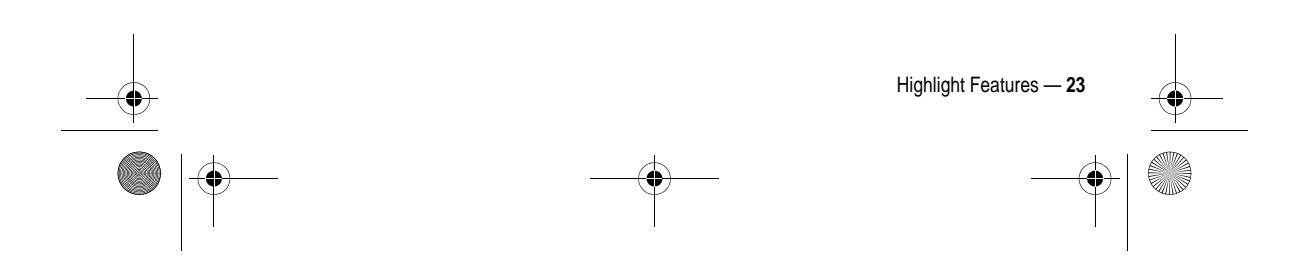

T-Mobile Main.book Page 24 Tuesday, September 30, 2003 3:01 PM

# *Setting Up Your Phone*

## *Setting a Wallpaper Image*

You can set a photo, picture, or animation as a wallpaper (background) image in your phone's home screen.

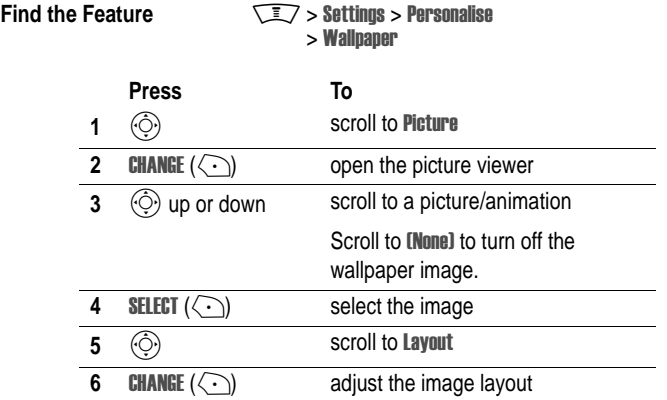

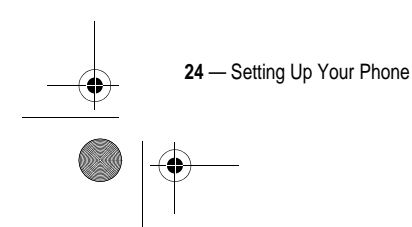

♦

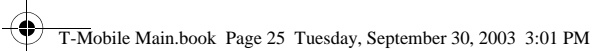

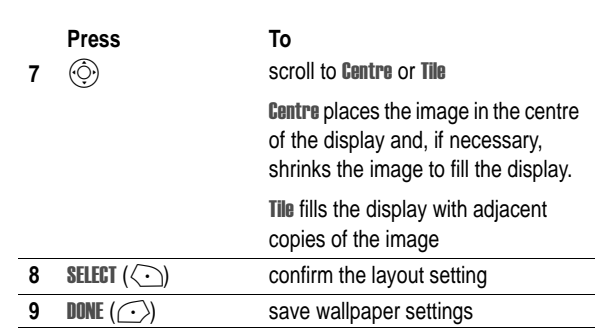

# *Setting a Screen Saver Image*

You can set a photo, picture or animation as a screen saver image.

The screen saver image is displayed when the flip is open and no activity is detected for a period of time. The image is shrunk to fill the display, if necessary. An animation repeats for 1 minute, then the first frame of the animation is displayed.

**Tip:** Turn off the screen saver to extend battery life.

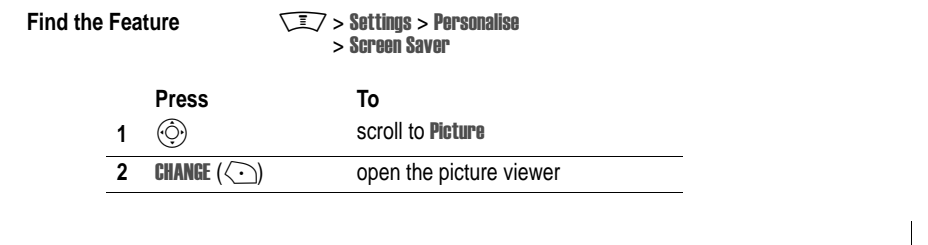

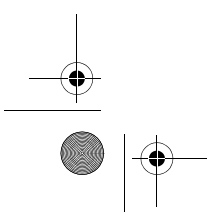

Setting Up Your Phone — **25**

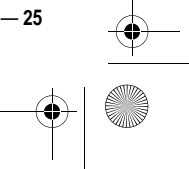

 $\bigcirc$  (

♦ T-Mobile Main.book Page 26 Tuesday, September 30, 2003 3:01 PM

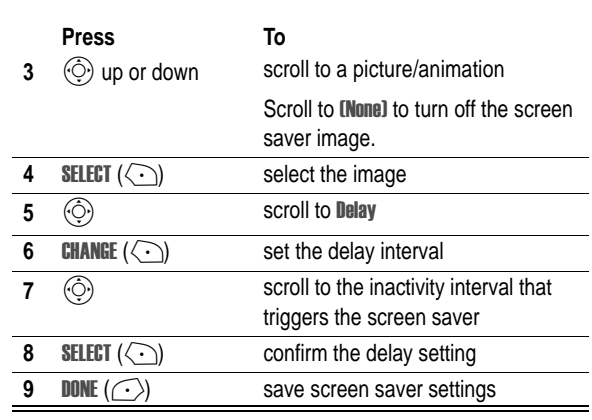

# *Setting Display Contrast*

**Find the Feature**  $\sqrt{N}$  > Settings > Initial Setup > Contrast

## *Setting Display Colour*

You can select the colour palette that your phone uses to display indicators, highlights, and soft key labels.

**Find the Feature**  $\sqrt{N}$  > Settings > Personalise > Colour Style

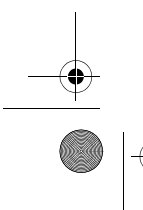

**26** — Setting Up Your Phone

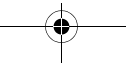

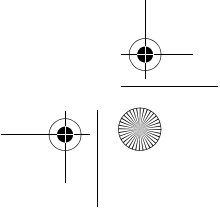

 $\bigcirc$ T-Mobile Main.book Page 27 Tuesday, September 30, 2003 3:01 PM

# *Adjusting the Backlight*

You can set the amount of time that the display and keypad backlights remain on, or turn off backlights to extend battery life.

**Find the Feature**  $\sqrt{N}$  > Settings > Initial Setup > Backlight

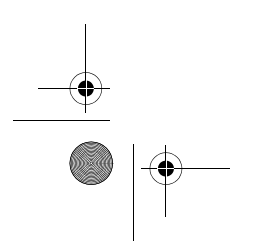

Setting Up Your Phone — **27**

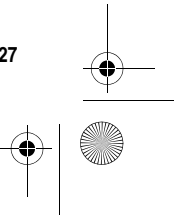

♦ T-Mobile Main.book Page 28 Tuesday, September 30, 2003 3:01 PM

# *Access T-Mobile Content*

## *t-zones*

T-Mobile provides you in the idle mode with a quick access option to the t-zones Press the right softkey

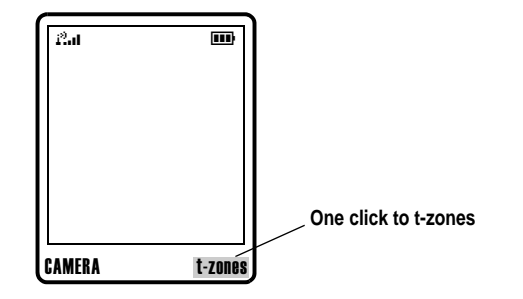

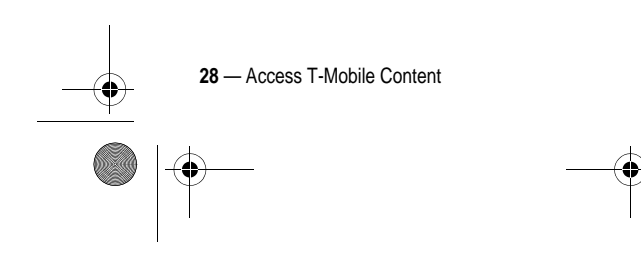

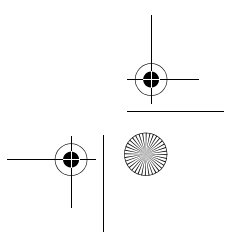

♦ T-Mobile Main.book Page 29 Tuesday, September 30, 2003 3:01 PM

### *t-zones*

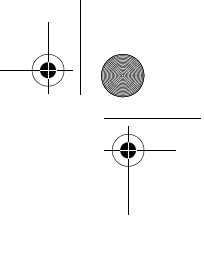

In the main menu mode, T-Mobile provides you with a quick access to the t-zones and the "Downloads" folder.

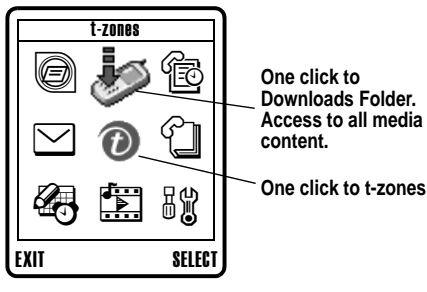

**One click to Downloads Folder. Access to all media content.**

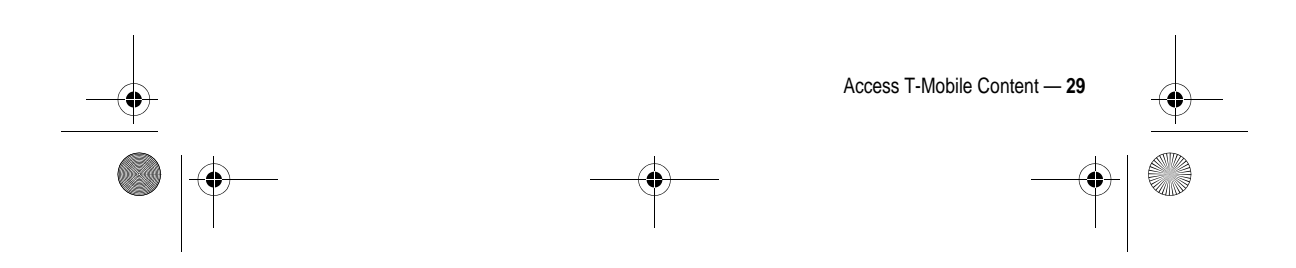

♦ T-Mobile Main.book Page 30 Tuesday, September 30, 2003 3:01 PM

### *t-zones*

The "Downloads" folder contains your media contents and provides you with quick access to specific t-zones channels.

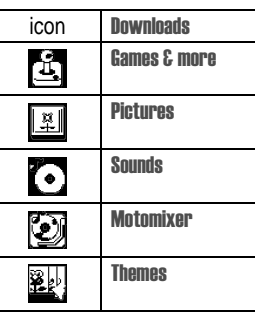

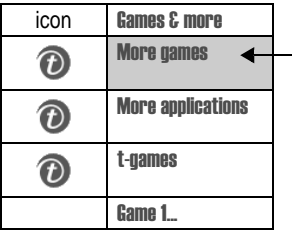

More games e.g.: More games download new games to your V300

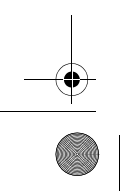

**30** — Access T-Mobile Content

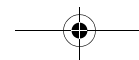

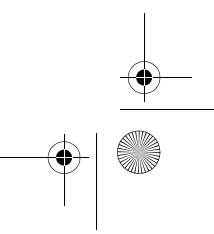

♦ T-Mobile Main.book Page 31 Tuesday, September 30, 2003 3:01 PM

### *t-zones*

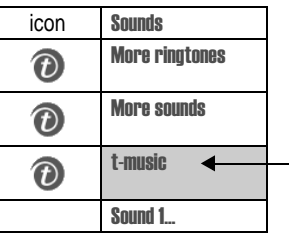

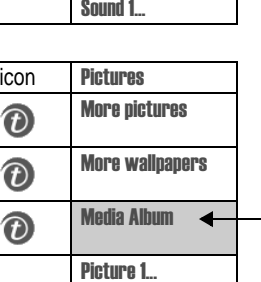

 $\overline{\phantom{a}}$ 

Media Album

Information channel, e.g.: t-music Be up to date with regard to new CD's, check hottest MTV-News

t-music

e.g.: Check the content of your Media Album.

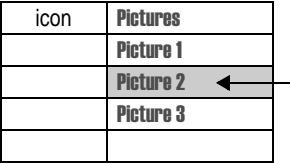

**Selected picture** Choose options and send it to your Media Album.

Access T-Mobile Content — **31**

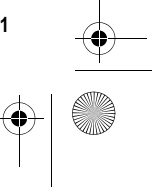

T-Mobile Main.book Page 32 Tuesday, September 30, 2003 3:01 PM

# *Browser Information*

## *News and Entertainment*

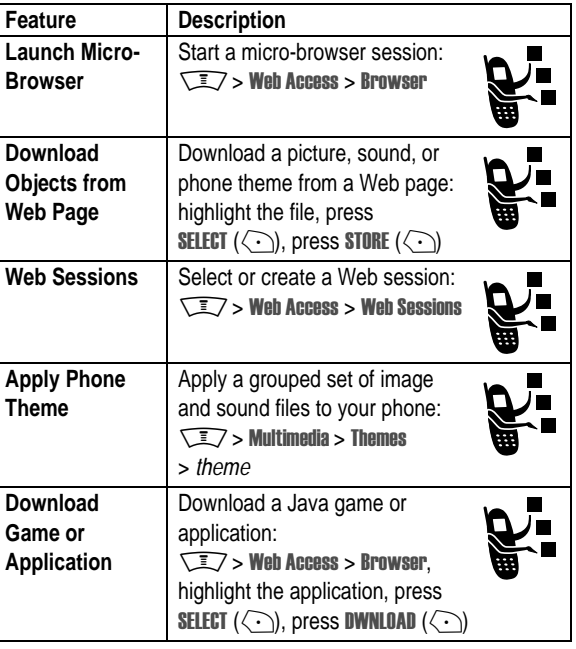

 $\bigoplus$ 

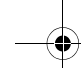

**32** — Browser Information

T-Mobile Main.book Page 33 Tuesday, September 30, 2003 3:01 PM

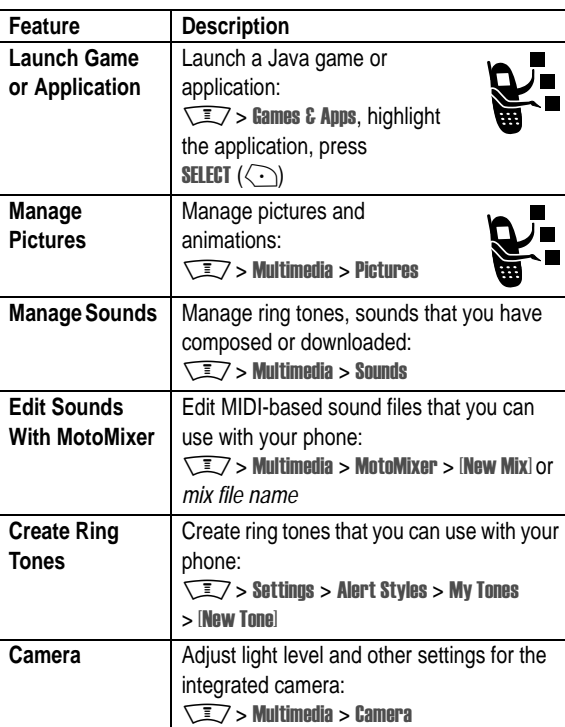

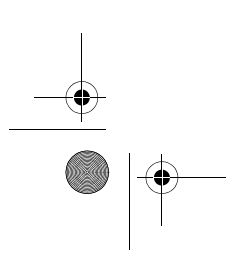

Browser Information — **33**

T-Mobile Main.book Page 34 Tuesday, September 30, 2003 3:01 PM

# *Specific Absorption Rate Data*

#### **This model phone meets international standards for exposure to radio waves**

Your mobile phone is a radio transmitter and receiver. It is designed and manufactured not to exceed limits for exposure to radio frequency (RF) energy. These limits are part of comprehensive guidelines and establish permitted levels of RF energy for the general population. The guidelines are based on standards that were developed by independent scientific organisations through periodic and thorough evaluation of scientific studies. The guidelines include a substantial safety margin designed to assure the safety of all persons, regardless of age and health.

The exposure standard for mobile phones employs a unit of measurement known as the Specific Absorption Rate, or SAR. Under the guidelines for your phone model, the SAR limit is 2.0 W/kg.\* Tests for SAR are conducted in accordance with CENELEC\* testing procedures using standard operating positions with the phone transmitting at its highest certified power level in all tested frequency bands. Although the SAR is determined at the highest certified power level, the actual SAR of the phone while operating can be well below the maximum value. This is because the phone is designed to operate at multiple power levels so as to use only the power required to reach the network. In general, the closer you are to a base station, the lower the power output of the phone.

Before a phone model is available for sale to the public, it is tested to confirm compliance with the guidelines. The tests are performed in positions and locations (e.g., at the ear and worn on the body) that conform to a uniform testing methodology determined by an expert standards body. The SAR value for this model phone was not available when this publication went to press. For further information, please refer to http://www.hellomoto.com/sar.\*

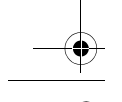

**34** — Specific Absorption Rate Data

T-Mobile Main.book Page 35 Tuesday, September 30, 2003 3:01 PM

While there may be differences between the SAR levels of various phones and at various positions, they all meet the governmental requirements for safe exposure. Please note that modifications to this product model could cause differences in the SAR value for later products; in all cases, products are designed to be within the guidelines.

\* The SAR limit recommended by international guidelines (IC N IRP) for mobile phones used by the public is 2.0 watts/kilogram (W /kg) averaged over ten grams of tissue. The limit incorporates a substantial margin for safety to give additional protection for the public and to account for any variations in measurements.

- \*\* CENELEC is a European Union standards body.
- \*\*\* Additional related information includes the Motorola testing protocol, assessment procedure, and measurement uncertainty range for this product.

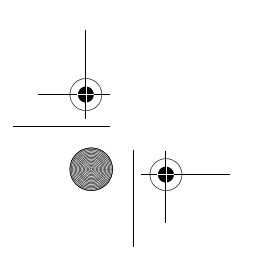

Specific Absorption Rate Data — **35**

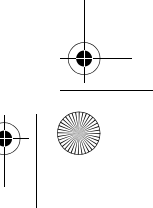

T-Mobile Main.book Page 36 Tuesday, September 30, 2003 3:01 PM

# *Index*

### **A**

e

accessories 14 accessory connector port 1 alert downloading 32 animation downloading 32 screen saver 25 viewing 33 wallpaper 24

### **B**

backlight 27 battery charging 17 extending battery life 25, 27 installing 16

## **C**

caller ID 19 camera self portrait 19 settings 33 taking photos 18

**36** — Index

colour, setting 26 contrast, setting 26

### **D**

display backlight 27 colour 26 contrast 26

### **E**

end key 1

### **F**

flip screen saver 25 4-way navigation key 1

### **G**

games 32 groove tunes 33

### **H**

headset jack 1

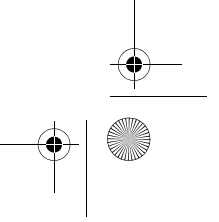
ė T-Mobile Main.book Page 37 Tuesday, September 30, 2003 3:01 PM

## **I**

indicators message waiting 22

### **J**

Java applications 32 joystick 1

> 4-way navigation 1 left soft key 1

## **K**

key end 1 menu 1

#### smart key 1 voice 1 volume control 1 keypad backlight 27

power 1 right soft key 1 send 1

**L**

left soft key functions 1

## **M**

menu key 1 message waiting indicator 22 micro-browser browser setup 32 Java applications 32 using 32 Web sessions 32 MMS, defined 20 MMS. *See* message MotoMixer 33 multimedia message receiving 22 sending 20 multimedia messaging service. *See* message

## **O**

optional accessory, defined 14

## **P**

phonebook picture caller ID 19 photo downloading 32 picture caller ID 19 self portrait 19 sending 18

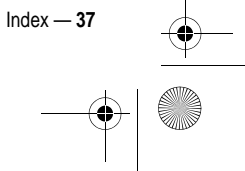

 $\clubsuit$ 

T-Mobile Main.book Page 38 Tuesday, September 30, 2003 3:01 PM

taking 18 picture downloading 32 screen saver 25 viewing 33 wallpaper 24 picture caller ID, setting 19 power key 1

## **R**

right soft key functions<sup>1</sup> ring tone creating 33 downloading 32 editing with MotoMixer 33 managing 33

## **S**

**38** — Index

screen saver 25 send key 1 SIM card defined 14 installing 14 precautions 15 smart key illustration 1 taking self portrait 19 soft keys illustration 1 sound creating 33 downloading 32 managing 33 standby time, increasing 25, 27

# **T**

themes 32 travel charger 17 t-zones 28

### **V**

video clip downloading 32 voice key illustration 1 volume keys 1

## **W**

wallpaper 24 Web pages 32 Web sessions 32

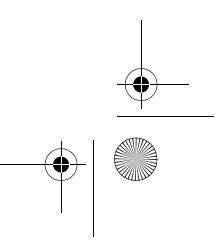

 $\clubsuit$ 

T-Mobile Main.book Page 1 Tuesday, September 30, 2003 3:01 PM

# **Vítejte**

Vítejte ve světě digitální mobilní komunikace Motorola! Jsme rádi, že jste si vybrali mobilní telefon Motorola V300 GSM.

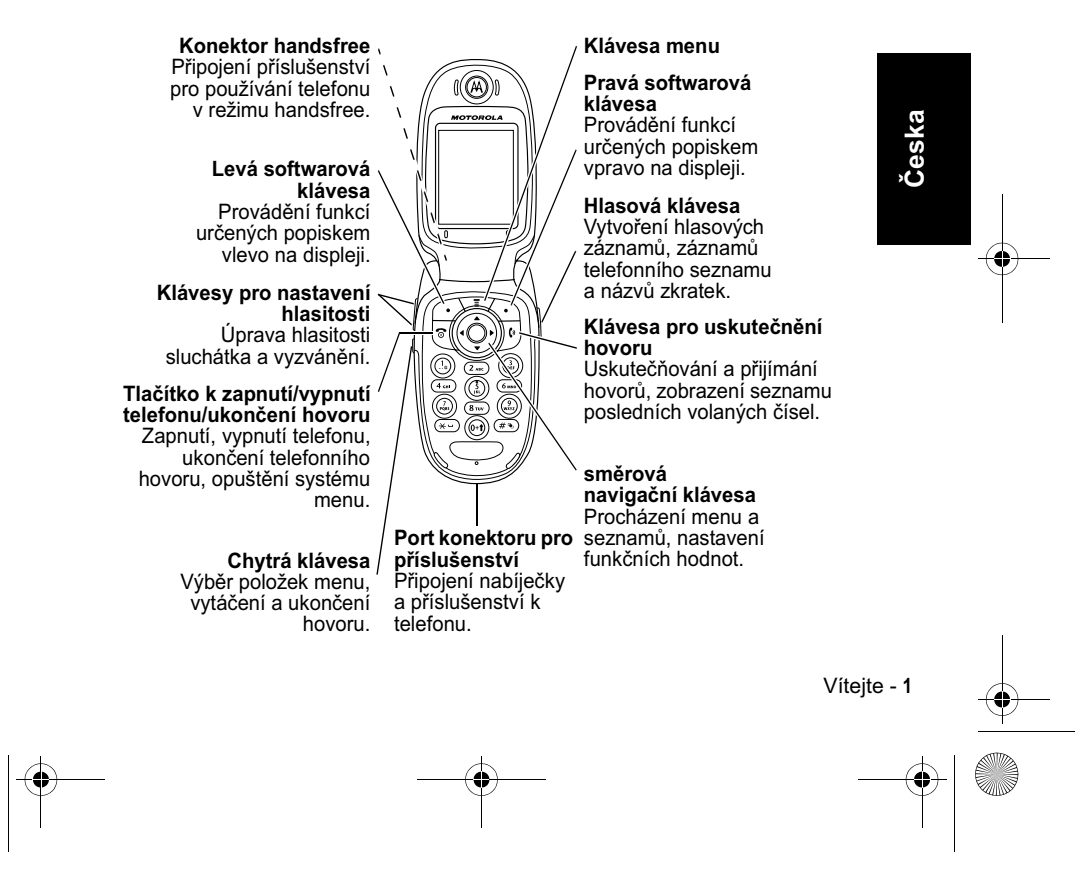

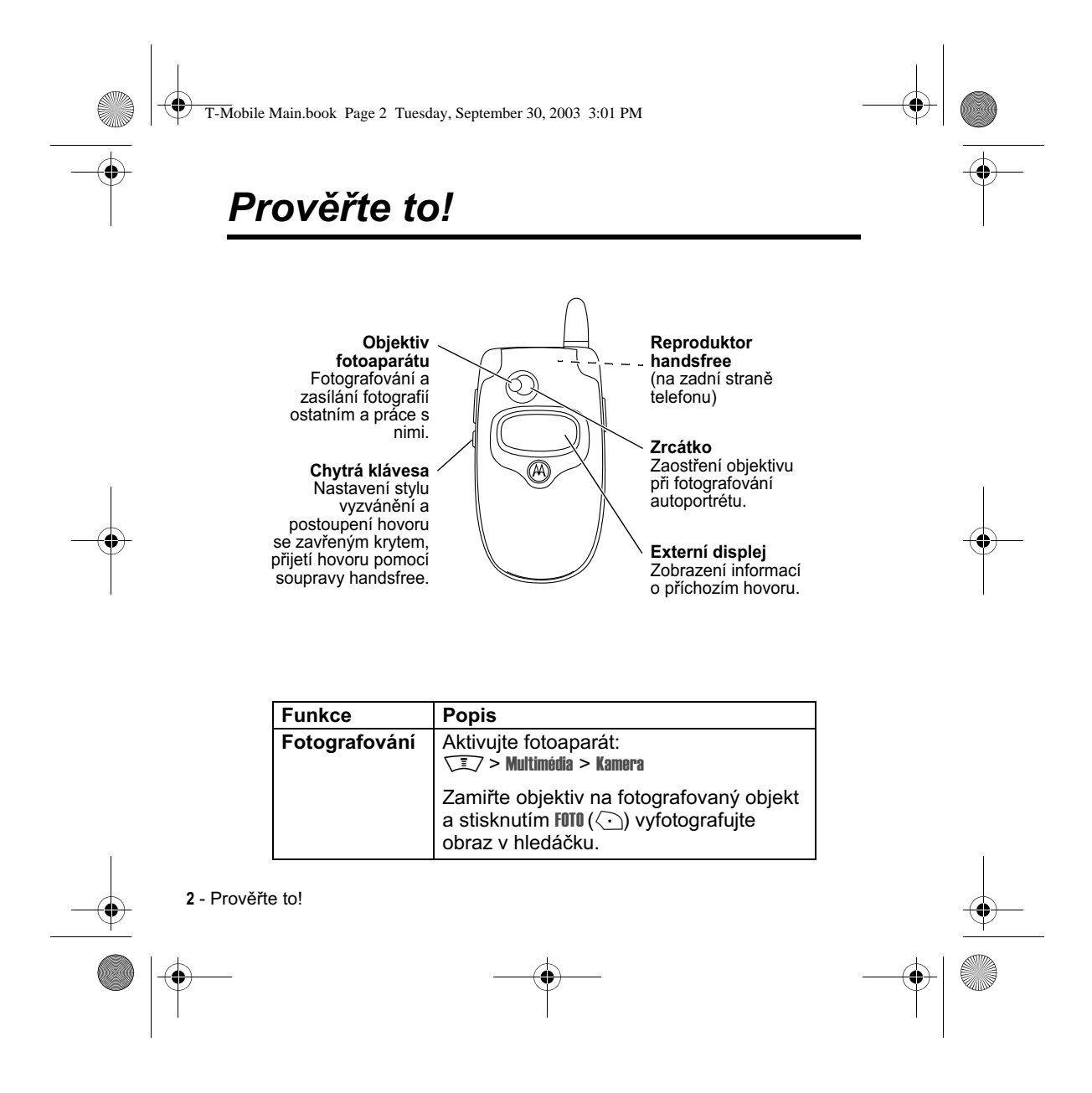

 $\left|\bigoplus_{n=1}^{\infty}$  T-Mobile Main.book Page 3 Tuesday, September 30, 2003 3:01 PM

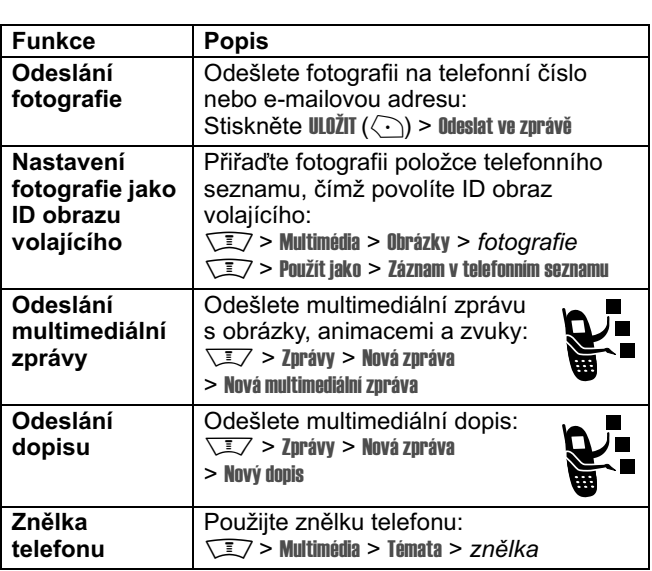

 $\overline{\rightarrow}$ 

Prověřte to! - 3

 $\begin{array}{c|c|c}\n\hline\n\end{array}$ 

T-Mobile Main.book Page 4 Tuesday, September 30, 2003 3:01 PM

#### www.motorola.com

Ochranná známka MOTOROLA a stvlizované logo M isou registrovány úřadem US Patent & Trademark Office. TrueSync, Starfish a Stylized Starfish Logo jsou registrované ochranné známky společnosti Starfish<br>Software, Inc., nezávislé dceřinné společnosti plně vlastněné společností Pumatech, Inc. Java a veškeré ostatní odvozené známky Java jsou ochrannými známkami nebo registrovanými ochrannými známkami společnosti Sun Microsystems, Inc. v USA a jiných zemích.<br>Všechny ostatní názvy produktů nebo služeb jsou majetkem příslušných vlastníků.

© Motorola, Inc. 2003.

#### Upozornění o autorských právech na software

Produkty značky Motorola popsané v této příručce mohou obsahovat autorskými právy chráněný software společnosti Motorola nebo třetí strany uložený v polovodičových pamětech nebo na jiných médiích.<br>Zákony Spojených států a jiných zemí zaručují společnosti Motorola a dalším dodavatelům softwaru třetí strany určitá výhradní práva na autorsky chráněný software, jako jsou výhradní práva na distribuci nebo rozmnožování softwaru s autorskými právy. Proto libovolný software ve<br>výrobcích značky Motorola nesmí být modifikován, zpětně analyzován, distribuován nebo rozmnožován žádným způsobem v rozsahu povoleném zákonem. Dále nelze nákup výrobku Motorola považovat za právo na získání libovolné licence chráněné autorskými právy, patenty nebo patentovými žádostmi společnosti Motorola nebo libovolného dodavatele softwaru třetí strany, a to přímo nebo na základě domněnky, zamezení uplatnění práva nebo jinak, vyjma normální, nevýhradní, licenčního poplatku zbavené licence na používání, které vyplývá z uplatnění zákona při prodeji výrobku.

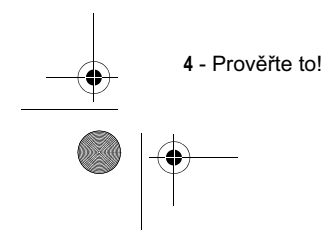

T-Mobile Main.book Page 5 Tuesday, September 30, 2003 3:01 PM

# Bezpečnostní a všeobecné *informace*

Důležité informace k zajištění bezpečného a účinného provozu. Přečtěte si tyto informace, než začnete svůj osobní komunikátor používat.

Informace poskytnuté v tomto dokumentu nahrazují všeobecné bezpečnostní informace obsažené v návodech k použití vydaných před 1. prosincem 2002.

### Provozní charakteristiky rádiových frekvencí

Váš osobní komunikátor je vybaven rádiovým vysílačem a přijímačem. Pokud je zapojen (ON), přijímá a vysílá energii v pásmu rádiových frekvencí. Když používáte svůj osobní komunikátor, pak systém přenášející váš hovor ovládá úroveň výkonu, který váš osobní komunikátor používá pro vysílání. Váš osobní komunikátor Motorola je konstruován tak, aby odpovídal národním predpisům týkajících se vystavení lidského organismu elektromagnetické energii v pásmu rádiových frekvencí.

## Provozní opatření

K zajištění optimálního výkonu a zabezpečení toho, že vystavení lidského organismu elektromagnetické energii v pásmu rádiových frekvencí bude ve shodě s příslušnými předpisy, jednejte vždy podle následujících pokynů:

Bezpečnostní a všeobecné informace - 5

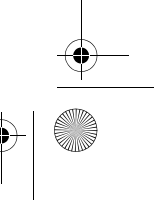

T-Mobile Main.book Page 6 Tuesday, September 30, 2003 3:01 PM

### Péče o anténu

Používeite výhradně anténu dodanou s přístrojem nebo schválenou náhradní anténu. Neschválené antény, jejich modifikace nebo přídavná zařízení mohou poškodit osobní komunikátor.

Je-li osobní komunikátor v režimu "Zapnuto"("IN USE") NEDOTÝKEJTE SE antény. Budete-li se dotýkat antény, bude to mít vliv na kvalitu spojení a může dojít k tomu, že osobní komunikátor bude pracovat na vyšší úrovni výkonu, než je nutné. Kromě toho používání neschválených antén může být v rozporu s příslušnými právními předpisy.

#### Používání telefonu.

Pro uskutečnění a příjem hovoru držte svůj mobilní telefon stejným způsobem, jako byste drželi telefon drátový ("s telefonní šňůrou").

#### Používání přístroje nošeného na těle

Abyste vyhověli předpisům pro vystavení lidského organismu rádiovým frekvencím, vždy používejte osobní komunikátor (pokud jej máte pri vysílání umístěn na těle) výhradně s upevňovacím klipem, držákem, pouzdrem, schránkou nebo úchytným popruhem schváleným společností Motorola. Používání příslušenství, které nebylo společností Motorola schváleno, může způsobit překročení limitů pro vystavení organismu rádiovým frekvencím. Pokud nepoužíváte příslušenství pro nošení přístroje na těle a při používání nedržíte osobní komunikátor v běžné poloze, dbejte, abyste měli při vysílán osobní komunikátor a jeho anténu nejméne 2,5 cm od těla.

6 - Bezpečnostní a všeobecné informace

T-Mobile Main.book Page 7 Tuesday, September 30, 2003 3:01 PM

### Používání dat z telefonu

Pokud využíváte určitá data prostřednictvím osobního komunikátoru, ať už s využitím propojovacího kabelu nebo bez něj, dbejte, abyste měli při vysílán osobní komunikátor a jeho anténu nejméně 2,5 cm od tela.

#### Schválené příslušenství

Používání příslušenství, které nebylo společností Motorola schváleno, zejména baterií a antén, může způsobit překročení limitů pro vystavení organismu rádiovým frekvencím. Seznam schváleného příslušenství společností Motorola naleznete na internetové stránce www.Motorola.com.

#### Elektromagnetické rušení/Kompatibilita

Důležité upozornění: Téměř každé elektronické zařízení, které není náležitě odstíněno, konstruováno či jinak zabezpečeno pro dosažení elektromagnetické kompatibility, dovoluje elektromagnetické rušení. Za určitých okolností může osobní komunikátor způsobit takové rušení.

#### **Budovy a zařízení**

K zamezení elektromagnetického rušení a/nebo konfliktů kompatibility vypněte svůj osobní komunikátor v každé budově a v každém zařízení, kde vás k tomu vyzývají vývěsky či upozornění. Nemocnice nebo jiná zdravotnická zařízení mohou používat zařízení, která jsou citlivá na vyzařovanou energii z vnějších zdrojů rádiových frekvencí.

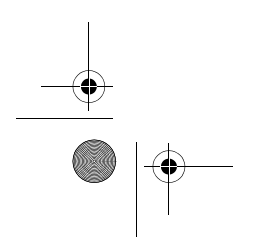

Bezpečnostní a všeobecné informace - 7

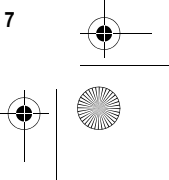

T-Mobile Main.book Page 8 Tuesday, September 30, 2003 3:01 PM

## Letadla

Na vyzvání, vypněte svůj osobní komunikátor na palubě letadla. Každé použití osobního komunikátoru musí být v souladu s příslušnými předpisy, s nimiž vás seznámí posádka letadla.

#### Lékařské prístroje

#### Kardiostimulátory

Výrobci kardiostimůlátorů doporučují, aby mezi mobilním bezdrátovým telefonem a kardiostimulátorem byla zachovávána vzdálenost minimálně 15 centimetrů.

Osoby používající kardiostimulátor by se měly řídit následujícími pokyny:

- Je-li osobní komunikátor v režimu zapnuto (ON), měli by VŽDY zachovávat vzdálenost minimálně 15 centimetrů mezi komunikátorem a kardiostimulátorem.
- Neměly by nosit osobní komunikátor v náprsních kapsách.
- K minimalizaci potenciálního rušení by měly držet osobní komunikátor u ucha na straně těla opačné vůči místu, kde mají instalován kardiostimulátor.
- Máte-li jakékoliv podezření, že dochází k rušení funkce kardiostimulátoru, OKAMŽITE VYPNĚTE svůj osobní komunikátor.

#### Naslouchátka

Některé digitální bezdrátové telefony mohou mít vliv na funkci určitých typů naslouchátek. Dojde-li k rušení, doporučujeme abyste se obrátil(a)

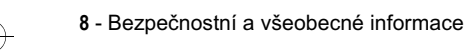

T-Mobile Main.book Page 9 Tuesday, September 30, 2003 3:01 PM

na výrobce vašeho naslouchátka a poradil(a) se s ním o možnosti používání alternativního prístroje.

#### Jiné zdravotnické pomůcky a přístroje

Používáte-li jakékoli jiné zdravotnické pomůcky a přístroje, porad'te se s jejich výrobcem, zda jsou náležitě odstíneny proti působení energie rádiových frekvencí. Při získávání těchto informací vám může pomoci také váš osobní lékař.

## Bezpečnost a obecné užívání v motorových vozidlech

Seznamte se s příslušnými zákony a předpisy, které se v oblasti, ve které používáte telefon v motorovém vozidle, týkají používání telefonů v motorových vozidlech. Vždy jednejte v souladu s těmito předpisy.

Používáte-li v motorovém vozidle osobní komunikátor,

- · Věnujte plnou pozornost řízení motorového vozidla a sledování provozu.
- · Používejte zařízení umožňující provoz telefonu bez nutnosti použít rukou (tzv. "hands free"), zejména pak pokud to vyžadují dopravní předpisy
- · Pred použitím komunikátoru nebo před přijetím telefonního hovoru na vhodném místě zastavte a zaparkujte své vozidlo, zejména pak pokud to vyžadují dopravní předpisy a/nebo dopravní situace

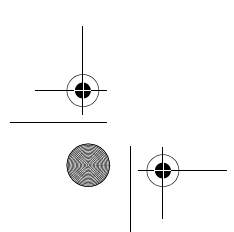

Bezpečnostní a všeobecné informace - 9

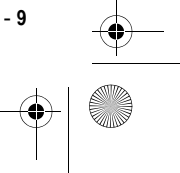

T-Mobile Main.book Page 10 Tuesday, September 30, 2003 3:01 PM

# Upozornění týkající se provozu

### Ve vozidlech vybavených bezpečnostními vzduchovými vakv

Neodkládejte osobní komunikátor v blízkosti bezpečnostního vzduchového vaku, nebo v prostoru, do kterého může tento vak v případě nehody expandovat. Bezpečnostní vzduchové vaky vytvářejí při expanzi značnou sílu. Nachází-li se osobní komunikátor v prostoru bezpečnostního vzduchového vaku v okamžiku, kdy dojde k jeho expanzi, může být přístroj velkou silou vymrštěň a způsobit cestujícím ve vozidle vážná zranění.

#### Potenciálně výbušné prostředí

Není-li váš osobní komunikátor opatřen zvláštním kvalifikačním označením "Zabezpečený " (Intrinsically Safe), vypněte jej před<br>vstupem do jakéhokoli prostoru, jehož atmosféra může představovat nebezpečí výbuchu. V takovém prostředí nevyjímejte z přístroje baterie, nevkládejte do něj baterie, ani baterie nenabíjejte. Jiskry mohou v potenciálně výbušné atmosféře způsobit explozi nebo požár, který může mít za následek vážné telesné poranění nebo smrt.

Důležité upozornění: Prostory s potenciálně výbušnou atmosférou popsané výše zahrnují i prostory pro manipulaci s<br>pohonnými hmotami, které se nacházejí v podpalubí lodí, zařízení pro skladování a přepravu paliv a chemických látek, prostory, jejichž atmosféra obsahuje chemické látky nebo rozptýlené částice jako je např. prach z obilnin, pračh či práškové kovové částice. Takové prostory s potenciálně výbušnou atmosférou bývají casto - nikoli však vždy - označeny příslušnými výstrahami.

10 - Bezpečnostní a všeobecné informace

T-Mobile Main.book Page 11 Tuesday, September 30, 2003 3:01 PM

## Rozbušky a prostory, v nichž jsou používány výbušniny

K zamezení možného přenosu rušivých signálů v prostorách, v nichž se provádějí trhací práce s použitím výbušnin vypněte svůj osobní komunikátor, pokud se nacházíte v blízkosti elektrických rozbušek, v prostoru trhacích prací, nebo v prostoru označeném nápisem "Vypněte obousměrné rádiové spojení". Respektujte všechny výstražné značky a pokyny.

#### **Baterie**

Pokud se jakékoli vodivé materiály, jako jsou šperky, klícě, nebo kovové řetízky, dotknou obnažených kontaktů baterie, může tato baterie způsobit věcnou škodu a/nebo tělesné zranění, jako např. popáleniny. Vodivé materiály mohou způsobit uzavření elektrického obvodu (krátké spojení) a dosáhnout poměrně vysoké teploty. Věnujte proto náležitou pozornost zacházení s jakoukoli nabitou baterií, zejména pokud ji vložíte do kapsy, kabelky, nebo jiné schránky, s kovovými předměty. Používejte pouze originální baterie a nabíječky baterií společnosti Motorola.

Osobní komunikátor nebo baterie mohou obsahovat následující symboly definované takto:

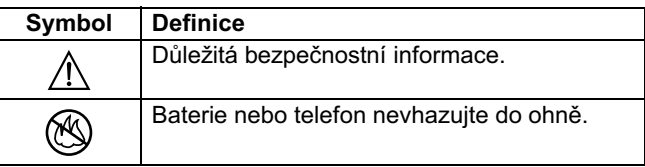

Bezpečnostní a všeobecné informace - 11

T-Mobile Main.book Page 12 Tuesday, September 30, 2003 3:01 PM

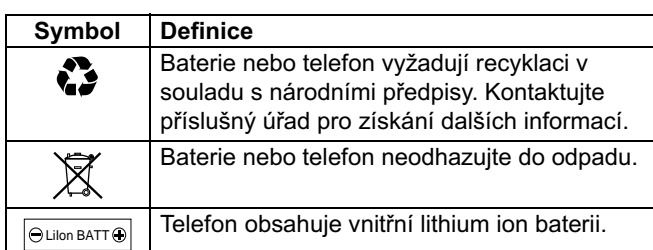

## Záchvat/ztráta vědomí

Někteří lidé mohou být náchylní k epileptickým záchvatům nebo ztrátě vědomí pokud jsou vystaveni blikajícímu světlu, které vzniká při sledování televize nebo hraní videoher.Takový záchvat nebo ztráta vědomí se mohou vyskytnout i u osob, které nikdy před tím neměli podobné problémy.

Pokud jste již takový záchvat nebo ztrátu prožil/a, nebo se vyskytli ve vaší rodině, prosím konzultujte celou záležitost se svým lékařem před tím, než budete hrát videohry na svém osobním komunikátoru nebo před tím než spustíte na svém osobním komunikátoru blikající funkce.

Rodiče by měli sledovat, zda-li jejich děti používají videohra nebo jiné funkce osobního komunikátoru, které v sobě inkorporují blikající světlo. Každý by měl přerušit používání osobního komunikátoru a kontaktovat lékaře, pokud se u něj vyskytnou následující příznaky: křeče, záškuby očí nebo svalů, ztráta vědomí, nekontrolovatelné pohyby nebo dezorientace.

12 - Bezpečnostní a všeobecné informace

T-Mobile Main.book Page 13 Tuesday, September 30, 2003 3:01 PM

Pro snížení pravděpodobnosti výskytu takových príznaků přijměte prosím následující opatření:

- · nehrajte videohry a nespouštějte blikající funkce na svém osobním komunikátoru pokud jste unavený nebo se vám chce spát;
- · při používání dělejte každou hodinu přestávku alespoň 15 min.;
- · hrajte v prosvětlené místnosti;
- · buďte co nejdále od obrazovky osobního komunikátoru.

### Opakované poruchy hybnosti

Když hrajete na svém osobním komunikátoru videohry, můžete pociťovat potíže se rukama, rameny, zádama, krkem nebo jiný mi částmi svého těla. Postupujte podle následujících instrukcí k zabránění výskytu zánětu šlach, syndromu carpálního tunelu nebo jiných svalových poškození:

- · při hraní videoher dělejte každou hodinu přestávku alespoň 15  $min.$ ;
- · pokud při hraní cítíte únavu nebo bolest v rukou, zápěstích nebo ramenech, přerušte hru a odpočívejte několik hodin před další hrou;
- pokud přetrvávají bolesti rukou nebo ramen během hry nebo po  $\bullet$ hře, přerušte hru a navštivte lékare.

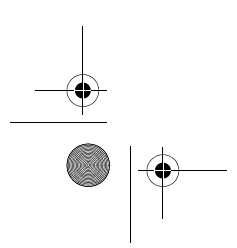

Bezpečnostní a všeobecné informace - 13

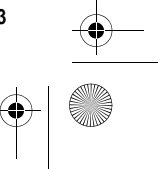

T-Mobile Main.book Page 14 Tuesday, September 30, 2003 3:01 PM

## Prohlášení o shodě se směrnicemi Evropské unie

Tímto prohlášením společnost Motorola potvrzuje, že tento produkt:

• Vyhovuje základním požadavkům € a dalším příslušným ustanovením směrnice 1999/5/EC • Vyhovuje všem dalším souvisejícím směrnicím EU

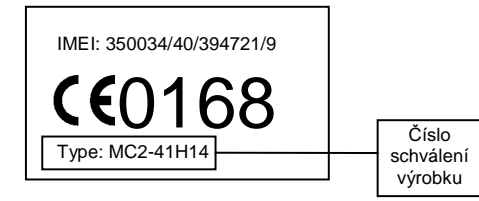

Na výše uvedeném obrázku je uveden příklad typického čísla schválení výrobku.

Prohlášení o shodě daného výrobku (DoC) se směrnicí 1999/5/EC (směrnice R&TTE) si můžete prohlédnout na stránce www.motorola.com/rtte. Prohlášení zobrazíte, pokud opíšete číslo schválení výrobku ze štítku na vašem výrobku do pole Search (Hledat) na webové stránce.

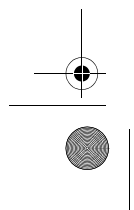

14 - Bezpečnostní a všeobecné informace

T-Mobile Main.book Page 15 Tuesday, September 30, 2003 3:01 PM

# Obsah

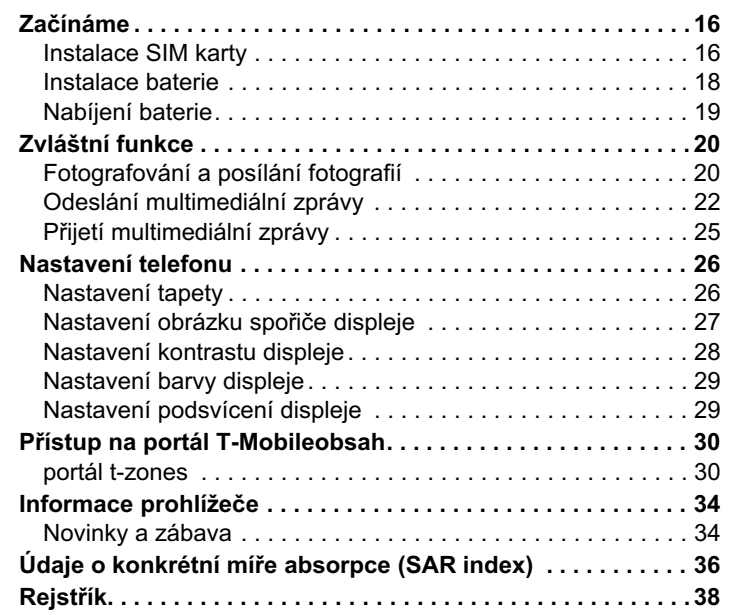

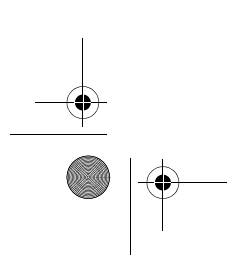

Obsah —  $15$ 

T-Mobile Main.book Page 16 Tuesday, September 30, 2003 3:01 PM

# Začínáme

## Doplňkové příslušenství

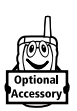

e

Tento obrázek označuje funkce, které vyžadují použití originálního doplňkového příslušenství Motorola Original™.

# **Instalace SIM karty**

SIM karta (modul identity předplatitele) obsahuje vaše telefonní číslo, podrobnosti o službách a paměť pro telefonní seznam a zprávy.

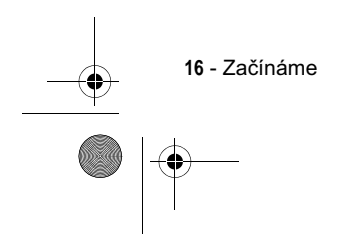

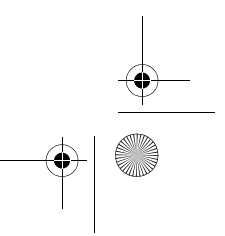

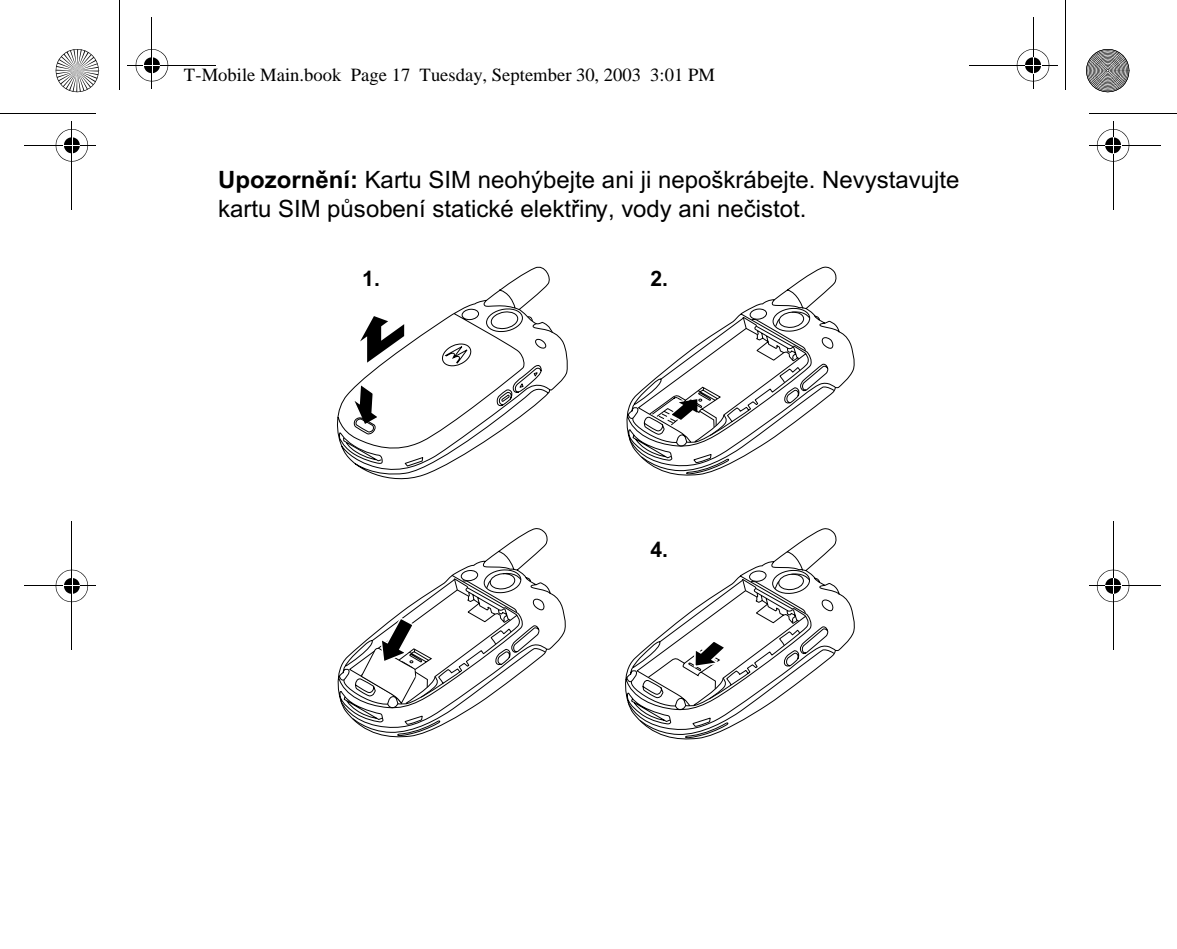

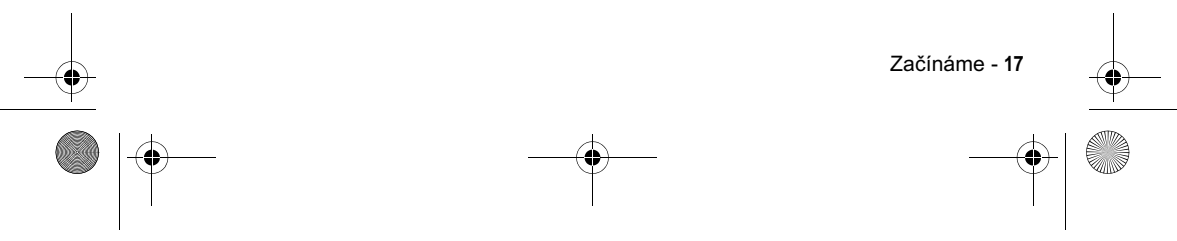

T-Mobile Main.book Page 18 Tuesday, September 30, 2003 3:01 PM

# **Instalace baterie**

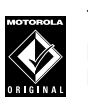

€

Telefon je určen k použití pouze s originálními bateriemi a příslušenstvím Motorola. Doporučujeme, abyste baterii v době, kdy ji nepoužíváte, uchovávali v originálním ochranném balení.

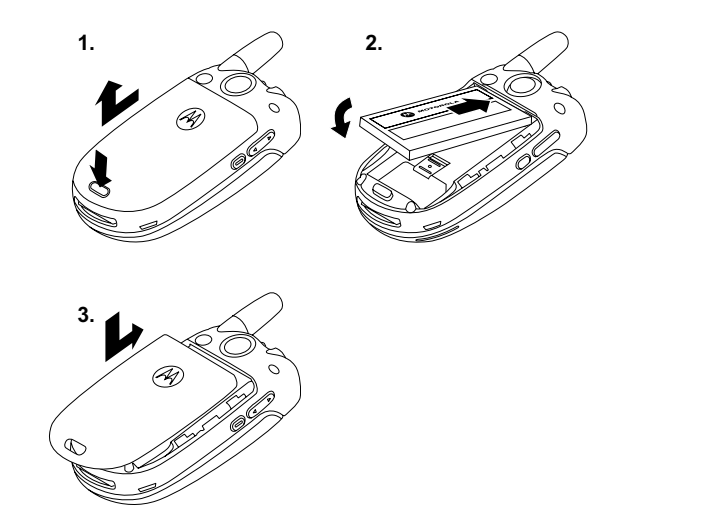

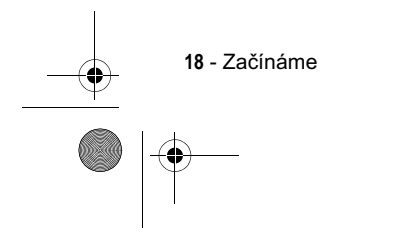

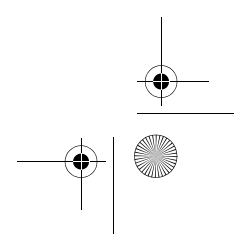

 $\clubsuit$ 

T-Mobile Main.book Page 19 Tuesday, September 30, 2003 3:01 PM

# Nabíjení baterie

Nové baterie jsou dodávány částečně nabité. Před použitím telefonu do něj musíte instalovat baterii a nabít ji podle pokynů uvedených níže. Některé baterie dosáhnou nejvyššího výkonu až po několikanásobném plném nabití a vybití.

#### **Akce**

- 1 Zapojte cestovní Uvolňovací<br>nabíječku do tlačítko nabíječku do telefonu. Uvolňovací tlačítko musí směřovat nahoru. 2 Zapojte druhý konec cestovní nabíječky do vhodné napájecí zásuvky.
- 3 Jakmile telefon indikuje, že je baterie plně nabitá (Nabijení dokončeno), stiskněte uvolňovací tlačítko a odpojte cestovní nabíječku.

Rada: Cestovní nabíječku můžete nechat delší dobu připojenou k telefonu i po jeho nabití. Baterie se tím **nepoškodí**.

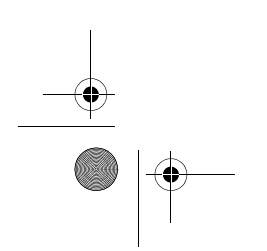

Začínáme - 1**9** 

T-Mobile Main.book Page 20 Tuesday, September 30, 2003 3:01 PM

# Zvláštní funkce

e

Telefon lze používat i pro jiné účely než jen k telefonování!V této kapitole jsou popsány některé zvláštní funkce telefonu.

# Fotografování a posílání fotografií

Postup při aktivaci fotoaparátu telefonu:

Přejděte k funkci i >Multimédia > Kamera

Aktivní obraz v hledáčku se zobrazí na displeji.

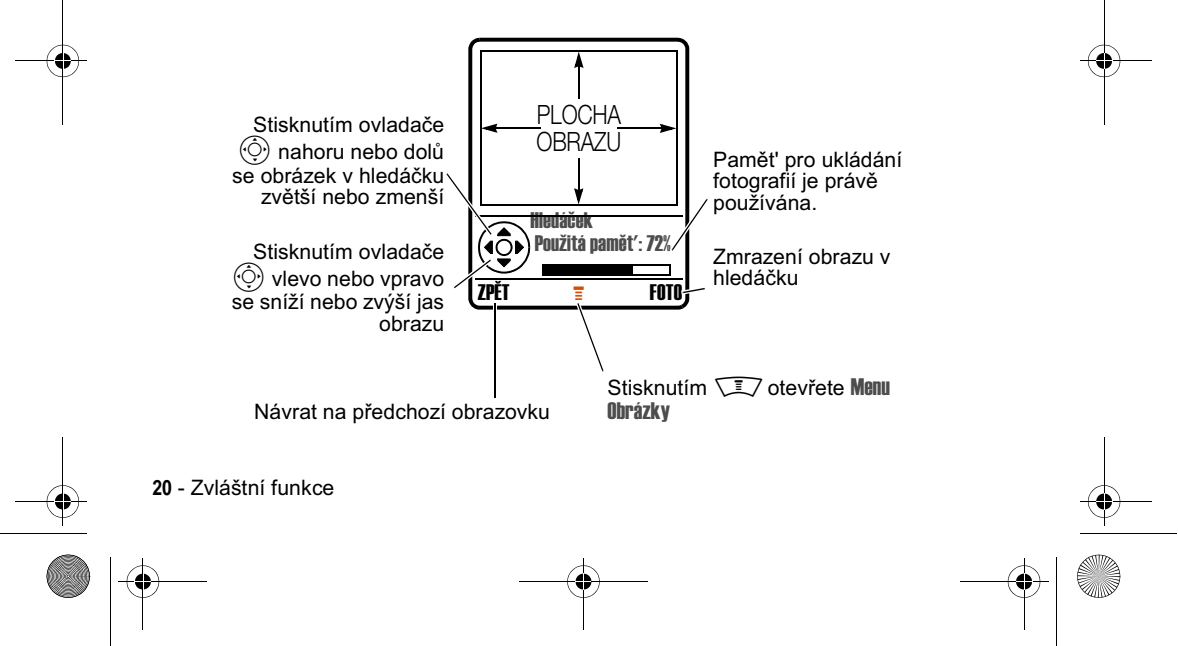

T-Mobile Main.book Page 21 Tuesday, September 30, 2003 3:01 PM

Zamiřte objektiv fotoaparátu na fotografovaný objekt:

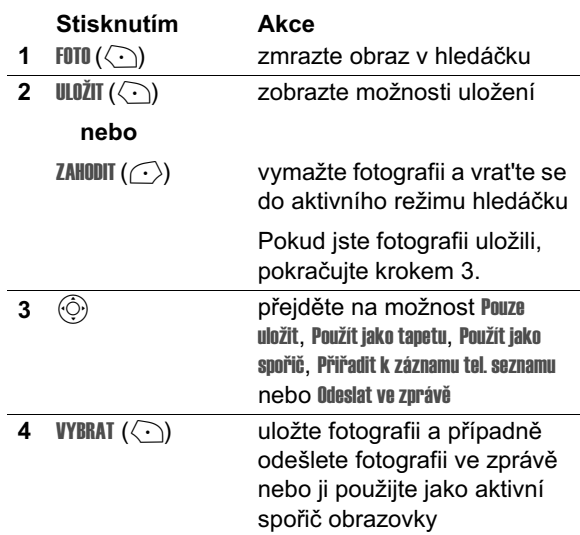

**Rada:** Vytvoření autoportrétu: aktivujte fotoaparát, otočte telefon, pomocí zrcátka namiřte objektiv a stisknutím chytré klávesy se vyfotografujte.

K vytvoření autoportrétu lze také použít funkci automatického časování snímku.

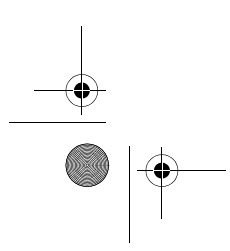

÷

Zvláštní funkce - 21

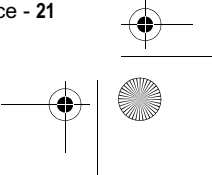

T-Mobile Main.book Page 22 Tuesday, September 30, 2003 3:01 PM

Stiskněte tlačítko KAMERA >  $\sqrt{2}$  >, vyberte položku Autom. časované nahrávání > Stiskněte ZAČÁTEK, zavřete kryt a pomocí zrcátka namiřte objektiv. Uslyšíte odpočítávání časovače a při jeho ukončení bude vyfotografován snímek.

Je-li fotoaparát aktivní, může menu Menu Obrázky obsahovat tyto volby:

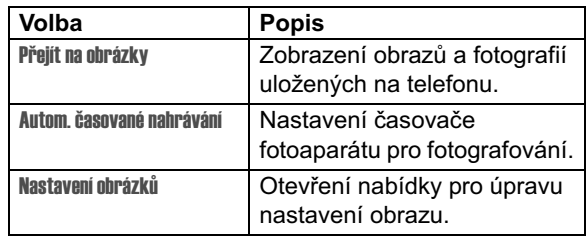

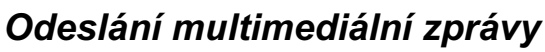

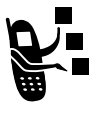

Multimediální zpráva služby multimediálních zpráv (MMS) obsahuje jeden nebo více snímků s textem a vložené<br>mediální objekty (včetně fotografií, obrázků, animací, zvuků, nahrávek hlasů nebo videoklipů). Multimediální zprávu můžete odeslat dalším uživatelům mobilních telefonů a na emailové adresy.

Přejděte k funkci

**THEORY STATE** > Zprávy > Nová zpráva > Nová multimediální zpráva

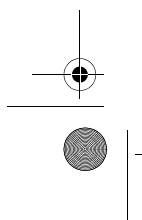

22 - Zvláštní funkce

T-Mobile Main.book Page 23 Tuesday, September 30, 2003 3:01 PM

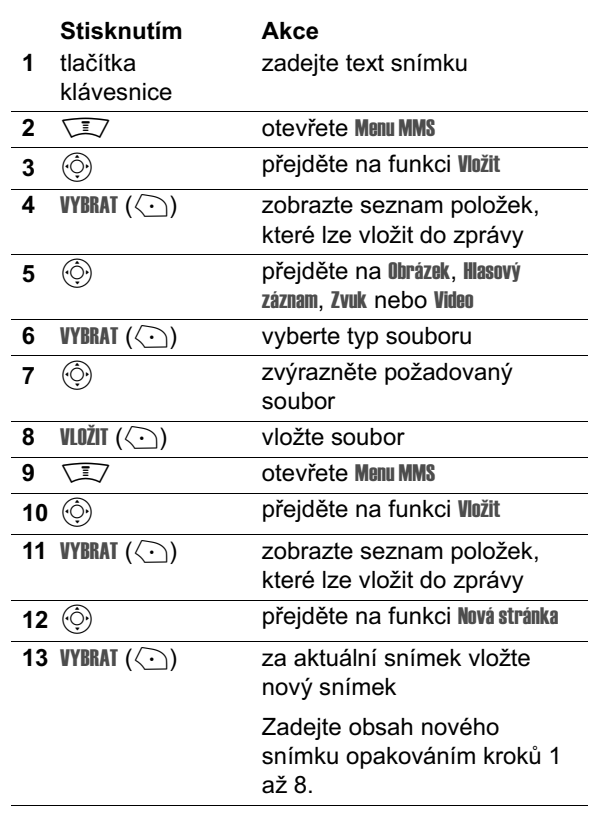

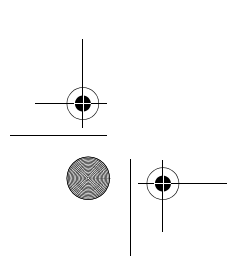

Zvláštní funkce - 23

 $\left\{\begin{array}{c}\n\begin{array}{c}\n\end{array}\right\}$  T-Mobile Main.book Page 24 Tuesday, September 30, 2003 3:01 PM

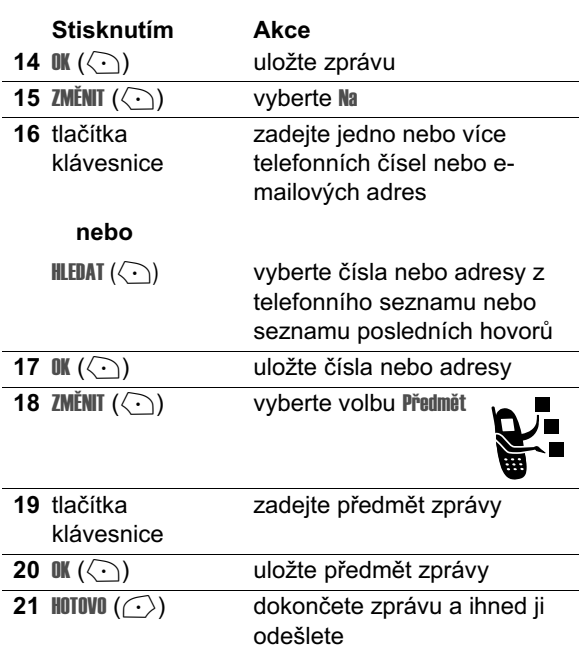

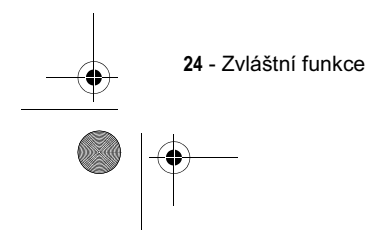

 $\overline{\bigoplus}$ 

T-Mobile Main.book Page 25 Tuesday, September 30, 2003 3:01 PM

# Přijetí multimediální zprávy

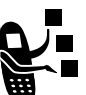

Při obdržení multimediální zprávy nebo dopisu se na displeji ■ telefonu zobrazí indikátor □ (čekající zpráva), oznámení Nová zymáva a zazní zvukové upozornění.

**Stisknutím** Akce **ČÍST**  $(\bigcirc$ otevřete zprávu

Přijaté multimediální zprávy mohou obsahovat různé mediální objekty:

- · Vložené fotografie, obrázky a animace se zobrazí při čtení zprávy.
- · Vložený zvukový soubor nebo videoklip se začne přehrávat, jakmile na soubor nebo indikátor videoklipu ve zprávě přejdete a zvýrazníte jej. Během přehrávání zvukového souboru nebo videoklipu upravte hlasitost pomocí kláves pro ovládání hlasitosti.
- · Připojené soubory jsou přidány ke zprávě. Chcete-li otevřít přílohu, zvýrazněte indikátor či název souboru a stiskněte ZOBRAZ (<) (typ obrazového souboru), PŘEHRÁT (< ) (zvukový soubor nebo videoklip) nebo **OTEVŘÍT** ( $\Diamond$ ) (vObject nebo neznámý typ souboru).

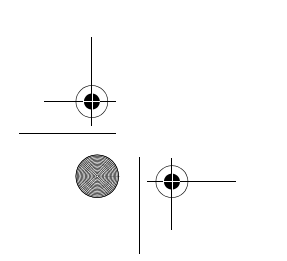

Zvláštní funkce - 25

T-Mobile Main.book Page 26 Tuesday, September 30, 2003 3:01 PM

# Nastavení telefonu

# Nastavení tapety

Jako tapetu (pozadí) domovské obrazovky můžete nastavit fotografii, obrázek nebo animáci.

Přejděte k funkci

M' &?' ; ' 

 $\bigoplus$ 

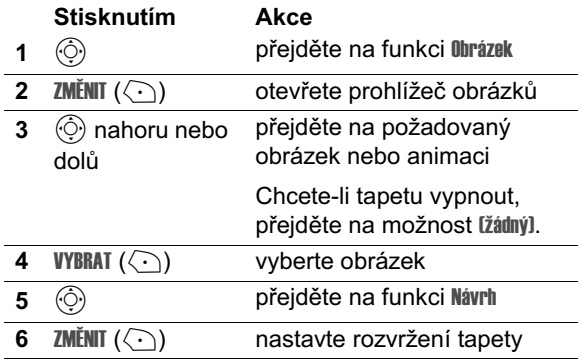

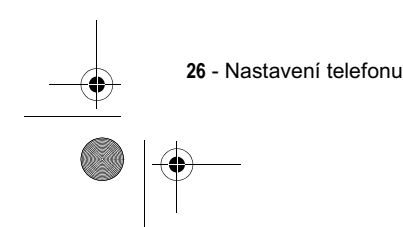

♦

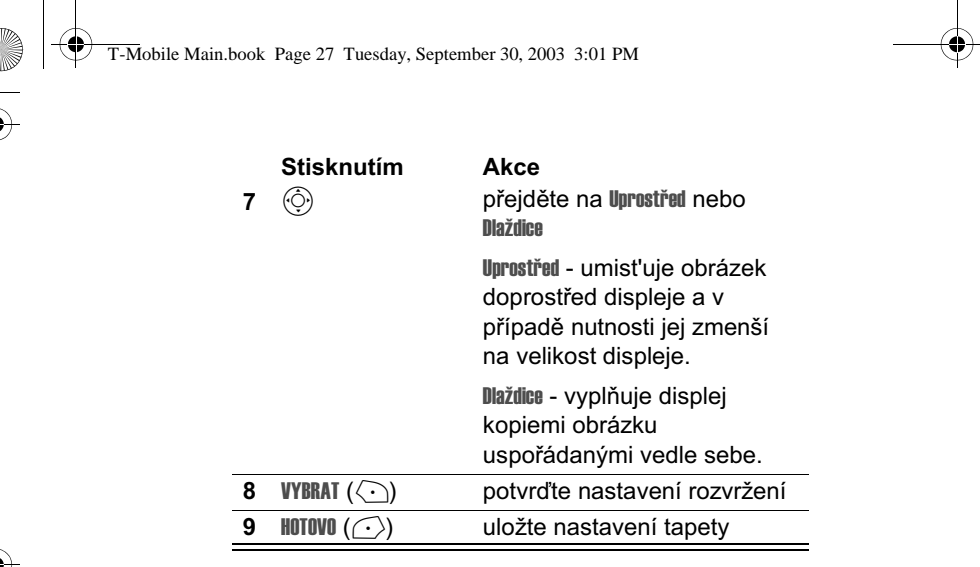

## Nastavení obrázku spořiče displeje

Jako spořič můžete nastavit fotografii, obrázek nebo animaci.

Obraz spořiče se zobrazí, je-li otevřený kryt a není-li po určitou dobu provedena žádná akce. Obrázek se v případě potřeby zmenší na velikost displeje. Animace se opakuje 1 minutu, poté se zobrazuje první obrázek animace.

Rada: Chcete-li šetřit baterii, spořič vypněte.

Přejděte k funkci

 $\sqrt{2}$  > Nastavení > Personalizace > Spořič displeje

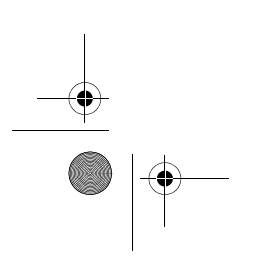

 $\mathbb{R}$ 

Nastavení telefonu - 27

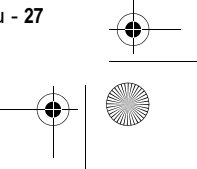

T-Mobile Main.book Page 28 Tuesday, September 30, 2003 3:01 PM

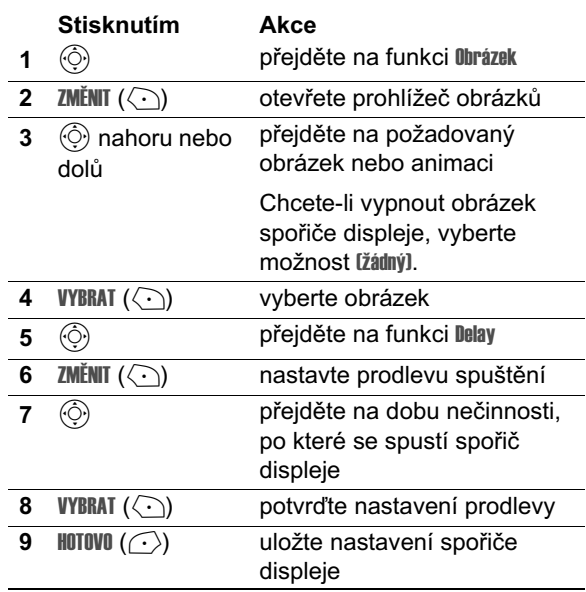

## Nastavení kontrastu displeje

Přejděte k funkci

M' &?' @< ?# &? ' ) 

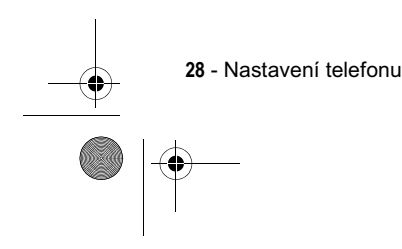

€ T-Mobile Main.book Page 29 Tuesday, September 30, 2003 3:01 PM

# Nastavení barvy displeje

Můžete vybrat barevnou paletu, kterou telefon použije k zobrazení indikátorů, zvýraznění a popisek softwarových kláves.

Přejděte k funkci

**Wastaveni > Personalizace** > Barevný styl

# Nastavení podsvícení displeje

Můžete nastavit, jak dlouho zůstává zapnuto podsvícení klávesnice a displeje, nebo můžete podsvícení vypnout (šetří se tím baterie).

Přejděte k funkci

**Mastavení > Základní nastavení** > Podsvícení

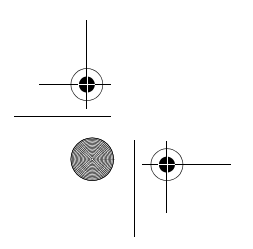

Nastavení telefonu - 29

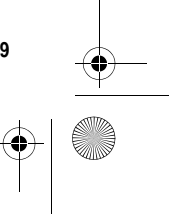

T-Mobile Main.book Page 30 Tuesday, September 30, 2003 3:01 PM

# Přístup na portál T-Mobileobsah

# portál t-zones

€

Operátor T-Mobile umožňuje rychlé připojení k portálu t-zones z pohotovostního režimu.

Stiskněte pravé funkční tlačítko.

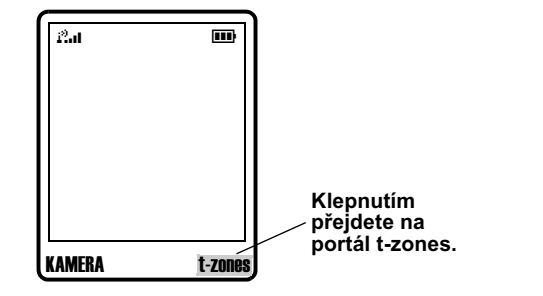

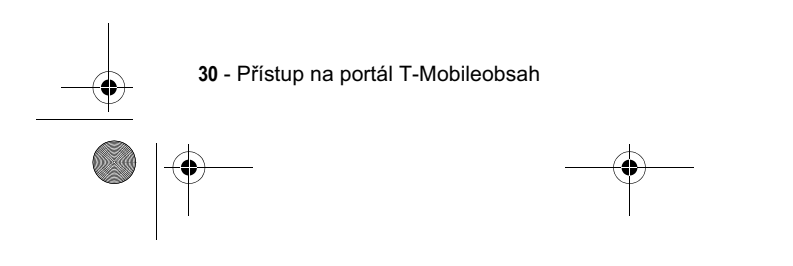

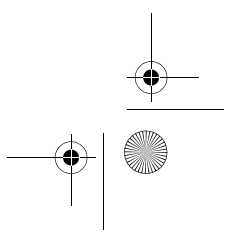

€ T-Mobile Main.book Page 31 Tuesday, September 30, 2003 3:01 PM

## portál t-zones

V hlavní nabídce T-Mobile umožňuje rychlé připojení k portálu t-zones a složce Downloads.

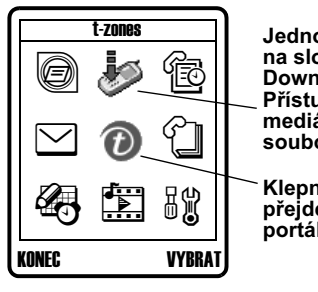

Jedno kliknutí<br>na složku<br>Downloads.<br>Přístup ke všem<br>mediálním<br>souborům

`Klepnutím<br>přejdete na<br>portál t-zones.

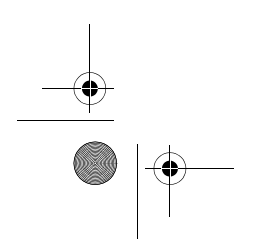

Přístup na portál T-Mobileobsah - 31

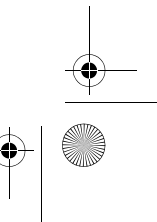

 $\begin{pmatrix} 1 \\ -1 \end{pmatrix}$ 

€ T-Mobile Main.book Page 32 Tuesday, September 30, 2003 3:01 PM

## portál t-zones

Složka Downloads obsahuje vaše mediální soubory a umožňuje rychlé připojení ke konkrétním kanálům portálu t-zones.

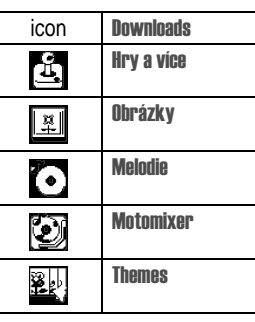

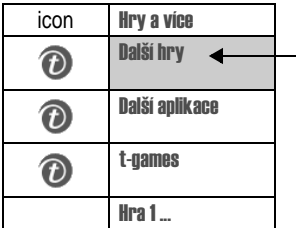

**Další hry**<br>např.: Další hry<br>stáhnout nové hry<br>do telefonu V300

 $\sum_{i=1}^{n}$ 

 $\bigoplus$ 

32 - Přístup na portál T-Mobileobsah

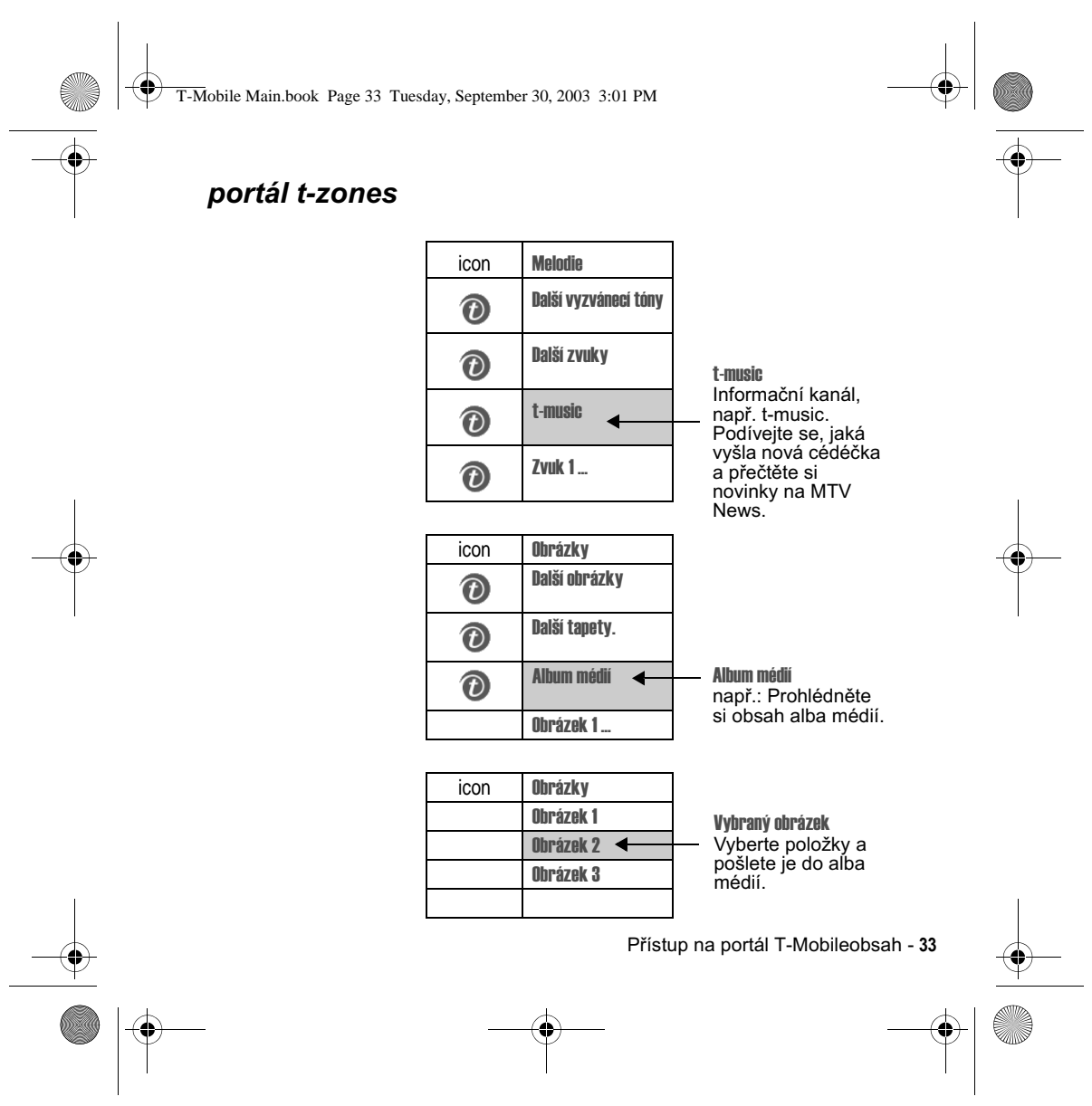

 $\bigoplus$ T-Mobile Main.book Page 34 Tuesday, September 30, 2003 3:01 PM

# Informace prohlížeče

# Novinky a zábava

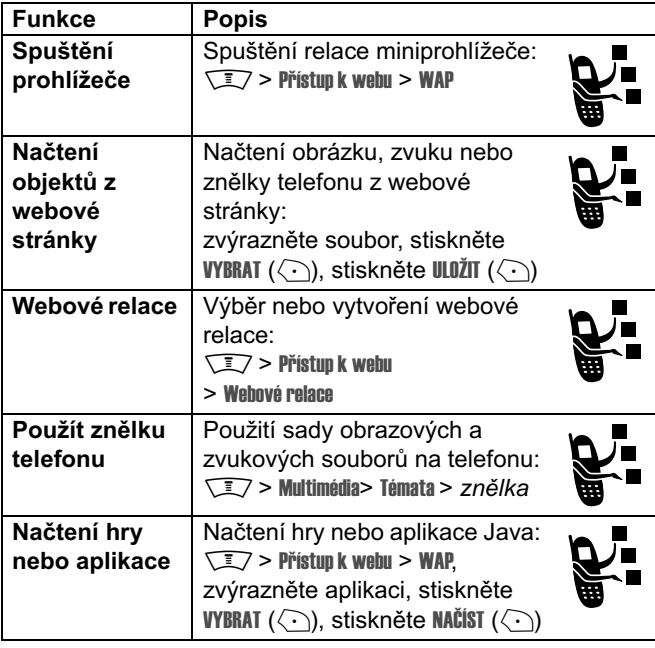

 $\frac{1}{\Phi}$ 

 $\bigoplus$ 

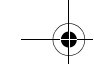

34 - Informace prohlížeče
T-Mobile Main.book Page 35 Tuesday, September 30, 2003 3:01 PM

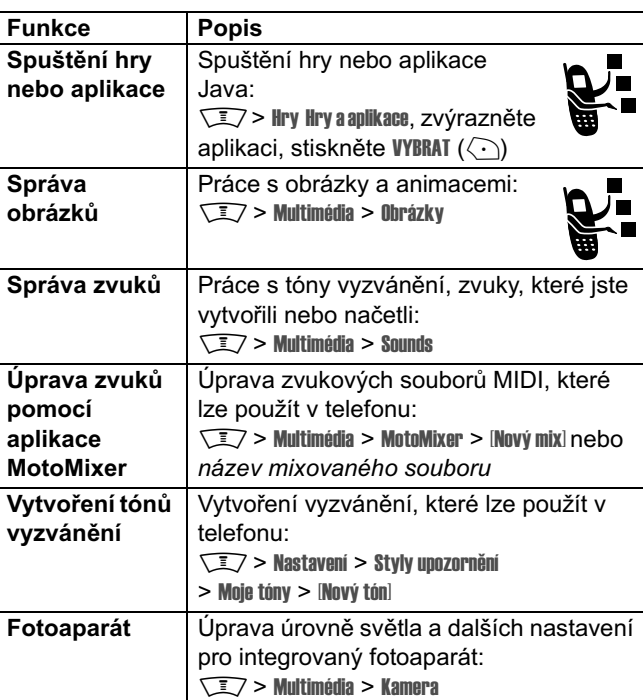

Informace prohlížeče - 35

T-Mobile Main.book Page 36 Tuesday, September 30, 2003 3:01 PM

# Údaje o konkrétní míře absorpce (SAR index)

#### Tento model telefonního přístroje splňuje mezinárodní normy pro působení rádiových vln.

Váš mobilní telefon je přijímač a vysílač rádiových vln. Byl navržen a vyroben takovým způsobem, aby nebyly překročeny limitní hodnoty pro působení rádiové frekvenční (RF) energie. Tyto limitní hodnoty jsou součástí rozsáhlých norem a předpisů a představují povolenou úroveň energie RF pro populaci obecně. Normy a předpisy jsou založeny na standardech, které byly stanoveny nezávislými vědeckovýzkumnými organizacemi na základě pravidelného a důkladného vyhodnocení prováděných studií. Součástí norem a předpisů je i hranice podstatného bezpečí, určená kvůli zajištění bezpečí jakýchkoli osob bez ohledu na jejich věk a zdravotní stav.

Při stanovení hranice bezpečného používání mobilních telefonů byla použita jednotka měření nazývaná konkrétní míra absorpce (Specific Absorption Rate) - index SAR. Pro váš model telefonu je index SAR stanoven v souladu s výše uvedenými normami a předpisy na 2 W/kg.\* Testování indexu SAR je prováděno v souladu s testovacími postupy CENELEC\*\* s pomocí standardních poloh při provozu, kdy telefonní přístroj vysílá na všech testovaných frekvenčních pásmech svou nejvyšší certifikovanou energetickou kapacitou. Ačkoli se index SAR určuje při nejvyšší certifikované energetické kapacitě, vlastní index SAR konkrétního telefonního přístroje v provozu může být do značné míry pod maximální naměřenou hodnotou. Je tomu tak proto, že telefon

36 - Údaje o konkrétní míře absorpce (SAR index)

T-Mobile Main.book Page 37 Tuesday, September 30, 2003 3:01 PM

je navržen tak, aby fungoval při různých hladinách energie tak, aby ke spojení se sítí vždy používal jen nezbytně nutné množství energie. Všeobecně platí, že čím blíže se nacházít e kzákladnové stanici, tím nižší je energetický výkon telefonního přístroje.

Ještě před tím, než je telefonní přístroj uveden do prodeje, jsou provedeny testy kontrolující, že přístroj vyhovuje předepsaným normám. Tyto testy jsou prováděny na a v takových místech (např. telefon nošený u ucha nebo na těle), kde lze zaručit jednotnou metodiku testování podle norem stanovených expertním orgánem. Hodnoty záření SAR nebyly v době tisku této publikace k dispozici. Pro podrobné informace navštivte prosím http://www.hellomoto.com/sar.\*\*\*

Ačkoli mezi hodnotami SAR indexu u různých telefonních přístrojů nošených na různých místech mohou existovat rozdíly, všechny přístroje splňují požadavky regulačních orgánů na bezpečnost provozu. Povšimněte si prosím, že modifikace tohoto výrobního modelu mohly zapříčinit i změny hodnot indexu SAR u novějších přístrojů; ale v každém případě jsou všechny přístroje navrženy azkonstruovány tak, aby vyhovovaly normám a předpisům.

- Mezní hodnota indexu SAR doporučená mezinárodními směrnicemi (ICNIRP) pro mobilní telefony<br>používané širokou veřejností je 2 watty/kilogram (W/kg) v přepočtu na průměr 10 g tkáně. Tato mezní<br>hodnota obsahuje dostatečnou re širokou veřejnost i rezervu pro případné nepřesnosti v měření.
- $\star\star$ CENELEC je orgánem Evropské unie pro tvorbu norem.
- Doplňující související informace zahrnují testovací protokol z testů provedených společností Motorola, vyhodnocovací postup a rozsah nepřesností měření pro tento výrobek.

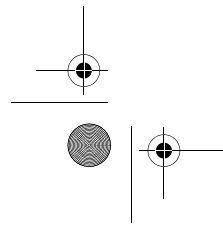

Údaje o konkrétní míře absorpce (SAR index) - 37

T-Mobile Main.book Page 38 Tuesday, September 30, 2003 3:01 PM

## Rejstřík

#### $\mathbf{A}$

animace načtení 34 prohlížení 35 spořič displeje 27 tapeta 26 aplikace Java 34

#### B

barva, nastavení 29 baterie instalace 18 nabíjení 19 prodloužení životnosti baterie 27, 29

### $\mathbf c$

cestovní nabíječka 19

#### $\mathbf D$

displej barva 29 kontrast 28 podsvícení 29 doplňkové příslušenství, definice @T

**38 — Rejstřík** 

### $\overline{F}$

fotoaparát autoportrét 21 fotografování 20 nastavení 35 fotografie autoportrét 21 fotografování 20 ID obrázek volajícího 21 načtení 34 odeslání 20

#### $H$

hlasová klávesa ilustrace 1 hry 34

#### $<sup>ch</sup>$ </sup>

chytrá klávesa ilustrace 1 vytvoření autoportrétu 21

#### $\mathbf{I}$

ID obrázek volajícího, nastavení **21** ID volajícího 21

T-Mobile Main.book Page 39 Tuesday, September 30, 2003 3:01 PM

indikátor čekající zprávy 25 indikátory čekající zpráva 25

#### J

joystick 1

#### K

klávesa hlas 1 chytrá klávesa 1 levá softwarová klávesa 1 menu 1 směrová navigační klávesa 1 ovládání hlasitosti 1 pravá softwarová klávesa 1 ukončení 1 uskutečnění 1 zapnutí 1 klávesa menu 1 klávesa pro ukončení hovoru 1 klávesa pro uskutečnění hovoru  $\overline{1}$ klávesa zapnutí 1 klávesy podsvícení 29 klávesy hlasitosti 1 konektor handsfree 1 kontrast, nastavení 28 kryt spořič displeje 27

#### &

levá softwarová klávesa funkce 1

#### $\mathsf{M}$

melodie 35 mini prohlížeč aplikace Java 34 nastavení prohlížeče 34 použití 34 webové relace 34 MMS, definice 22 MMS. *Viz* zpráva MotoMixer<sup>35</sup> multimediální zpráva odeslání 22 přijetí 25

#### N

směrová navigační klávesa 1

#### $\mathbf{o}$

obrázek načtení 34 prohlížení 35 spořič displeje 27 tapeta 26

#### $\overline{P}$

podsvícení 29

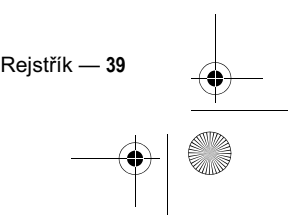

T-Mobile Main.book Page 40 Tuesday, September 30, 2003 3:01 PM

pohotovostní doba, zvýšení 27, 29 port konektoru příslušenství 1 pravá softwarová klávesa funkce 1 příslušenství 16

#### $\mathbf{s}$

SIM karta bezpečnostní opatření 17 definice 16 instalace 16 služba multimediálních zpráv *Viz* zpráva softwarové klávesy ilustrace 1 spořič displeje 27

#### $\mathbf{r}$

tapeta 26 telefonní seznam ID obrázek volajícího 21 t-zones 30

#### $\mathbf{U}$

upozornění načtení 34

#### $\overline{\mathsf{v}}$

videoklip

40 — Rejstřík

načtení 34 vyzvánění načtení 34 správa 35 vytvoření 35 úprava pomocí aplikace MotoMixer 35

#### **W**

webové relace 34 webové stránky 34

#### $\mathbf{Z}$

znělky 34 zvuk načtení 34 správa 35 vytvoření 35

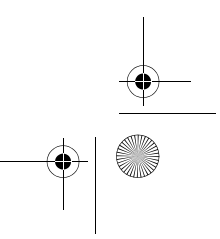

T-Mobile Main.book Page 1 Tuesday, September 30, 2003 3:01 PM

## *Welkom*

e

 $\clubsuit$ 

Welkom in de wereld van de digitale draadloze communicatie van Motorola! Het doet ons genoegen dat u hebt gekozen voor de Motorola V300 GSM draadloze telefoon

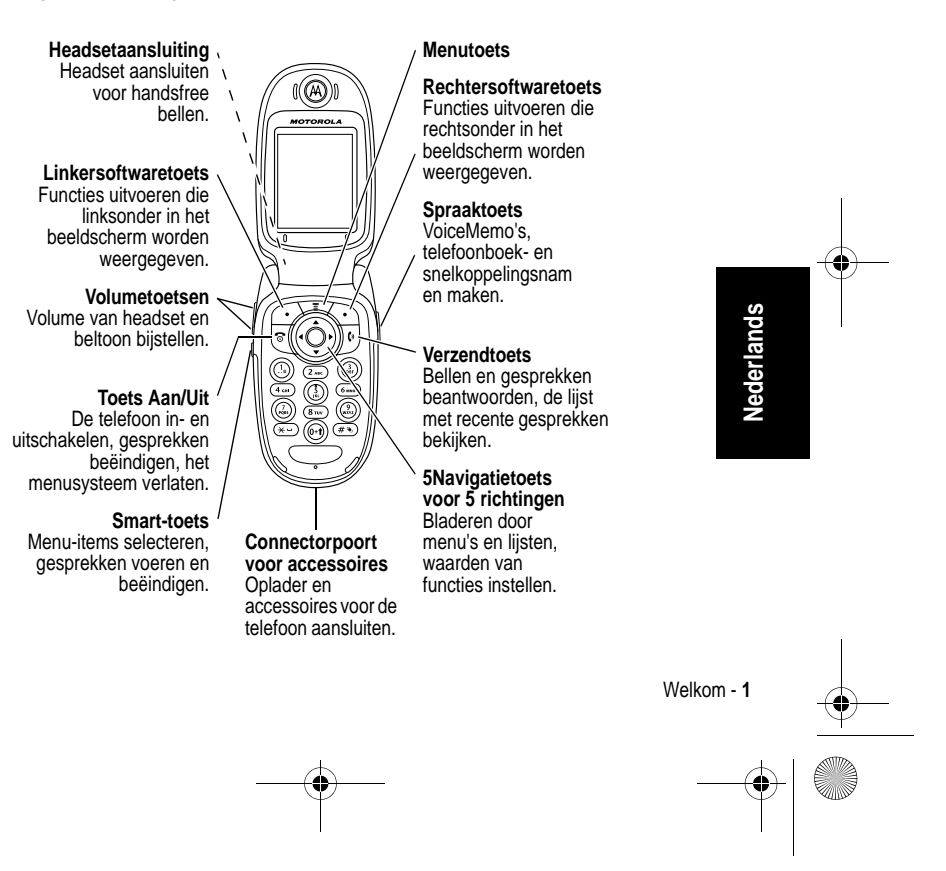

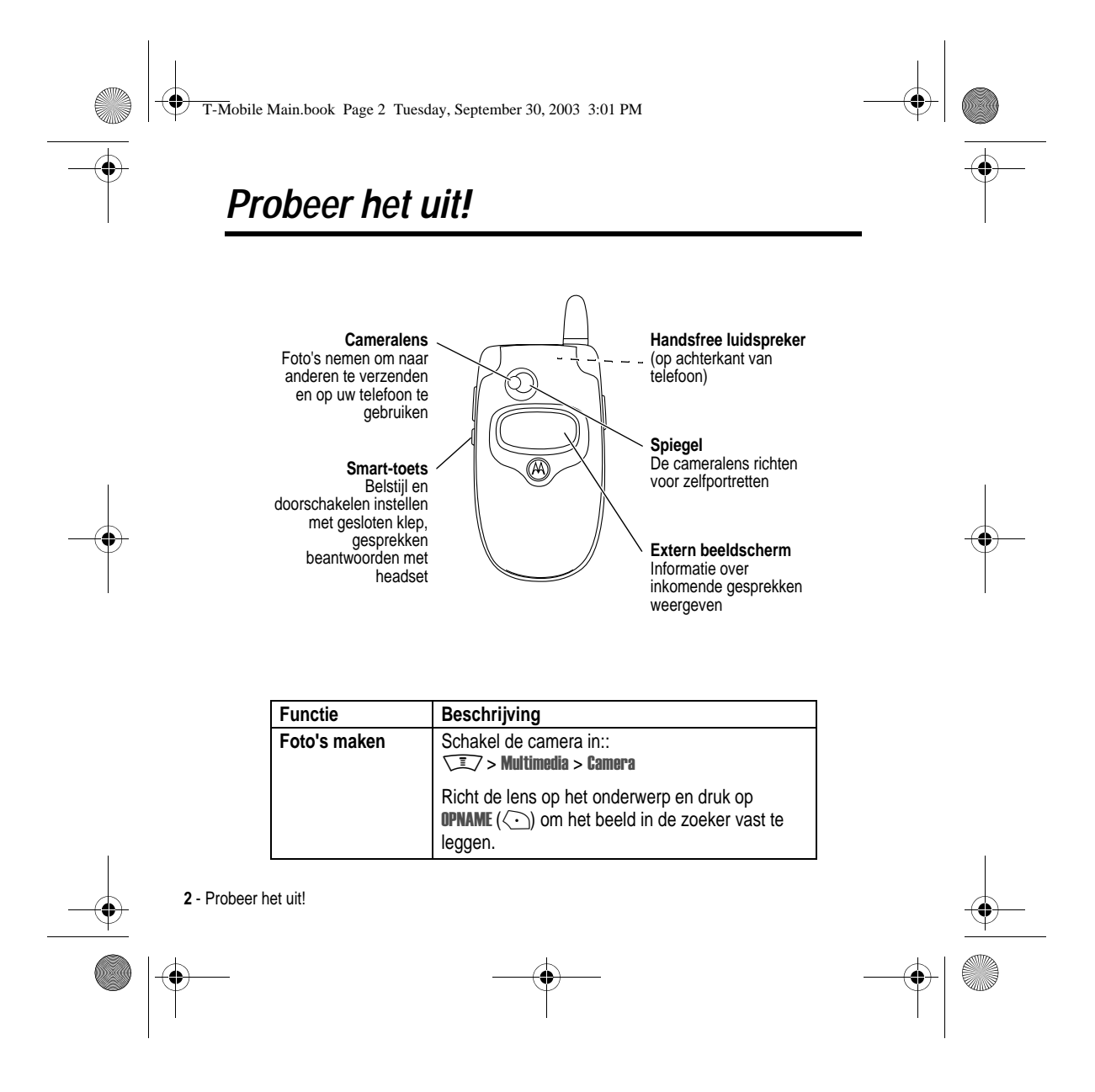

T-Mobile Main.book Page 3 Tuesday, September 30, 2003 3:01 PM

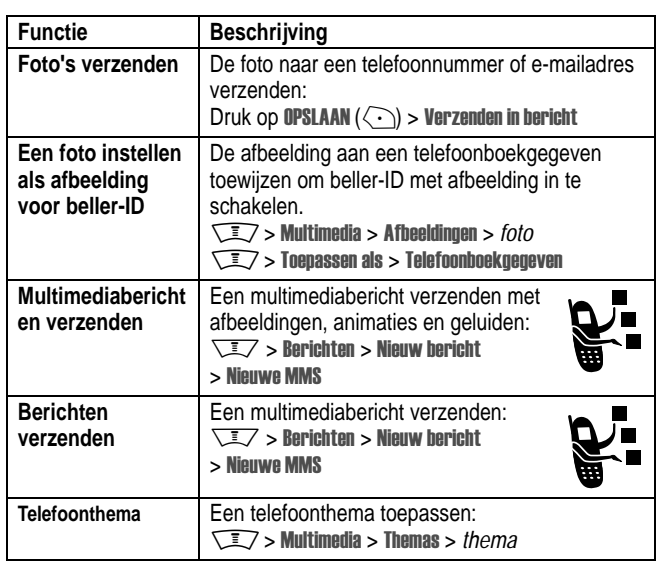

 $\overline{\rightarrow}$ 

Probeer het uit! - **3**

 $\begin{array}{c|c|c|c} \multicolumn{3}{c|}{\LARGE \multicolumn{3}{c|}{\LARGE \multicolumn{3}{c|}{\LARGE \multicolumn{3}{c|}{\LARGE \multicolumn{3}{c|}{\LARGE \multicolumn{3}{c|}{\LARGE \multicolumn{3}{c|}{\LARGE \multicolumn{3}{c|}{\LARGE \multicolumn{3}{c|}{\LARGE \multicolumn{3}{c|}{\LARGE \multicolumn{3}{c|}{\LARGE \multicolumn{3}{c|}{\LARGE \multicolumn{3}{c|}{\LARGE \multicolumn{3}{c|}{\LARGE \multicolumn{3}{c|}{\LARGE \multicolumn{3}{c|}{\L$ 

T-Mobile Main.book Page 4 Tuesday, September 30, 2003 3:01 PM

#### www.motorola.com

MOTOROLA en het gestileerde M-logo zijn geregistreerd bij het Amerikaanse Patent & Trademark Office. TrueSync, Starfish, en het gestileerde zeesterlogo zijn gedeponeerde handelsmerken van Starfish Software, Inc., een volledige dochteronderneming van Pumatech, Inc. Java en alle andere op Java gebaseerde merken zijn handelsmerken of gedeponeerde handelsmerken van Sun Microsystems, Inc. in de Verenigde Staten en in andere landen. Alle overige product- of servicenamen zijn het eigendom van hun respectieve eigenaren.

© Motorola, Inc. 2003.

#### **Auteursrechtinformatie met betrekking tot de software**

De Motorola-producten die in deze handleiding worden beschreven, kunnen auteursrechtelijk beschermde software van Motorola en andere fabrikanten bevatten, die in de halfgeleidergeheugens of op andere media is opgeslagen. Wetten in de Verenigde Staten en andere landen bepalen dat bepaalde exclusieve rechten voor software waarop auteursrecht rust, zijn voorbehouden aan Motorola en andere softwareleveranciers, zoals de exclusieve rechten om de software waarop auteursrecht rust te distribueren of te reproduceren. Overeenkomstig deze wetten mag software waarop auteursrecht rust en die aanwezig is in Motorola-producten, op geen enkele watch deconcrete. The children can reverse-engineering, gedistribueerd of wijze worden gewijzigd, onderworpen aan reverse-engineering, gedistribueerd of gereproduceerd, voor zover is toegestaan door de wet. Aan de koop van Motorolaproducten kan geen gebruiksrecht krachtens auteursrechten, patenten of gepatenteerde toepassingen van Motorola of enige andere softwareleverancier worden ontleend, direct noch indirect, noch door estoppel of anderszins, behalve het normale, niet-exclusieve recht waarvoor geen vergoeding verschuldigd is, op gebruik dat voortvloeit uit de uitvoering van de wet bij de verkoop van een product.

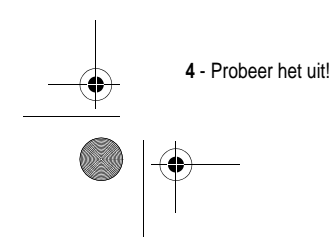

T-Mobile Main.book Page 5 Tuesday, September 30, 2003 3:01 PM

## *Veiligheids- en algemene informatie*

Belangrijke informatie over veilig en efficiënt gebruik. Lees deze informatie voordat u uw Telefoon gebruikt.

Deze informatie vervangt de algemene veiligheidsinformatie vervat in gebruikersgidsen die voor 1 December 2002 zijn gepubliceerd.

#### *Blootstelling aan energie van radiofrequentie (RF) energie*

Uw Telefoon bevat een zender en ontvanger. Wanneer de Telefoon is ingeschakeld (AAN) ontvangt en zendt deze radiofrequentie (RF) energie. Wanneer u met uw Telefoon communiceert, dan bepaalt het systeem dat uw gesprek verwerkt het vermogen waarmee uw Telefoon uitzendt.

Uw Motorola -Telefoon is ontworpen om te voldoen aan de (veiligheids)normen en wetgeving in uw land inzake blootstelling van mensen aan RF energie.

#### *Voorzorgsmaatregelen bij gebruik*

Voor optimale werking en om er zeker van te zijn dat de blootstelling van mensen aan RF energie binnen de richtlijnen valt, dient u te allen tijde de volgende instructies te volgen.

#### *Extern Gebruik van antennes*

Gebruik alleen de bijgeleverde of een door Motorola goedgekeurde vervangende antenne. Niet voor het apparaat bestemde of niet tevoren goedgekeurde antennes, wijzigingen of hulpstukken zouden de Telefoon kunnen beschadigen.

Houd de antenne NIET vast wanneer de Telefoon "IN GEBRUIK" is. Het vasthouden van de antenne beïnvloedt de gesprekskwaliteit nadelig en kan ertoe bijdragen dat de Telefoon meer vermogen gebruikt dan nodig is. Daarnaast kan toepassing van niettoegestane antennes leiden tot niet-naleving van de plaatselijke, in de regelgeving van uw land vastgestelde eisen.

Veiligheids- en algemene informatie - **5**

T-Mobile Main.book Page 6 Tuesday, September 30, 2003 3:01 PM

#### *Telefoongebruik*

Tijdens het voeren van een telefoongesprek dient u uw Telefoon op dezelfde manier vast te houden als een vaste telefoon.

#### *Dragen op het lichaam*

Indien u tijdens het zenden uw Telefoon op het lichaam draagt, plaats de Telefoon dan altijd in een door Motorola bijgeleverde en goedgekeurde klip, houder, holster of etui. Dit is nodig om de regels inzake blootstelling aan RF energie na te leven. Het gebruik van accessoires die niet door Motorola zijn bijgeleverd of goedgekeurd kan meebrengen dat de maximaal toegestane blootstelling wordt overschreden. Indien u geen van de voorgeschreven accessoires op het lichaam draagt, en de Telefoon niet in de normale gebruikerspositie gebruikt, zorg er dan voor dat de Telefoon en de antenne tijdens het zenden tenminste 2,5 cm van uw lichaam is verwijderd.

#### *Gebruik van de dataopties*

Bij toepassing van de dataopties op uwTelefoon, dient u - ongeacht of daarbij wel of niet een bijbehorende kabel wordt gebruikt - uw Telefoon, alsmede de antenne daarvan, ten minste 2,5 cm van uw lichaam verwijderd te houden.

#### *Goedgekeurde accessoires*

Het gebruik van niet door Motorola goedgekeurde accessoires, met inbegrip van maar niet beperkt tot batterijen en antennes, kan ertoe leiden dat met uwTelefoon de richtlijnen betreffende de blootstelling aan RF energie worden overschreden. Raadpleeg onze website www.Motorola.com voor een lijst met door Motorola goedgekeurde accessoires.]

#### *RF Energie storing / compatibiliteit*

Belangrijk: Nagenoeg elk elektronisch apparaat is onderhevig aan RF energie storing van externe bronnen als het niet afdoende is beschermd, ontworpen of op andere wijze is geconfigureerd voor RF energie compatibiliteit. In sommige gevallen kan u Telefoon storing veroorzaken.

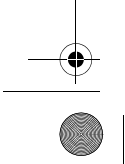

**6** - Veiligheids- en algemene informatie

T-Mobile Main.book Page 7 Tuesday, September 30, 2003 3:01 PM

#### *Gebouwen*

Schakel uw Telefoon uit in gebouwen waar u wordt verzocht dit te doen. Deze gebouwen kunnen ziekenhuis en zorgvoorzieningen behelzen welke uitgerust kunnen zijn met apparatuur die gevoelig is voor interferentie.

#### *Vliegtuigen*

Schakel uw Telefoon uit, wanneer u dit aan boord van een vliegtuig wordt opgedragen. Ieder gebruik van een Telefoon moet in overeenstemming zijn met de aan boord toepasselijke regels.

#### *Medische apparaten*

#### **Pacemakers**

De producenten van pacemakers adviseren dat er minimaal 15 cm afstand wordt gehouden tussen een draadloze handtelefoon en een pacemaker.

Personen met pacemakers dienen het volgende te doen:

- **•** Houd de Telefoon ALTIJD méér dan 15 cm van de pacemaker, wanneer de Telefoon is ingeschakeld.
- **•** Draag de Telefoon niet in een borstzak.
- **•** Gebruik het oor aan de tegenovergestelde kant van de pacemaker om de kans op storing zoveel mogelijk te beperken.
- **•** Schakel de Telefoon onmiddellijk uit, als u ook maar denkt dat storing plaatsvindt.

#### **Gehoorapparaten**

Sommige digitale draadloze Telefoons kunnen bij sommige gehoorapparaten storing veroorzaken of ondervinden. Mocht een dergelijke storing optreden, dan kunt u wellicht contact op nemen met de fabrikant van uw gehoorapparaat om alternatieven te bespreken.

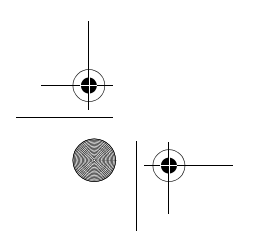

Veiligheids- en algemene informatie - **7**

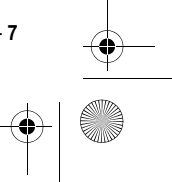

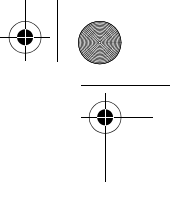

T-Mobile Main.book Page 8 Tuesday, September 30, 2003 3:01 PM

#### **Andere medische apparaten**

Indien u enige ander medische apparaat of hulpstuk gebruikt, neem dan contact op met de fabrikant van uw apparaat om te bepalen of het voldoende is beschermd tegen RF energie. Uw arts zou u wellicht kunnen helpen bij het verkrijgen van deze informatie.

#### *Gebruik in voertuigen*

Kijk de wetten en regels na over het gebruik van telefoons in uw voertuig. Volg de regels altijd op.

Wanneer u uw Telefoon in een voertuig gebruikt, verzoeken wij u het volgende te doen:

- **•** Schenk al uw aandacht aan het rijden en de weg.
- **•** Gebruik bediening zonder handen (hands-free).
- **•** Indien de rijomstandigheden dit toelaten, verlaat de weg en parkeer uw auto alvorens een telefoongesprek te gaan voeren.

#### *Operationele waarschuwingen*

#### *Voor voertuigen met een airbag*

Plaats de Telefoon niet over een airbag of in de ruimte, die een airbag in opgeblazen toestand inneemt. Airbags blazen met enorme kracht op. Indien de Telefoon in het gebied is geplaatst waar een luchtkussen automatisch wordt opgeblazen en het luchtkussen blaast op, dan kan deTelefoon met enorme kracht losschieten en ernstig letsel veroorzaken aan de inzittenden van het voertuig.

#### *Mogelijke explosieve atmosfeer*

Schakel uw Telefoon uit vóór u een gebied ingaat, waar mogelijk explosiegevaar heerst, behalve als het apparaat speciaal geschikt is voor het gebruik in dergelijke gebieden en als "intrinsiek veilig" voor dergelijke gebieden is aangemerkt. Verwijder, installeer en laad geen batterijen in dergelijke gebieden. Vonken kunnen een ontploffing of brand veroorzaken die lichamelijk letsel en zelfs de dood tot gevolg kan hebben.

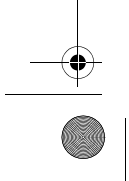

**8** - Veiligheids- en algemene informatie

T-Mobile Main.book Page 9 Tuesday, September 30, 2003 3:01 PM

**Belangrijk:** De gebieden, waaraan hierboven wordt gerefereerd, zijn onder andere gebieden waar brandstof wordt gepompt, zoals onderdeks op schepen, gebieden voor het overpompen of de opslag van brandstof of chemicaliën, gebieden waar de lucht chemicaliën bevat of deeltjes zoals graan, stof of metaalpoeders. Voor gebieden met mogelijke explosieve atmosferen wordt u veelal maar niet altijd gewaarschuwd door middel van borden.

#### *Springladingen en gebieden waar ontploffingen plaatsvinden*

Schakel uw Telefoon uit wanneer u in de buurt bent van elektrische springladingen, in een gebied waar ontploffingen worden uitgevoerd, of in gebieden waar is voorgeschreven: "Elektronische apparaten uitschakelen". Volg alle tekens en voorschriften op.

#### *Batterijen*

Batterijen kunnen zaakschade en/of lichamelijk letsel veroorzaken zoals brandwonden, indien een geleidend materiaal, zoals sieraden, sleutels of kralenkettingen blootgestelde apparatuur aanraakt. Het geleidende materiaal kan een elektrische stroomkring vervolmaken (kortsluiten) en erg heet worden. Wees voorzichtig in het hanteren van een geladen batterij, speciaal wanneer deze in een binnenzak, tas of andere houder wordt geplaatst met een of meer metalen voorwerpen. **Gebruik alleen originele Motorola batterijen en opladers.**

Op uw batterij of Telefoon kunnen de volgende symbolen met de volgende betekenis voorkomen:

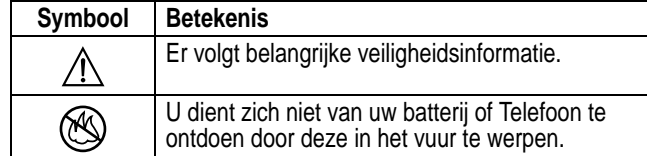

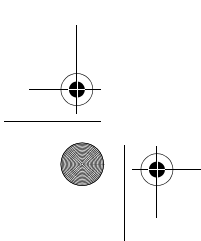

Veiligheids- en algemene informatie - **9**

T-Mobile Main.book Page 10 Tuesday, September 30, 2003 3:01 PM

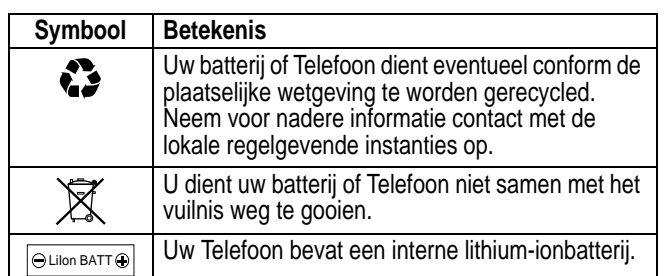

#### *Aanvallen/black-outs*

Sommige mensen kunnen bij blootstelling aan knipperend licht vatbaar voor epileptische aanvallen of black-outs zijn, bijvoorbeeld bij televisiekijken of het doen van videospelletjes. Deze aanvallen of black-outs kunnen zich óók voordoen als dat nog nooit eerder het geval is geweest.

Als u al eens een aanval of black-out heeft gehad, of als dat in uw familie voorkomt, overlegt u dan met uw arts alvorens op uw Telefoon videospelletjes te spelen of een knipperlichtoptie op uwTelefoon te programmeren. (De knipperlichtoptie is niet op alle producten voorhanden).

Ouders dienen goed toe te zien op het gebruik door hun kinderen van videospelletjes of andere opties waarbij er knipperlichten op de Telefoon komen. Het gebruik dient direct gestaakt te worden en er dient een arts te worden geraadpleegd, mocht zich een van de volgende symptomen voordoen: stuiptrekkingen, oog- of spiertrillingen, bewusteloosheid, onwillekeurige bewegingen en/of desoriëntatie.

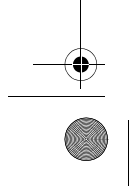

**10** - Veiligheids- en algemene informatie

T-Mobile Main.book Page 11 Tuesday, September 30, 2003 3:01 PM

Teneinde de kans hierop te beperken, dient u de volgende voorzorgsmaatregelen te nemen:

- **•** Speel niet met een knipperlichtoptie c.q. maak daarvan geen gebruik als u moe bent of behoefte heeft aan slaap.
- **•** Neem ieder uur minimaal 15 minuten pauze.
- **•** Speel alleen in een ruimte waarin alle lichten aan zijn.
- **•** Houdt het scherm tijdens het spelen zo ver mogelijk van u af.

#### *RSI*

Als u op uwTelefoon spelletjes speelt, dan kunt u incidenteel last krijgen van uw handen, armen, schouders, nek en/of andere lichaamsdelen. Teneinde problemen als peesontstekingen, carpaaltunnelsyndroom en/of andere aandoeningen van het bewegingsapparaat te voorkomen, dient u deze aanwijzingen op te volgen:

- **•** Neem ieder uur dat u spelletjes speelt, minimaal 15 minuten pauze.
- **•** Als uw handen, polsen en/of armen tijdens het spelen moe worden of zeer gaan doen, stop dan, en neem een paar uur rust alvorens verder te spelen.
- **•** Als de pijn in uw handen, polsen en/of armen tijdens of na het spelen aanhoudt, stop er dan mee en ga naar een dokter.

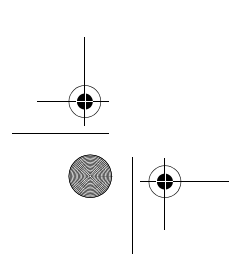

Veiligheids- en algemene informatie - **11**

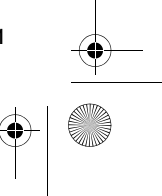

 $\bigcirc$ e T-Mobile Main.book Page 12 Tuesday, September 30, 2003 3:01 PM**EU-conformiteitsverklaring** Hierbij verklaart Motorola dat dit product overeenstemt met **•** de essentiële vereisten en andere relevante bepalingen van richtlijn 1999/5/EG E **•** alle andere relevante EU-richtlijnen IMEI: 350034/40/394721/9 0168 Product-Type: MC2-41H14 keurings-

Bovenstaande is een voorbeeld van een typisch productkeuringsnummer.

U kunt de verklaring van overeenstemming van uw product met richtlijn 1999/5/EG (de richtlijn voor radio-apparatuur en telecommunicatie-eindapparatuur) bekijken op www.motorola.com/rtte - voor de gewenste conformiteitsverklaring voert u het productkeuringsnummer van het etiket op het product in het vakje "Search" op de webpagina in.

nummer

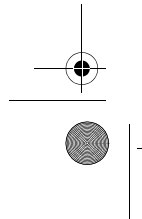

**12** - Veiligheids- en algemene informatie

T-Mobile Main.book Page 13 Tuesday, September 30, 2003 3:01 PM

# *Inhoud*

**O** 

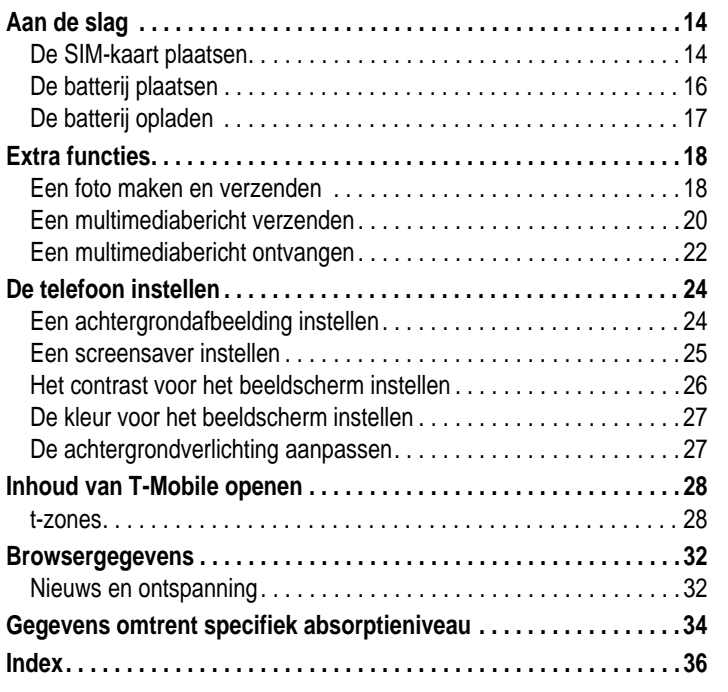

Inhoud — **13**

T-Mobile Main.book Page 14 Tuesday, September 30, 2003 3:01 PM

# *Aan de slag*

### *Optionele accessoires*

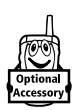

♦

Met dit label wordt een functie aangegeven waarvoor een optionele accessoire van Motorola Original™ nodig is.

## *De SIM-kaart plaatsen*

De SIM-kaart (Subscriber Identity Module) bevat uw telefoonnummer, servicegegevens en het geheugen voor het telefoonboek en berichten.

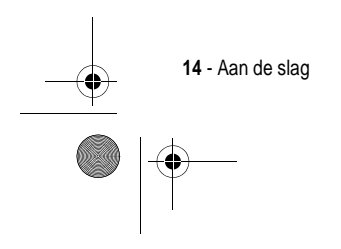

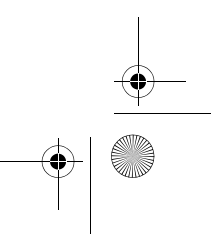

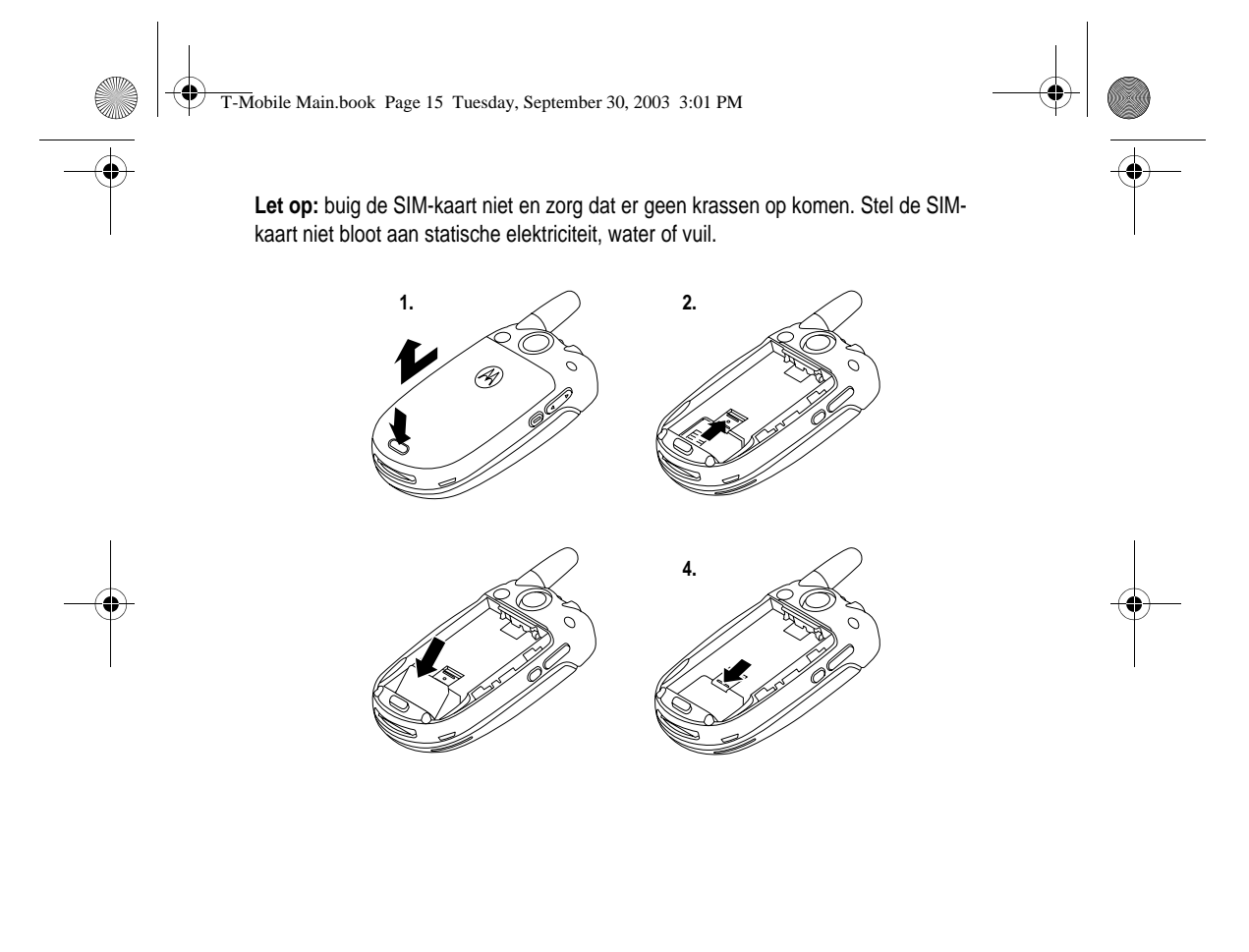

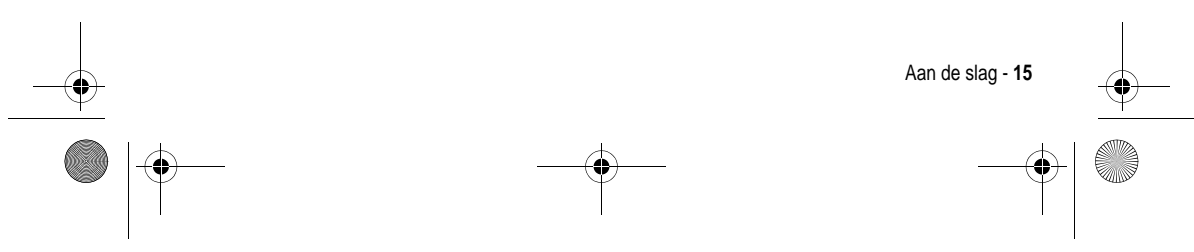

T-Mobile Main.book Page 16 Tuesday, September 30, 2003 3:01 PM

## *De batterij plaatsen*

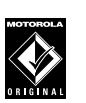

♦

U kunt voor uw telefoon alleen de batterijen en accessoires van Motorola Original gebruiken. Bewaar de batterijen in de beschermende verpakking als u de batterijen niet gebruikt.

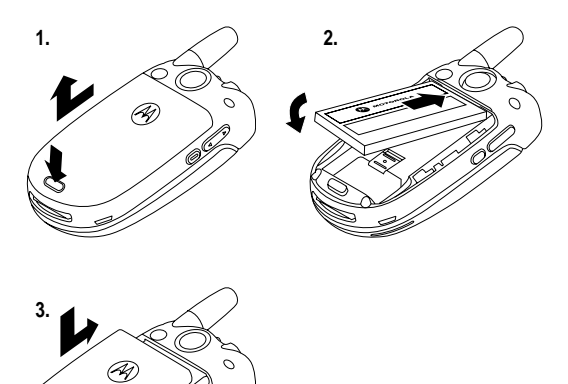

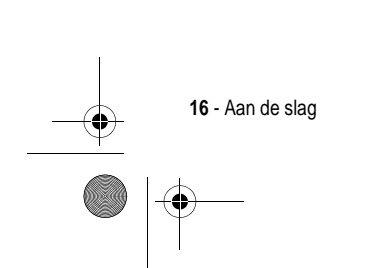

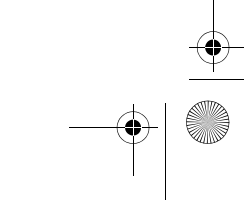

 $\bigcirc$ 

T-Mobile Main.book Page 17 Tuesday, September 30, 2003 3:01 PM

## *De batterij opladen*

Nieuwe batterijen zijn bij levering gedeeltelijk opgeladen. Alvorens de telefoon te gebruiken, moet u de batterij plaatsen en opladen zoals hierna wordt beschreven. Sommige batterijen functioneren pas optimaal na verschillende keren volledig te zijn ontladen/opgeladen.

#### **Actie**

- **1** Sluit de reislader aan op de telefoon. Zorg dat het ontkoppelingsnokje van de stekker omhoog wijst. Ontkoppeling snokje
- **2** Steek de andere stekker van de reislader in een geschikt stopcontact.
- **3** Wanneer op de telefoon wordt aangegeven dat de batterij helemaal is opgeladen (Opladen voltooid), drukt u op het ontkoppelingsnokje en koppelt u de reislader los.

**Tip:** u kunt de reislader zonder problemen gedurende langere tijd op de telefoon aangesloten laten nadat de telefoon volledig is opgeladen. Hierdoor zal de batterij **niet** beschadigd raken.

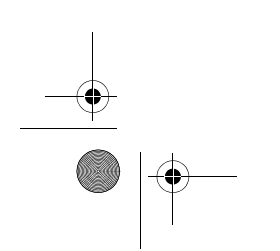

Aan de slag - **17**

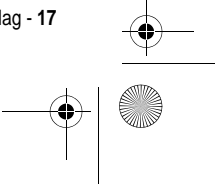

T-Mobile Main.book Page 18 Tuesday, September 30, 2003 3:01 PM

## *Extra functies*

e

U kunt veel meer met uw telefoon doen dan alleen bellen en gebeld worden. In dit hoofdstuk worden enkele van die extra functies beschreven.

⅌

### *Een foto maken en verzenden*

De camera van uw telefoon inschakelen:

**Zoek de functie** Itimedia > Camera

Het beeld van de ingeschakelde zoeker wordt op het scherm weergegeven.

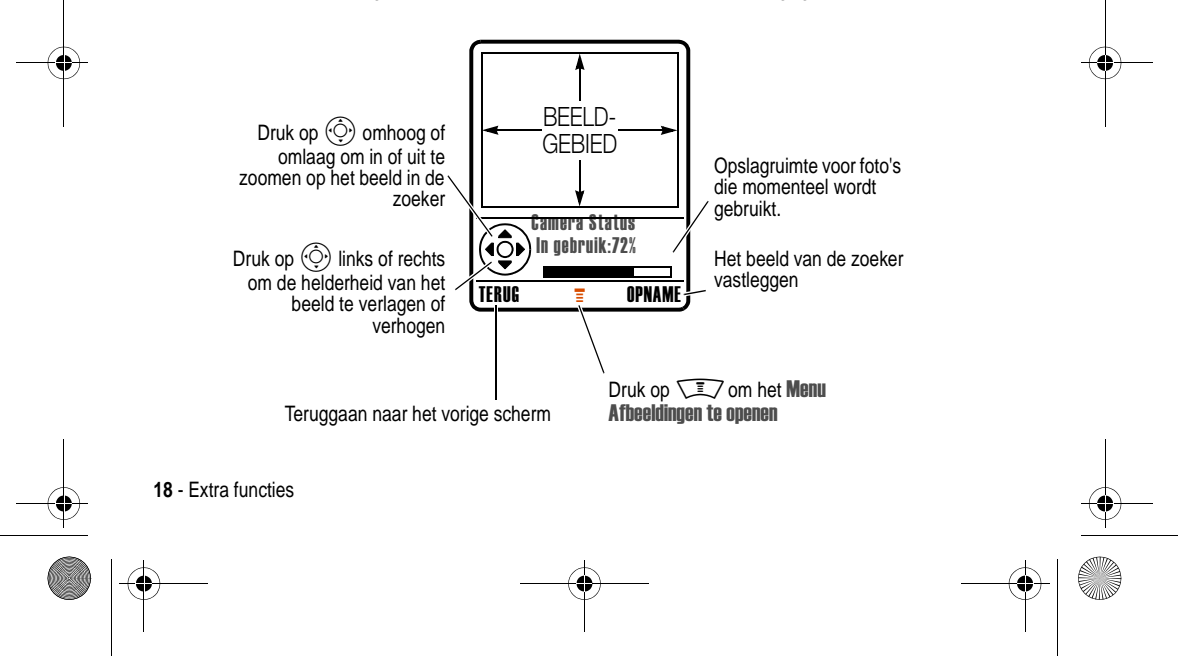

T-Mobile Main.book Page 19 Tuesday, September 30, 2003 3:01 PM

Richt de cameralens op het onderwerp en:

e

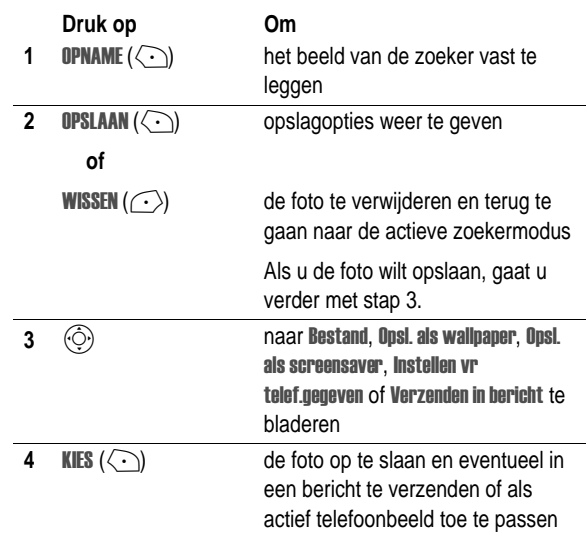

**Tip:** een zelfportret maken:schakel de camera in, draai de telefoon, gebruik de spiegel om de cameralens te richten en druk op de smart-toets om een foto te nemen.

U kunt ook de functie Auto Timed Capture gebruiken om een zelfportret te maken.

Druk op CAMERA >  $\sqrt{2}$  > selecteer Vastleggen (auto-timer) > Druk op START, sluit de klep, gebruik de Spiegel om de cameralens te richten. U hoort de timer aftellen en de foto wordt genomen wanneer de timer stopt.

Extra functies - **19**

T-Mobile Main.book Page 20 Tuesday, September 30, 2003 3:01 PM

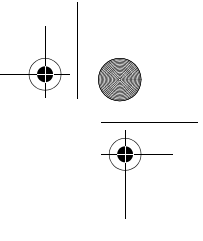

Als de camera is ingeschakeld, kan het menu Menu Afbeeldingen de volgende opties bevatten:

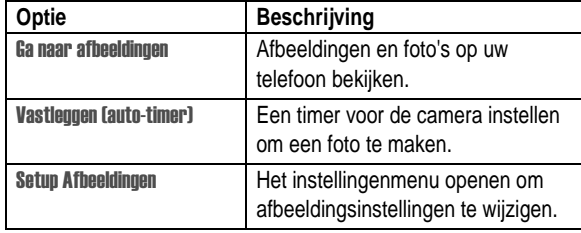

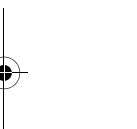

*Een multimediabericht verzenden*

眉 Een *MMS*-*multimediabericht* (Multimedia Messaging Service) bevat een of meer dia's met tekst en ingesloten mediaobjecten (waaronder foto's, L. afbeeldingen, animaties, geluiden, ingesproken teksten en/of videoclips). U kunt het multimediabericht naar andere gebruikers van draadloze telefoons verzenden en naar e-mailadressen.

E

**Zoek de functie**  $\sqrt{2}$  > Berichten > Nieuw bericht > Nieuwe MMS

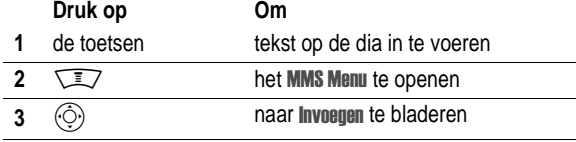

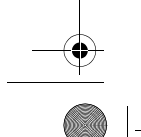

**20** - Extra functies

T-Mobile Main.book Page 21 Tuesday, September 30, 2003 3:01 PM

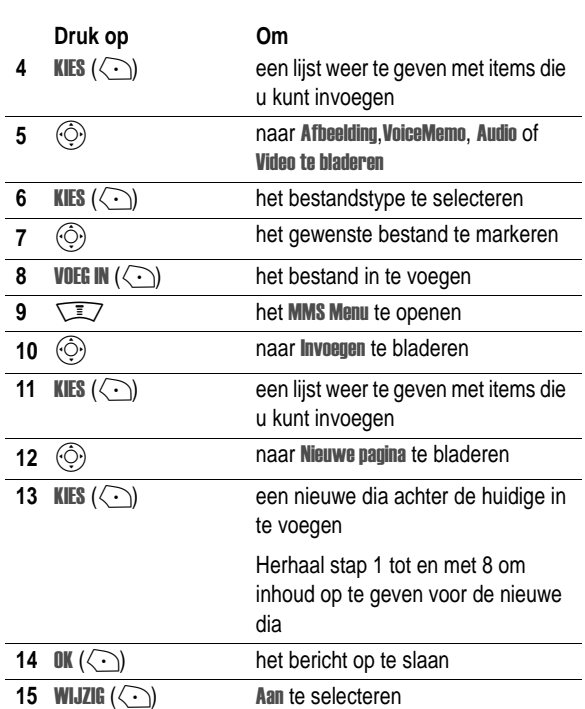

 $\overline{\bigoplus}$ 

Extra functies - **21**

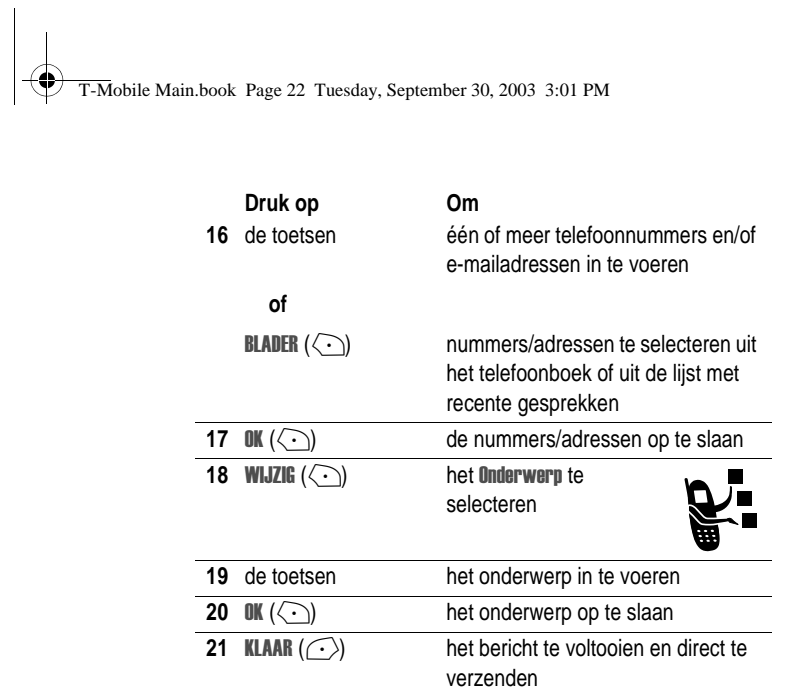

## *Een multimediabericht ontvangen*

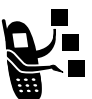

Als u een multimediabericht ontvangt, wordt op uw telefoon de indicator  $\trianglelefteq$  (wachtend bericht) weergegeven en de melding **Nieuw Bericht**, waarbij een meldingssignaal wordt gegeven.

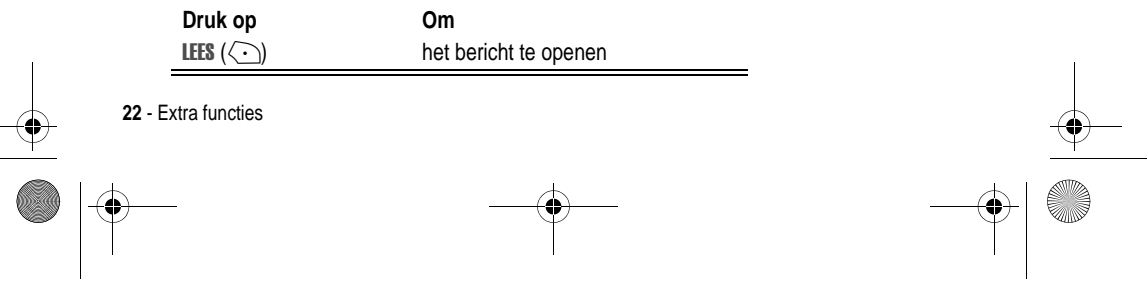

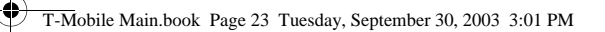

Multimediaberichten die u ontvangt, kunnen verschillende mediaobjecten bevatten:

- **•** Ingevoegde foto's, afbeeldingen en animaties worden weergegeven als u het bericht leest.
- **•** Er wordt een ingevoegd geluidsbestand of een ingevoegde videoclip afgespeeld wanneer u naar de indicator voor het geluidsbestand of de videoclip in het bericht bladert en deze markeert. Stel bij het afspelen van het geluidsbestand of de videoclip het volume bij met de volumetoetsen.
- **•** Gekoppelde bestanden worden aan het bericht gekoppeld. Als u het bestand wilt openen, markeert u de indicator of de bestandsnaam en drukt u op BEKIJK ( $\langle \cdot \rangle$ ) (type beeldbestand), **SPEEL**  $(\bigodot)$  (geluidsbestand of videoclip) of **OPEN**  $(\bigodot)$ (Object of onbekend bestandstype).

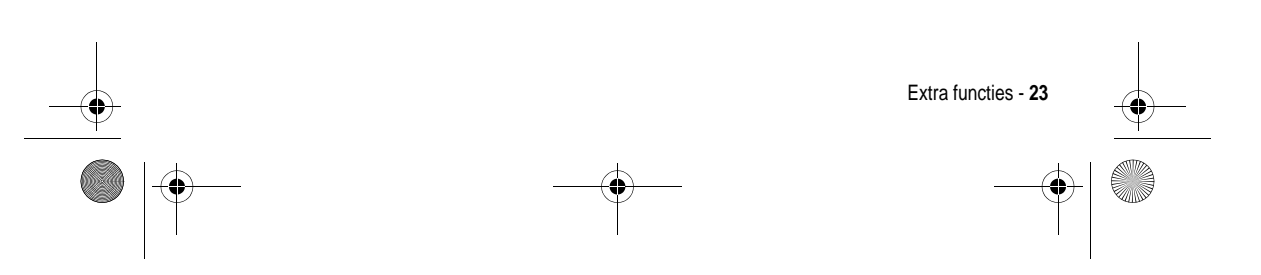

T-Mobile Main.book Page 24 Tuesday, September 30, 2003 3:01 PM

# *De telefoon instellen*

♦

## *Een achtergrondafbeelding instellen*

U kunt een foto, afbeelding of animatie instellen als achtergrond voor het hoofdscherm van uw telefoon.

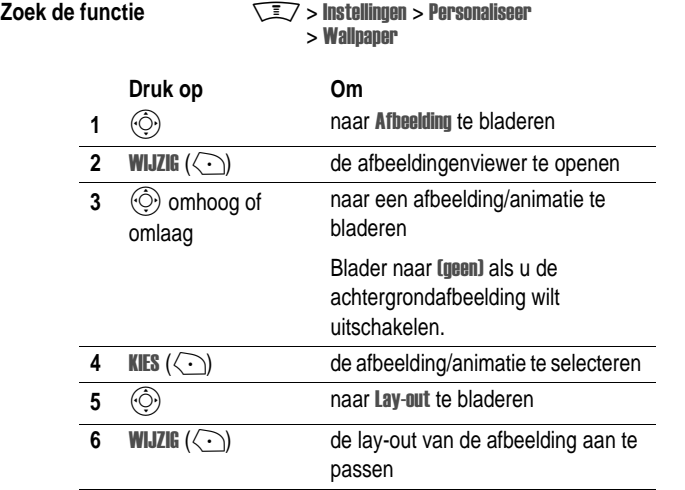

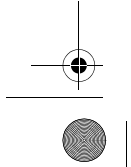

**24** - De telefoon instellen

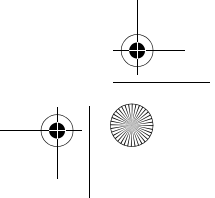

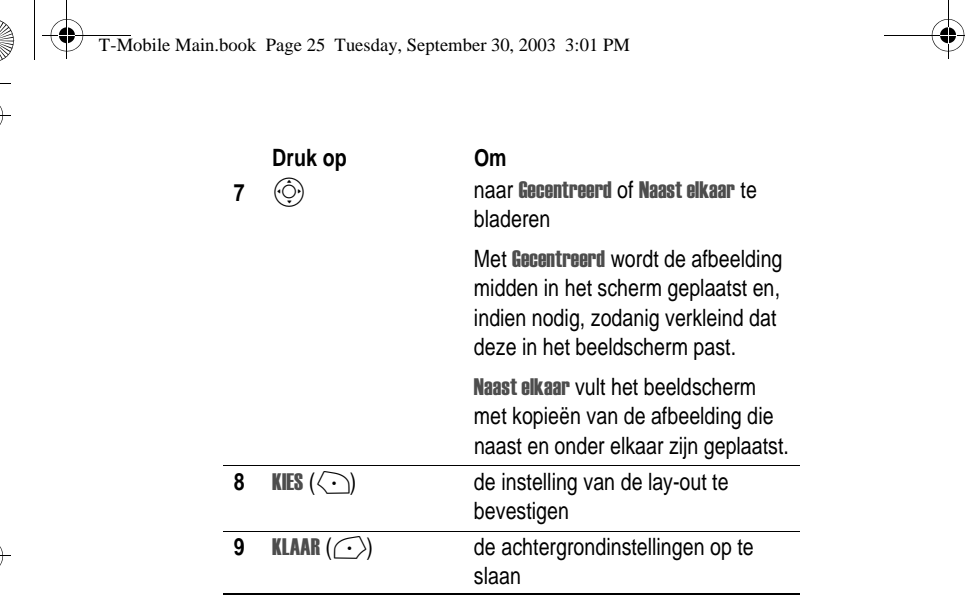

### *Een screensaver instellen*

U kunt een foto, afbeelding of animatie instellen als screensaver.

De screensaver wordt weergegeven wanneer de klep open is en er gedurende enige tijd geen activiteit wordt waargenomen. Indien nodig wordt de afbeelding zodanig verkleind dat deze in het beeldscherm past. Een animatie wordt gedurende één minuut herhaald, daarna wordt het eerste beeld van de animatie weergegeven.

**Tip:** schakel de screensaver uit om de levensduur van de batterij te verlengen.

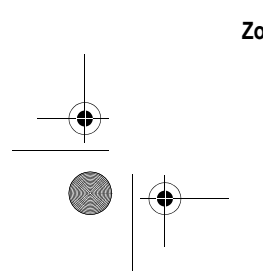

 $\mathbf{L}$ 

**Zoek de functie Manual Accord Association** Manual Scribster Manual Scribster  $>$  Screen Saver

De telefoon instellen - **25**

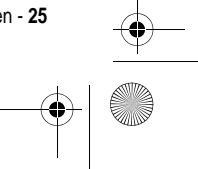

T-Mobile Main.book Page 26 Tuesday, September 30, 2003 3:01 PM

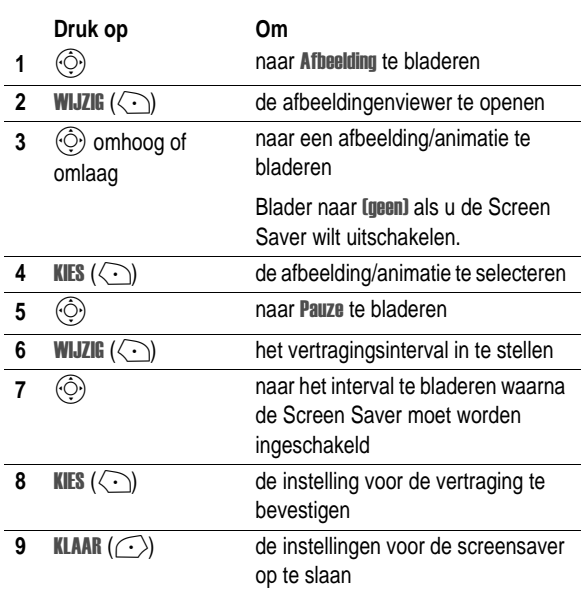

## *Het contrast voor het beeldscherm instellen*

**Zoek de functie**  $\sqrt{2}$  **> Instellingen > Initiële Setup** > Contrast

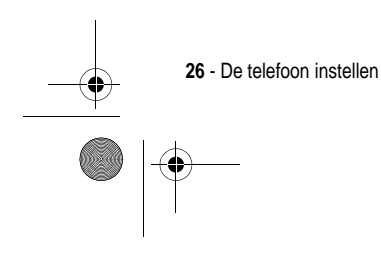

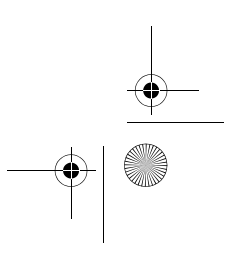

T-Mobile Main.book Page 27 Tuesday, September 30, 2003 3:01 PM

### *De kleur voor het beeldscherm instellen*

U kunt het kleurenpalet selecteren dat uw telefoon moet gebruiken om indicators, markeringen en labels van softwaretoetsen weer te geven.

e

**Zoek de functie**  $\sqrt{2}$  > Instellingen > Personaliseer > Kleur Profiel

## *De achtergrondverlichting aanpassen*

U kunt instellen hoe lang de achtergrondverlichting van het beeldscherm en het toetsenblok aan moet blijven, of u kunt de achtergrondverlichting uitschakelen om de levensduur van de batterij te verlengen.

**Zoek de functie** M> > N#-  $>$  Display licht

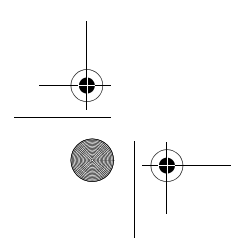

De telefoon instellen - **27**

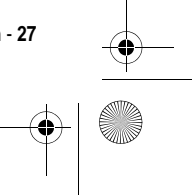

T-Mobile Main.book Page 28 Tuesday, September 30, 2003 3:01 PM

# *Inhoud van T-Mobile openen*

### *t-zones*

In de inactieve stand biedt uw mobile telefoon u een snelle toegangsoptie tot de t-zones.

Druk op de softwaretoets t-zones

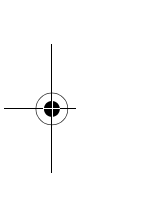

♦

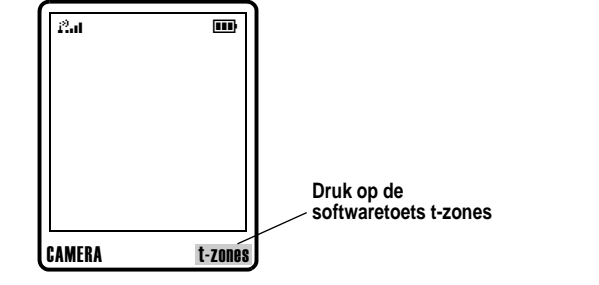

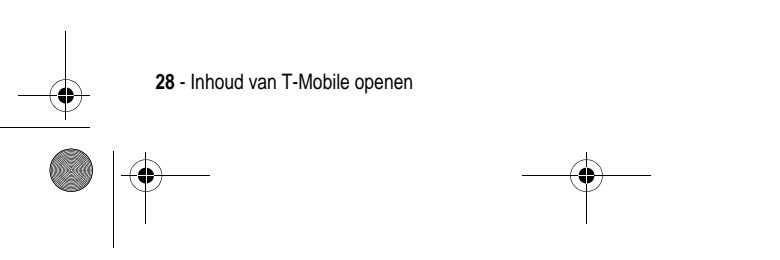

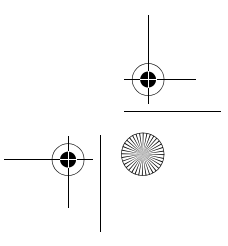

€ T-Mobile Main.book Page 29 Tuesday, September 30, 2003 3:01 PM

#### *t-zones*

Vanuit het hoofdmenu biedt T-Mobile u snelle toegangsopties tot de t-zones en de map Downloads.

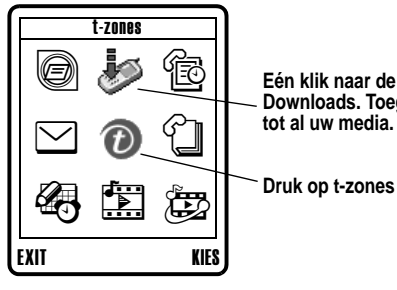

**Eén klik naar de map Downloads. Toegang tot al uw media.**

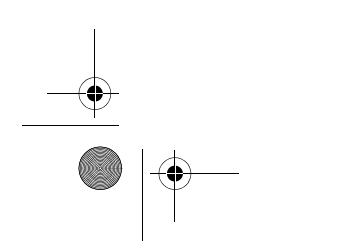

Inhoud van T-Mobile openen - **29**

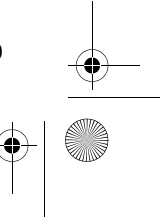

♦ T-Mobile Main.book Page 30 Tuesday, September 30, 2003 3:01 PM

#### *t-zones*

De map Downloads bevat uw media en biedt u snelle toegangsopties tot specifieke t-zone kanalen.

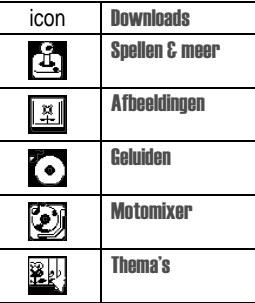

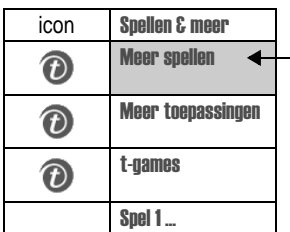

**Meer spellen** bijv.: Meer spellen Nieuwe spellen downloaden naar de V300

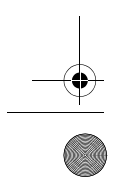

**30** - Inhoud van T-Mobile openen

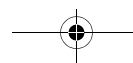

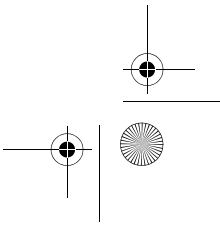
$\bigcirc$ T-Mobile Main.book Page 31 Tuesday, September 30, 2003 3:01 PM

### *t-zones*

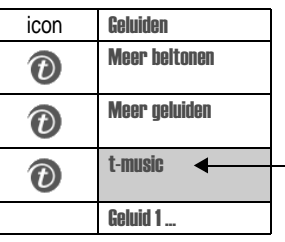

t-music Informatiekanaal, bijv.: t-music. Zorg dat u op de hoogte blijft van nieuwe cd's, ontvang het laatste nieuws van MTV.

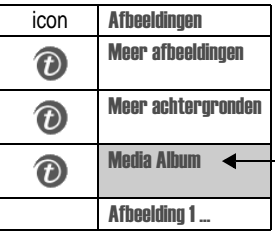

Media Album bijv.: controleer de inhoud van het Media Album.

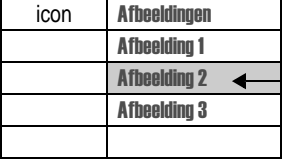

**Geselecteerde afbeelding<br>Opties kiezen en<br>verzenden naar het** Media Album.

Inhoud van T-Mobile openen - **31**

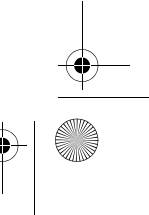

 $\bigoplus$ 

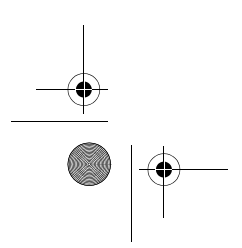

T-Mobile Main.book Page 32 Tuesday, September 30, 2003 3:01 PM

# *Browsergegevens*

# *Nieuws en ontspanning*

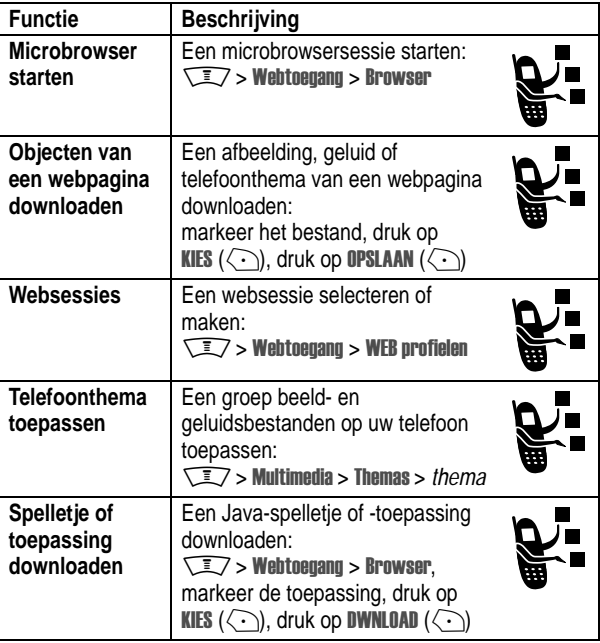

 $\frac{1}{\Phi}$ 

 $\bigoplus$ 

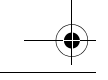

**32** - Browsergegevens

T-Mobile Main.book Page 33 Tuesday, September 30, 2003 3:01 PM

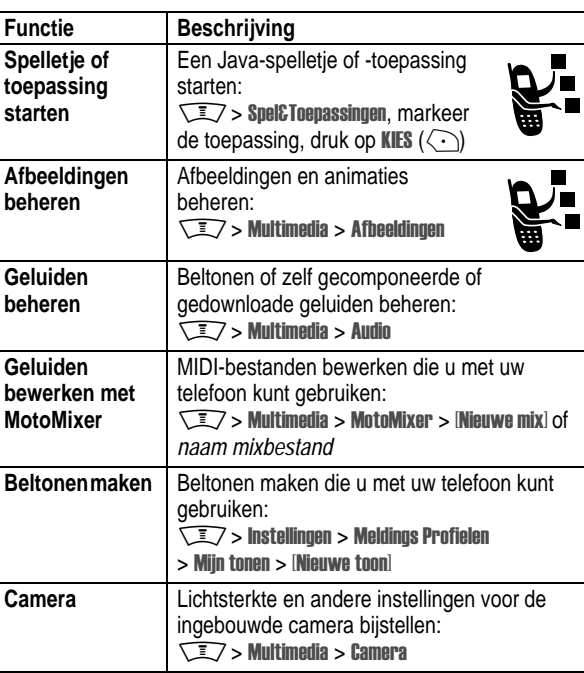

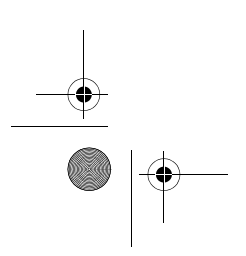

Browsergegevens - **33**

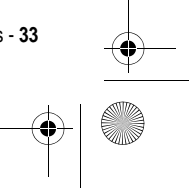

 $\frac{1}{\sqrt{1-\frac{1}{2}}}$ 

 $\bigoplus$ 

T-Mobile Main.book Page 34 Tuesday, September 30, 2003 3:01 PM

# *Gegevens omtrent specifiek absorptieniveau*

#### **Dit model telefoon voldoet aan de internationale normen voor blootstelling aan radiogolven.**

Uw mobiele telefoon is een radiozender en -ontvanger. Het toestel is zodanig ontworpen en vervaardigd dat wordt voldaan aan de grenswaarden voor blootstelling aan radiofrequente straling. Deze grenswaarden maken deel uit van uitgebreide richtlijnen waarbij de toegelaten niveaus van radiofrequente straling zijn vastgesteld voor de bevolking in het algemeen. De richtlijnen zijn gebaseerd op normen die onafhankelijke wetenschappelijke organisaties hebben ontwikkeld door periodieke en grondige evaluatie van wetenschappelijke studies. De richtlijnen omvatten een aanzienlijke veiligheidsmarge om de veiligheid van alle personen, ongeacht hun gezondheid of leeftijd, te waarborgen.

Voor de blootstellingsnorm van mobiele telefoons gaat men uit van een maateenheid die bekend staat als Specific Absorption Rate ("SAR"), d.w.z. specifiek absorptieniveau. Volgens de richtlijnen is de SAR-grens voor uw model telefoon 2.0 W/kg.\* De tests voor de SAR worden uitgevoerd in overeenstemming met de testprocedures van CENELEC\*\*, met gebruikmaking van standaard bedieningsplaatsen terwijl de telefoon op alle geteste frequentiebanden uitzendt tegen het hoogst toegestane vermogensniveau. Hoewel de SAR wordt bepaald op het hoogst toegestane vermogensniveau, kan de werkelijke SAR van de telefoon tijdens de werking aanzienlijk beneden de maximumwaarde liggen. Dit komt doordat het telefoonontwerp is gericht op werking bij verschillende vermogensniveaus om slechts het voor het bereiken van het netwerk benodigde vermogen te gebruiken. In het algemeen is de vermogensafgifte van de telefoon lager naarmate u dichter bij het basisstation bent.

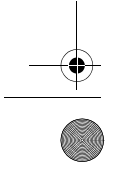

**34** - Gegevens omtrent specifiek absorptieniveau

T-Mobile Main.book Page 35 Tuesday, September 30, 2003 3:01 PM

Voordat een telefoonmodel verkrijgbaar is voor het publiek, wordt door tests gecontroleerd of het aan de richtlijnen voldoet. De tests worden uitgevoerd in posities en op locaties (bijvoorbeeld tegen het oor en op het lichaam) volgens een uniforme testmethode die wordt vastgesteld door een deskundig normalisatie-instituut. De SARwaarde van dit model telefoon was nog niet bekend toen deze handleiding uitgebracht werd. Voor meer informatie, zie http://www.hellomoto.com/sar.\*\*\*

Hoewel de SAR-niveaus van verschillende telefoons en in verschillende posities kunnen verschillen, voldoen zij allemaal aan de overheidsvereisten inzake veilige blootstelling. N.B. Wijzigingen van dit model kunnen leiden tot verschillende SARwaarden bij latere producten; producten zijn in alle gevallen zodanig ontworpen dat zij voldoen aan de richtlijnen.

- t the volgens internationale richtlijnen aanbevolen SAR-grens (van de IUNIRP) voor door het publiek gebruikte<br>mobiele telefoons bedraagt gemiddeld 2.0 Watt/kilogram (W/kg) per tien gram weefsel. Deze grens omvat een<br>aanzie
- \*\* CENELEC is een Europees normalisatie-instituut.
- \*\*\* Aanvullende relevante informatie, waaronder het Motorola testprotocol, de evaluatieprocedure en meting van de onzekerheidsmarge voor dit product.

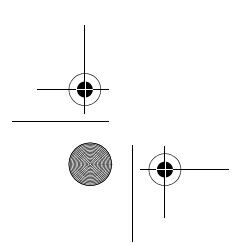

Gegevens omtrent specifiek absorptieniveau - **35**

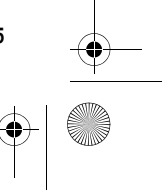

T-Mobile Main.book Page 36 Tuesday, September 30, 2003 3:01 PM

# *Index*

### **A**

aan/uit-knop 1 accessoires 14 achtergrond 24 achtergrondverlichting 27 afbeelding achtergrond 24 downloaden 32 screensaver 25 weergeven 33 afbeelding beller-ID, instelling 19 animatie achtergrond 24 downloaden 32 screensaver 25 weergeven 33

#### **B**

**36** — Index

batterij levensduur verlengen 25, 27 opladen 17 plaatsen 16 beëindigingstoets 1 beeldscherm achtergrondverlichting 27

contrast 26 kleur 27 beller-ID 19 beltoon beheren 33 bewerken met MotoMixer 33 downloaden 32 maken 33

### **C**

camera foto's nemen 18 instellingen 33 zelfportret 19 connectorpoort voor accessoires 1 contrast instellen 26

# **F**

foto beller-ID, afbeelding 19 downloaden 32 maken 18 verzenden 18 zelfportret 19

T-Mobile Main.book Page 37 Tuesday, September 30, 2003 3:01 PM

### **G**

geluid beheren 33 downloaden 32 maken 33 groove tunes 33

#### **H**

headsetaansluiting 1

## **I**

indicators wachtend bericht 22

### **J**

Java-toepassingen 32 joystick 1

#### **K**

klep screensaver 25 kleur instellen 27

### **L**

linkersoftwaretoets functies 1

#### **M**

melding downloaden 32 menutoets 1 microbrowser browserinstelling 32 gebruiken 32 Java-toepassingen 32 websessies 32 MMS, definitie 20 MMS. *Zie* bericht MotoMixer 33 multimedia messaging service. *Zie* bericht multimediabericht ontvangen 22 verzenden 20

## **N**

4navigatietoets voor vier richtingen 1

#### **O**

optioneel accessoire, definitie 14

#### **R**

rechtersoftwaretoets functies 1 reislader 17

Index — **37**

⅌

T-Mobile Main.book Page 38 Tuesday, September 30, 2003 3:01 PM

### **S**

screensaver 25 SIM-kaart definitie 14 plaatsen 14 voorzorgsmaatregelen 15 smart-toets illustratie 1 zelfportret maken 19 softwaretoetsen illustratie 1 spelletjes 32 spraaktoets illustratie 1 stand-bytijd vergroten 25, 27

#### **T**

**38** — Index

telefoonboek beller-ID, afbeelding 19 thema's 32 toets aan/uit 1 beëindigen 1 linkersoftwaretoets 1 menu 1 4navigatie in vier richtingen 1 rechtersoftwaretoets 1 smart-toets 1 spraak 1

verzenden 1 volumeregeling 1 toetsen achtergrondverlichting 27 t-zones 28

#### **V**

verzendtoets 1 videoclip downloaden 32 volumetoetsen 1

#### **W**

wachtend bericht, indicator 22 webpagina's 32 websessies 32

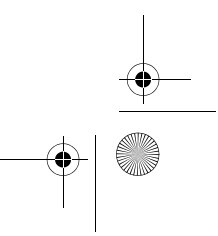

T-Mobile Main.book Page 1 Tuesday, September 30, 2003 3:01 PM

# *Willkommen*

4

Willkommen in der Welt der digitalen Mobilkommunikation von Motorola! Wir freuen uns, dass Sie sich für das Mobiltelefon V300 GSM von Motorola entschieden haben.

**Menütaste Headset-Buchse** Zum Anschließen eines Headsets für den  $\mathbb{I}(\textcircled{k})\mathbb{I}$ **Rechter Softkey** Zum Ausführen der im Freisprechbetrieb. rechten Displaybereich angegebenen **Linker Softkey** Funktionen. Zum Ausführen der im **Sprechtaste** linken Displaybereich Zum Anlegen von angegebenen Funktionen. Sprachaufnahmen, Telefonbucheinträgen und Sprachkommandos. **Lautstärketasten** Zum Einstellen der Hörmuschel- und Ô **Sendetaste** Ruftonlautstärke. Zum Tätigen und Annehmen **Einschalttaste/Endetaste** von Anrufen sowie zum Anzeigen der Liste der zuletzt Zum Ein- und Ausschalten des Telefons, Beenden von gewählten Rufnummern. Gesprächen und Verlassen des Menüsystems. **5-Weg-Navigationstaste** Zum Blättern durch **Smart-Taste**<br>Zum Auswählen von **Zubehöranschluss** Menüs und Listen sowie **Deutsch** Menüelementen sowie zum Zum Anschließen zum Einstellen von Tätigen und Beenden von des Ladegeräts Funktionen. Anrufen. sowie von Telefonzubehör. Willkommen - **1**

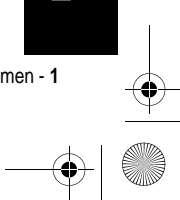

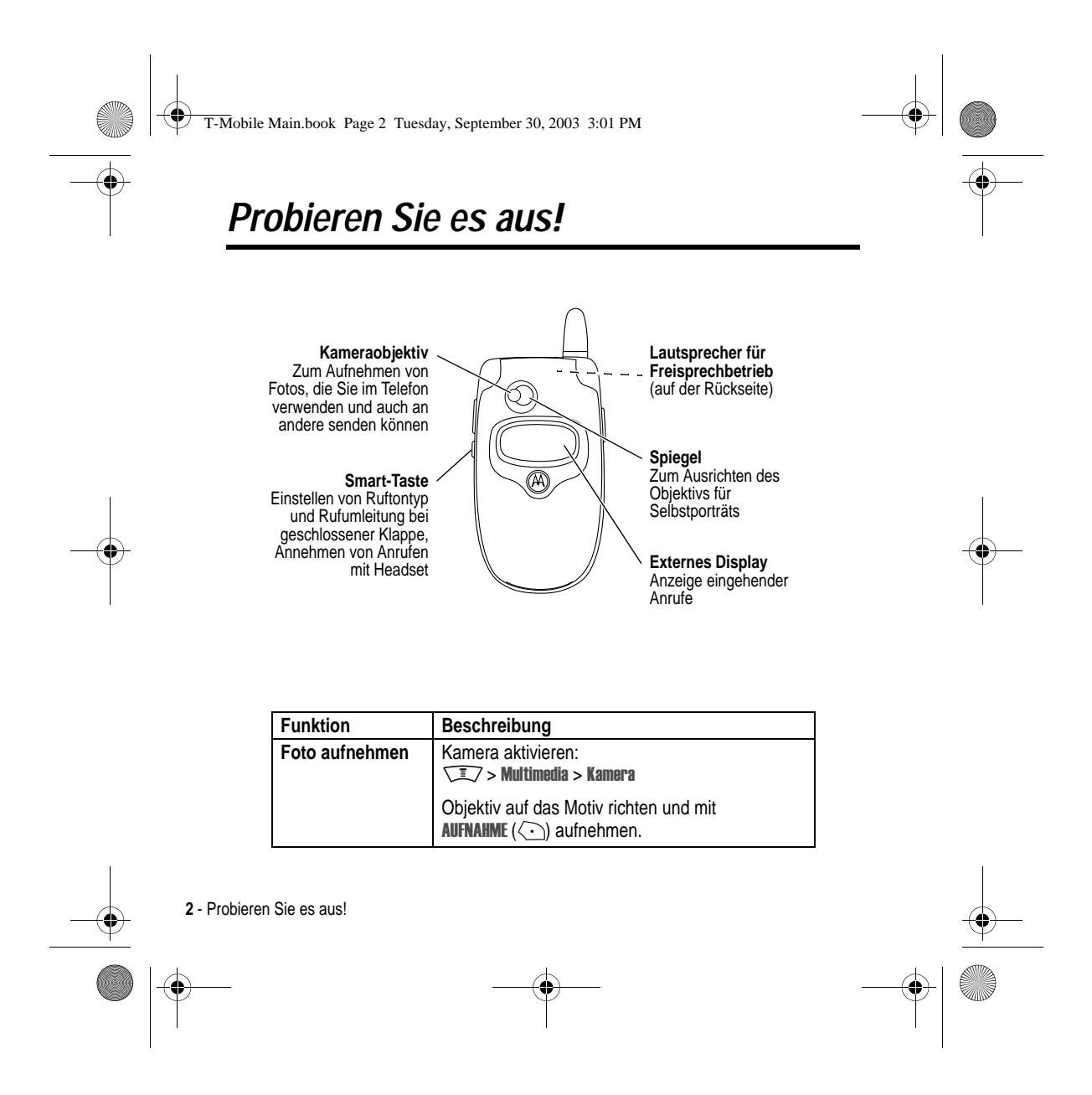

T-Mobile Main.book Page 3 Tuesday, September 30, 2003 3:01 PM

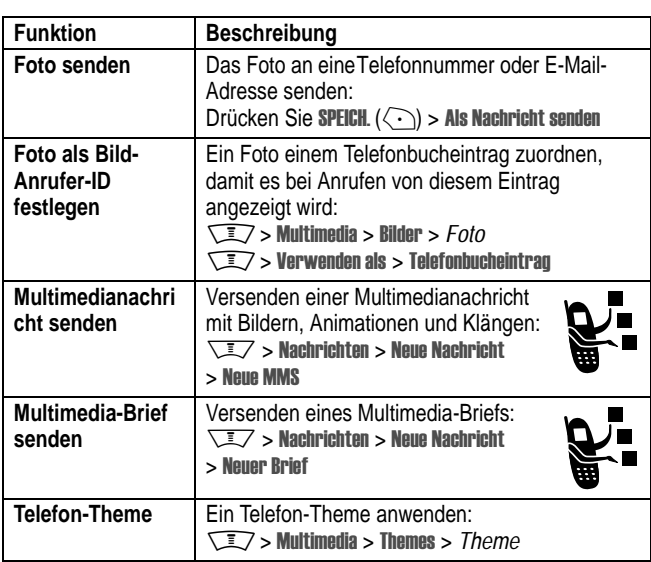

**O** 

 $\overline{\bigoplus}$ 

Probieren Sie es aus! - **3**

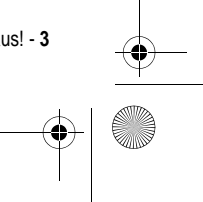

 $\bigoplus$ 

T-Mobile Main.book Page 4 Tuesday, September 30, 2003 3:01 PM

#### www.motorola.com

MOTOROLA und das stilisierte M-Logo sind beim US Patent & Trademark Office eingetragen. TrueSync, Sidekick, Starfish und das stilisierte Starfish-Logo sind eingetragene Marken von Starfish Software, Inc., einer 100-prozentigen Tochtergesellschaft von Pumatech, Inc. Java und alle anderen Java-basierten Marken sind Marken oder eingetragene Marken von Sun Microsystems, Inc. in den USA und anderen Ländern. Alle sonstigen Produkt- oder Dienstleistungsnamen sind das Eigentum ihrer jeweiligen Inhaber.

© Motorola, Inc. 2003.

#### **Software-Copyright-Hinweis**

Die in diesem Handbuch beschriebenen Motorola Produkte enthalten möglicherweise Motorola Software oder Software unabhängiger Hersteller, die in Halbleiterspeichern oder sonstigen Medien gespeichert und urheberrechtlich geschützt sind. Durch Gesetze in den USA und anderen Ländern werden Motorola, Inc. und unabhängigen Software-Herstellern Exklusivrechte an der urheberrechtlich geschützten Software, einschließlich der Exklusivrechte zum Verteilen und Reproduzieren der urheberrechtlich geschützten Software, gewährt. Demzufolge darf urheberrechtlich geschützte Software, die in den Produkten von Motorola enthalten ist, nur in dem gesetzlich zugelassenen Umfang geändert, zurückentwickelt, verteilt oder reproduziert werden. Darüber hinaus werden durch den Kauf von Motorola Produkten weder direkt, stillschweigend, kraft Rechtsscheins noch anderweitig Lizenzrechte im Rahmen der Urheberrechte, Patente oder Patentanmeldungen von Motorola oder eines unabhängigen Software-Herstellers, ausgenommen der normalen, einfachen und gebührenfreien Lizenz zur Nutzung des Produkts, die kraft Gesetzes beim Kauf eines Produkts gewährt wird, gewährt.

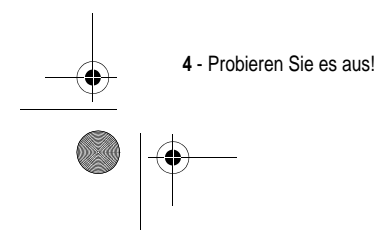

T-Mobile Main.book Page 5 Tuesday, September 30, 2003 3:01 PM

# *Allgemeine Warn- und Sicherheitshinweise*

#### **Wichtige Informationen zur sicheren und effizienten Bedienung Ihres Mobiltelefons. Bitte lesen Sie diese Informationen aufmerksam bevor Sie ihr Mobiltelefon das erste Mal in Betrieb nehmen.**

Die in diesem Dokument enthaltenen Informationen ersetzen die allgemeinen Warnund Sicherheitshinweise, die in allen vor dem 1. Dezember 2002 veröffentlichten Motorola Handbüchern enthalten sind.

#### *Umgang mit elektromagnetischer Strahlung - Hochfrequenzbetriebseigenschaften*

Ihr Mobiltelefon enthält einen Hochfrequenzsender und einen Hochfrequenzempfänger. In EINGESCHALTETEM Zustand empfängt und sendet das Gerät Hochfrequenzsignale (HF). Bei der Bedienung des Mobiltelefons kontrolliert die Systemsteuerung automatisch den Energieverbrauch in dem das Gerät sendet.

Ihr Motorola Mobiltelefon entspricht allen technischen Anforderungen, die der Gesetzgeber in ihrem Land bei Einwirkung elektromagnetischer Energie im Hochfrequenzbereich auf den Menschen vorschreibt:

#### *Allgemeine Sicherheitshinweise beim Betrieb*

Damit eine optimale Funktionalität ihres Mobiltelefons gewährleistet ist und sich die Einwirkung von elektromagnetischer Energie im Hochfrequenzbereich im Rahmen der vorgenannten gesetzlichen Bestimmungen und Richtwerte hält, sind die nachfolgenden Hinweise unbedingt zu beachten und einzuhalten:

#### *Antenne*

Verwenden Sie nur die mitgelieferte oder eine von Motorola genehmigte Ersatzantenne. Nicht genehmigte Antennen, Änderungen oder Zusatzgeräte können das Mobiltelefon beschädigen.

Allgemeine Warn- und Sicherheitshinweise - **5**

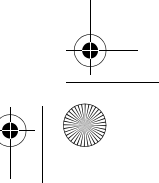

T-Mobile Main.book Page 6 Tuesday, September 30, 2003 3:01 PM

#### *Bitte beachten Sie folgendes:*

Bitte berühren Sie die Antenne nicht während das Gerät eingeschaltet ist.

Das Berühren der Antenne beeinflusst die Qualität der Gesprächsverbindung und kann unter Umständen zu einem erhöhten Energieverbrauch führen. Der Einsatz nicht genehmigter Antennen kann zudem die Nichteinhaltung der gesetzlichen Vorschriften in ihrem Land zur Folge haben.

#### *Betrieb des Mobiltelefons*

Halten Sie ihr Mobiltelefon beim Telefonieren so, wie sie auch ein schnurloses Telefon halten würden.

#### *Hinweise beim Tragen des Mobiltelefons am Körper*

Um die gesetzlichen Vorschriften im Zusammenhang mit der Einwirkung elektromagnetischer Energie im Hochfrequenzbereich auch beim Tragen des Mobiltelefons am Körper zu gewährleisten, tragen Sie das Mobiltelefon immer in einem von Motorola mitgelieferten oder genehmigten Clip, einer Halterung oder Hülle, soweit verfügbar. Bei Verwendung von nicht original Motorola-Zubehörteilen, einschließlich Batterien und Antennen, können die gesetzlichen Vorschriften im Zusammenhang mit der Einwirkung elektromagnetischer Energie im Hochfrequenzbereich überschritten werden. Wenn Sie nicht ein original Motorola- oder von Motorola genehmigtes Zubehörteil benutzen, und das Mobiltelefon nicht in der normalen Position halten, achten Sie darauf, dass das Mobiltelefon und die Antenne während des Telefonierens mindestens 2,5 cm vom Körper entfernt sind.

#### *Nutzung von Features*

Wenn Sie Features des Mobiltelefons mit oder ohne Zubehörkabel nutzen, halten Sie das Mobiltelefon und die Antenne mindestens 2,5 cm vom Körper entfernt.

#### *Genehmigte Zubehörteile*

Eine Liste von genehmigten Motorola Zubehörteilen finden Sie auf unserer Webseite www.Motorola.com..

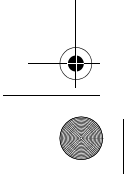

**6** - Allgemeine Warn- und Sicherheitshinweise

T-Mobile Main.book Page 7 Tuesday, September 30, 2003 3:01 PM

### *Elektromagnetische Verträglichkeit / Kompatibilität*

*Beachten Sie: Die meisten elektronischen Geräte sind gegen elektromagnetische Strahlung abgeschirmt: Bestimmte Geräte können eventuell nicht vollständig gegen die elektromagnetische Strahlung Ihres Mobiltelefons geschützt sein.*

#### *Telefonieren in der Öffentlichkeit*

In Krankenhäusern, Arztpraxen und ähnlichen Einrichtungen werden häufig Geräte eingesetzt, die auf externe elektromagnetische Strahlung empfindlich reagieren. Schalten Sie daher Ihr Mobiltelefon in solchen Räumlichkeiten AUS, wenn dies durch entsprechende Hinweisschilder verlangt wird.

#### *Telefonieren im Flugzeug*

Schalten Sie Ihr Mobiltelefon aus, bevor Sie ins Flugzeug steigen. Die Bestimmungen der Fluggesellschaften verbieten den Gebrauch von Mobiltelefonen an Bord bzw. während des Fluges. Erkundigen Sie sich nach den Bestimmungen Ihrer Fluggesellschaft zur Verwendung von Mobiltelefonen und halten Sie diese Bestimmungen ein.

#### *Medizinische Geräte*

#### **Herzschrittmacher**

Hersteller von Herzschrittmachern empfehlen, einen Abstand von mindestens 15 cm zwischen einem Mobiltelefon und einem Schrittmacher einzuhalten, um eventuelle Interferenzen der beiden Geräte auszuschließen.

Träger von Herzschrittmachern sollten folgendes beachten:

- **•** das EINGESCHALTETE Mobiltelefon IMMER mehr als 15 cm von ihrem Schrittmacher entfernt halten.
- **•** das Mobiltelefon nicht in der Brusttasche tragen.

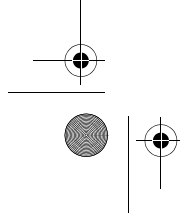

Allgemeine Warn- und Sicherheitshinweise - **7**

T-Mobile Main.book Page 8 Tuesday, September 30, 2003 3:01 PM

- **•** das Ohr auf der gegenüberliegenden Seite des Herzschrittmachers verwenden, um das Risiko von Interferenzen zu verringern.
- **•** das Mobiltelefon beim geringsten Anzeichen einer Störung des Herzschrittmachers SOFORT AUSSCHALTEN.

#### **Hörgeräte**

Einige digitale schnurlose Telefone beeinträchtigen unter Umständen die Funktion von Hörgeräten. Wenden Sie sich ggf. an den Hersteller Ihres Hörgerätes, um eine Alternativlösung zu finden.

#### **Andere medizinische Geräte**

Wenn Sie ein medizinisches Gerät verwenden, wenden Sie sich bitte an den Hersteller, um zu klären, ob es ausreichend gegen elektromagnetische Strahlung abgeschirmt ist. Unter Umständen kann auch der behandelnde Arzt bei der Beschaffung dieser Information behilflich sein.

#### **Telefonieren im Auto**

Bitte erkundigen Sie sich an Ihrem jeweiligen Aufenthaltsort nach den dort geltenden Gesetzen und Bestimmungen über die Benutzung eines Mobiltelefons in Kraftfahrzeugen und beachten Sie diese.

Soweit die Benutzung des Mobiltelefons im Auto gesetzlich erlaubt ist, beachten Sie zudem bitte folgendes:

- **•** Konzentrieren Sie sich immer auf den Verkehr und die Straße
- **•** Verwenden Sie grundsätzlich eine Freisprechanlage.
- **•** Suchen Sie zum Telefonieren einen Parkplatz auf.

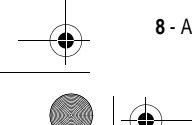

**8** - Allgemeine Warn- und Sicherheitshinweise

T-Mobile Main.book Page 9 Tuesday, September 30, 2003 3:01 PM

### *Warnhinweise*

#### *Für Fahrzeuge mit Airbags*

Airbags werden unter Aufwendung großer Kraft ausgelöst. Plazieren bzw. installieren Sie das Mobiltelefon und das Zubehör NIE über dem Airbag oder in dessen Ausbreitungsbereich. Falsch platziert kann dies zu schweren Verletzungen führen, wenn der Airbag einmal ausgelöst wird.

#### *Explosionsgefährdete Orte*

Schalten Sie Ihr Mobiltelefon AUS, wechseln bzw. entfernen Sie NICHT den Akku aus dem Gerät und beachten Sie alle Anweisungen und Warnhinweise, wenn Sie sich in einer explosionsgefährdeten Umgebung aufhalten.

Funken von Ihrem Akku können in solcher Umgebung Explosionen und/oder Feuer verursachen und damit zu Verletzungen oder garTodesfällen führen.

*Beachten Sie: Bereiche mit potentieller Explosionsgefahr sind in den meisten Fällen eindeutig gekennzeichnet. Solche Bereiche sind u. a. Tankstellen, in Booten der Bereich unter Deck, Transport- oder Lagereinrichtungen für Kraftstoff oder Chemikalien, Bereiche, in denen der Geruch von Kraftstoff wahrnehmbar ist (z. B. wenn Benzin oder Propangas in einem Fahrzeug oder im Haushalt austritt), Bereiche, in denen die Luft Chemikalien oder Partikel wie Körner, Staub oder Metallstaub enthält sowie andere Bereiche, in denen es sich empfiehlt, den Motor des Fahrzeugs abzustellen.* 

#### *Sprenggebiete*

Um Störungen von Sprengvorhaben zu vermeiden, müssen Sie Ihr Gerät in Sprenggebieten oder an Orten, an denen der Betrieb von Funkgeräten untersagt ist, AUSSCHALTEN. Befolgen Sie alle Anweisungen und Schilder.

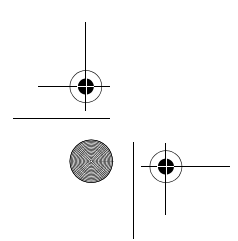

Allgemeine Warn- und Sicherheitshinweise - **9**

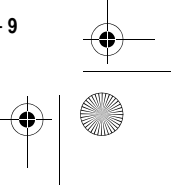

T-Mobile Main.book Page 10 Tuesday, September 30, 2003 3:01 PM

#### *Akkus*

Alle Akkus können Sachbeschädigungen, Verletzungen oder Brandschäden verursachen, wenn die

Kontakte des Akkus mit leitenden Materialien wie z.B. Schmuck, Schlüsseln oder Ketten in Berührung kommen. Dies kann zu einem geschlossenen Stromkreis (Kurzschluss) und dadurch zur Erhitzung des Materials führen. Um dies zu vermeiden, seien Sie im Umgang mit einem geladenen Akku entsprechend vorsichtig, insbesondere wenn Sie den Akku in Jacken- oder Hemdtaschen, Handtasche oder in einen sonstigen Behälter stecken, der Metallgegenstände enthält. **Benutzen Sie ausschließlich original Akkus und Aufladegeräte von Motorola.**

Ihr Akku kann die folgenden Symbole enthalten:

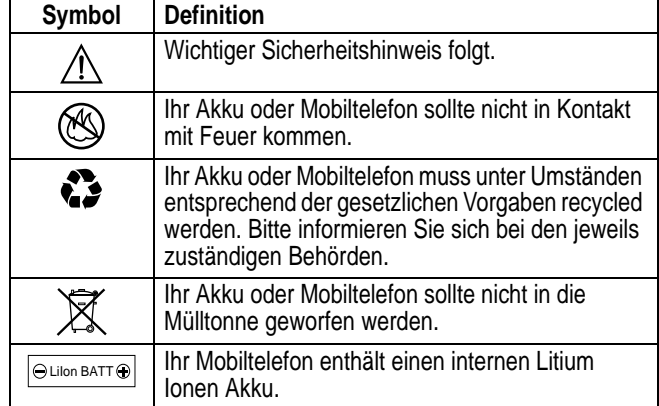

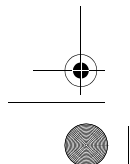

**10** - Allgemeine Warn- und Sicherheitshinweise

T-Mobile Main.book Page 11 Tuesday, September 30, 2003 3:01 PM

#### *Anfälle/Blackouts*

Bei machen Personen können unter Umständen epileptische Anfälle und Blackouts auftreten, wenn sie Lichteffekten, wie beispielsweise beim Fernsehen oder bei Videospielen, ausgesetzt sind. Diese Anfälle und Blackouts können auch bei solchen Personen auftreten, die vorher noch nie einen Anfall oder einen Blackout hatten.

Wenn Sie schon einmal einen solchen Anfall oder Blackout hatten oder wenn sie diesbezüglich familiär vorbelastet sind, konsultieren Sie bitte zunächst Ihren Arzt, bevor Sie auf dem Mobiltelefon Videospiele spielen oder Blinkeffekte auf Ihrem Mobiltelefon installieren oder nutzen. (Blinkeffekte sind nicht auf allen Produkten verfügbar.)

Eltern sollten Ihre Kinder beim Umgang mit Videospielen und Blinkeffekten auf dem Mobiltelefon überwachen. Alle Personen sollten unverzüglich die weitere Nutzung des Geräts einstellen und Ihren Arzt konsultieren, wenn eines der folgenden Symptome auftritt: Krämpfe, Augenzuckungen, Bewusstseinsverlust, unfreiwillige Bewegungen oder Orientierungslosigkeit.

Um das Risiko solcher Symptome zu minimieren, beachten Sie bitte auch die folgenden Sicherheitshinweise:

- **•** Spielen Sie keine Videospiele und nutzen Sie keine Lichteffekte, wenn Sie übermüdet sind.
- **•** Legen Sie stündlich eine minimale Pause von 15 Minuten ein.
- **•** Spielen Sie nur in einer hellen Umgebung.
- **•** Halten Sie immer den größtmöglichen Abstand zum Display.

#### *Verletzungen bei übermäßiger Belastung*

Wenn Sie Spiele auf Ihrem Mobiltelefon spielen, können gelegentliche Verspannungen an Händen, Armen, Schultern, Nacken oder anderen Teilen des Körpers auftreten. Beachten Sie die nachfolgenden Anweisungen um Beschwerden wie z.B. Sehnenscheidenentzündung, Karpaltunnel Syndrom, oder andere muskuläre Beschwerden zu vermeiden:

Allgemeine Warn- und Sicherheitshinweise - **11**

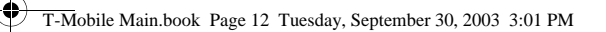

- **•** Legen Sie stündlich eine minimale Pause von 15 Minuten ein.
- **•** Wenn Ihre Hände, Handgelenke oder Arme müde werden oder weh tun, hören Sie sofort auf zu spielen und machen Sie eine Pause von mehreren Stunden bevor Sie erneut spielen.

 $\bigoplus$ 

**•** Wenn Ihre Hände, Handgelenke oder Arme nach dem Spielen immer noch weh tun, konsultieren Sie bitte Ihren Arzt.

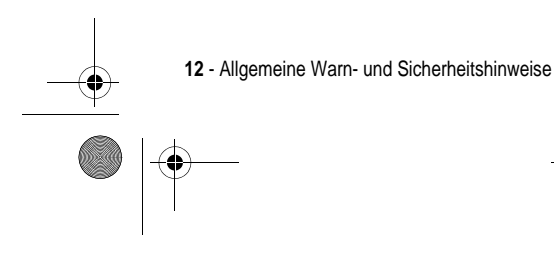

ė T-Mobile Main.book Page 13 Tuesday, September 30, 2003 3:01 PM

### *EU-Richtlinien Konformitätserklärung*

Hiermit erklärt Motorola, dass dieses Produkt den folgenden Richtlinien entspricht:

**•** Den wesentlichen Anforderungen und allen anderen relevanten Bestimmungen der Richtlinie 1999/5/EC

**•** Allen anderen relevanten EU-Richtlinien

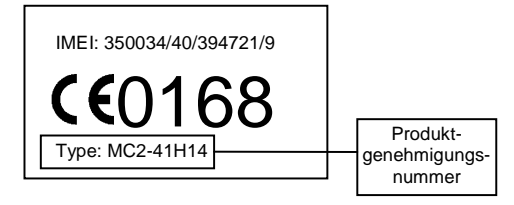

Die obige Abbildung zeigt ein Beispiel für eine typische Produktgenehmigungsnummer.

Sie können die der Richtlinie 1999/5/EC (die R&TTE-Richtlinie) zugehörige Konformitätserklärung (DoC) zu Ihrem Produkt unter der Internetadresse www.motorola.com/rtte abrufen. Geben Sie dazu die auf dem Typenschild Ihres Produkts angegebene Genehmigungsnummer in das auf der Website befindliche Feld "Suchen" ein.

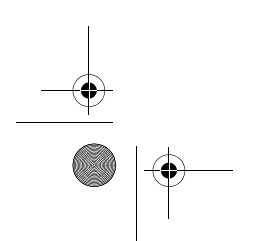

Allgemeine Warn- und Sicherheitshinweise - **13**

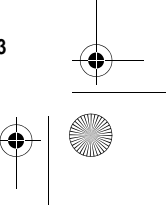

 $\left|\bigoplus_{n=1}^{\infty}$  T-Mobile Main.book Page 14 Tuesday, September 30, 2003 3:01 PM

# *Inhalt*

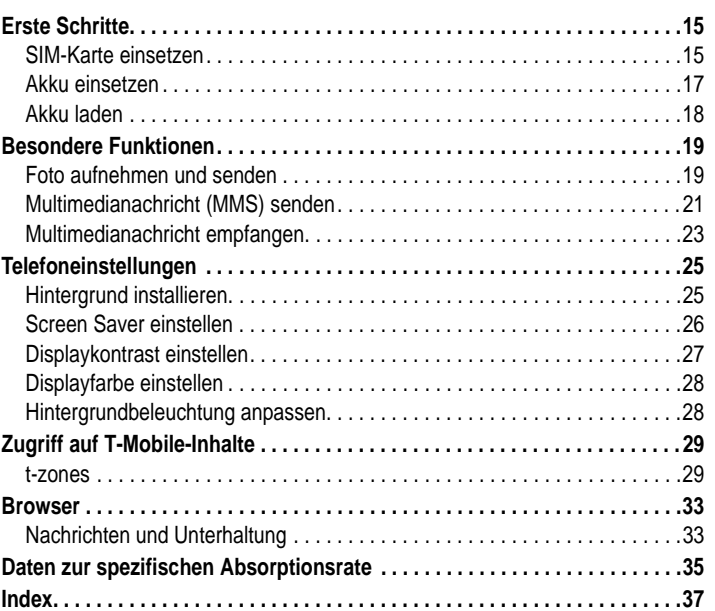

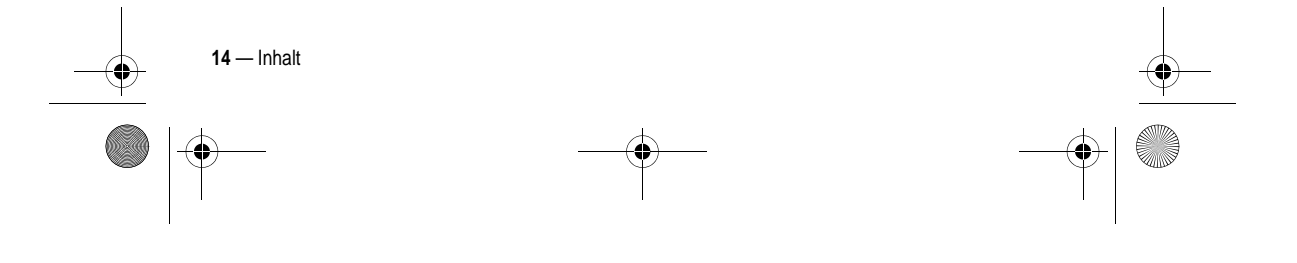

T-Mobile Main.book Page 15 Tuesday, September 30, 2003 3:01 PM

# *Erste Schritte*

### *Optionales Zubehör*

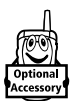

e

Mit diesem Zeichen werden Funktionen gekennzeichnet, für die optionales Motorola Original™ Zubehör erforderlich ist.

# *SIM-Karte einsetzen*

Auf der SIM-Karte (SIM - Subscriber Identity Module) befinden sich Ihre Rufnummer, Service-Details und einTelefonbuch-/Nachrichtenspeicher.

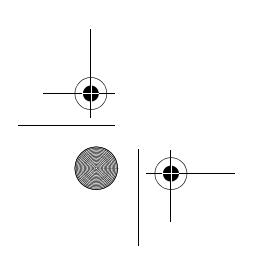

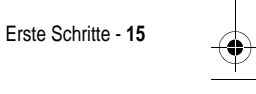

 $\bigcirc$ 

T-Mobile Main.book Page 16 Tuesday, September 30, 2003 3:01 PM

♦

**Vorsicht:** Achten Sie darauf, dass die SIM-Karte nicht verbogen oder verkratzt wird. Verhindern Sie, dass die SIM-Karte mit statischer Elektrizität, Wasser oder Schmutz in Kontakt kommt.

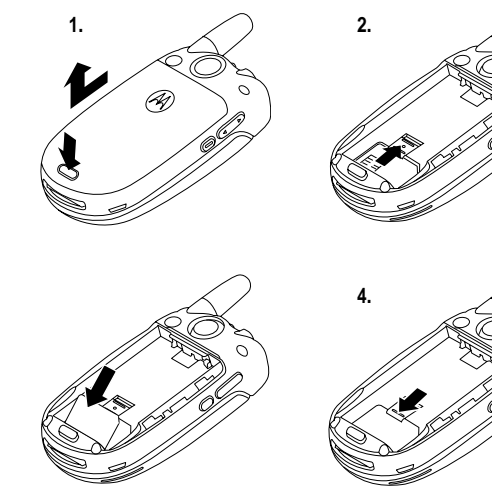

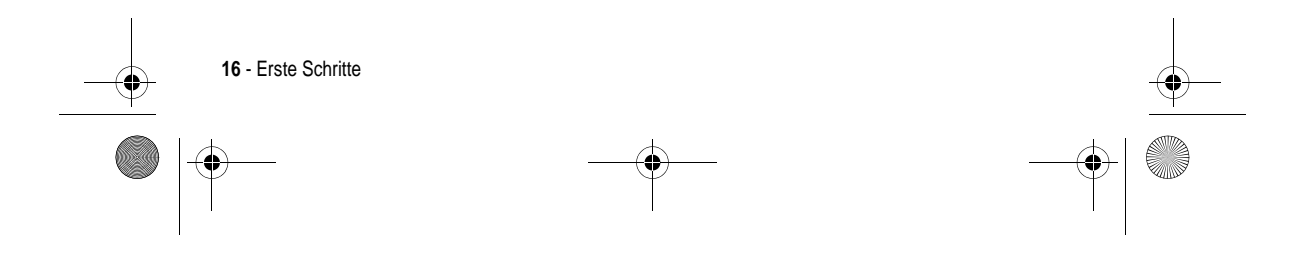

T-Mobile Main.book Page 17 Tuesday, September 30, 2003 3:01 PM

# *Akku einsetzen*

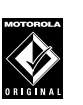

♦

Das Telefon darf nur mit Original-Akkus und -Zubehör von Motorola betrieben werden. Wir empfehlen, Akkus bei Nichtgebrauch in den entsprechenden Schutzhüllen aufzubewahren.

♦

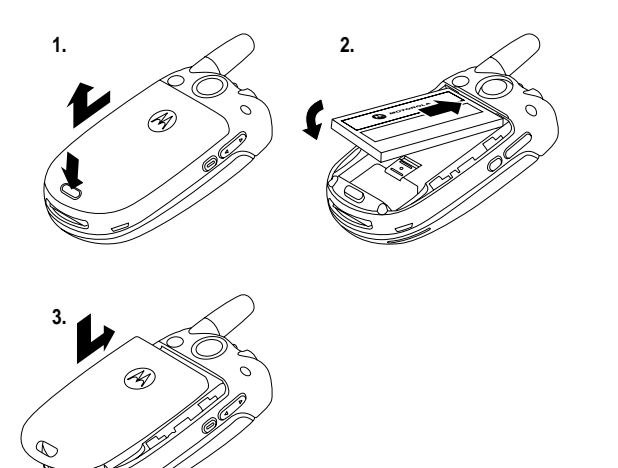

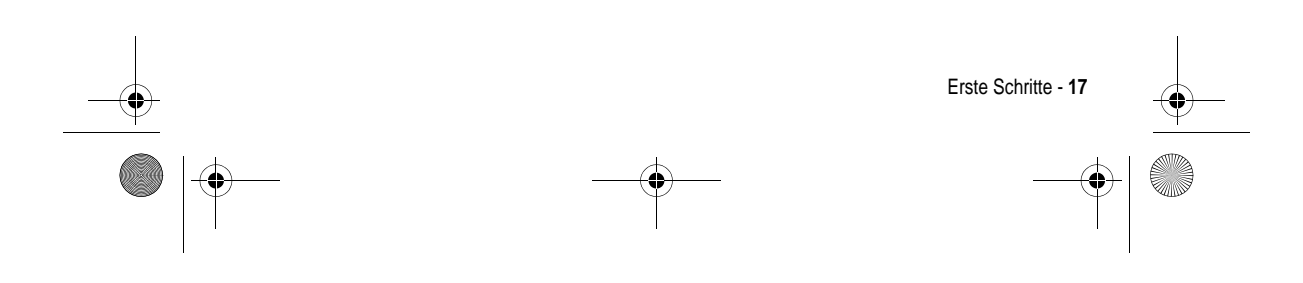

T-Mobile Main.book Page 18 Tuesday, September 30, 2003 3:01 PM

# *Akku laden*

Neue Akkus werden teilweise aufgeladen ausgeliefert. Vor der ersten Verwendung des Telefons müssen Sie den Akku einsetzen und laden, wie nachfolgend beschrieben. Einige Akkus erreichen erst nach mehreren vollständigen Lade- und Entladezyklen ihre gesamte Leistungsfähigkeit.

#### **Aktion**

**1** Stecken Sie das Reiseladegerät so in das Telefon ein, dass die Entriegelungstaste nach oben zeigt. Entriegelung

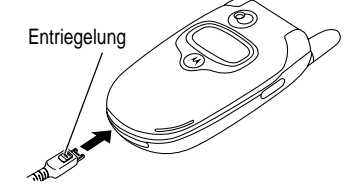

- **2** Stecken Sie das andere Ende des Reiseladegeräts in eine geeignete Steckdose.
- **3** Wenn dasTelefon anzeigt, dass der Akku vollständig geladen ist (Laden beendet), drücken Sie die Entriegelungstaste und trennen das Reiseladegerät vom Telefon.

**Tipp:** Sie können nach dem Aufladendas Telefon ohne Bedenken längere Zeit am Reiseladegerät angeschlossen lassen. Der Akku wird dadurch **nicht** beschädigt.

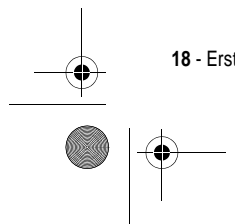

**18** - Erste Schritte

T-Mobile Main.book Page 19 Tuesday, September 30, 2003 3:01 PM

# *Besondere Funktionen*

Ihr Telefon bietet Ihnen weitaus mehr Möglichkeiten als zur zu telefonieren! Dieses Kapitel beschreibt einige der interessantesten Funktionen.

### *Foto aufnehmen und senden*

Zum Einschalten der Kamerafunktion gehen Sie folgendermaßen vor:

**Funktion auswählen** > Multimedia > Kamera

Auf dem Display wird das aktuelle Sucherbild angezeigt.

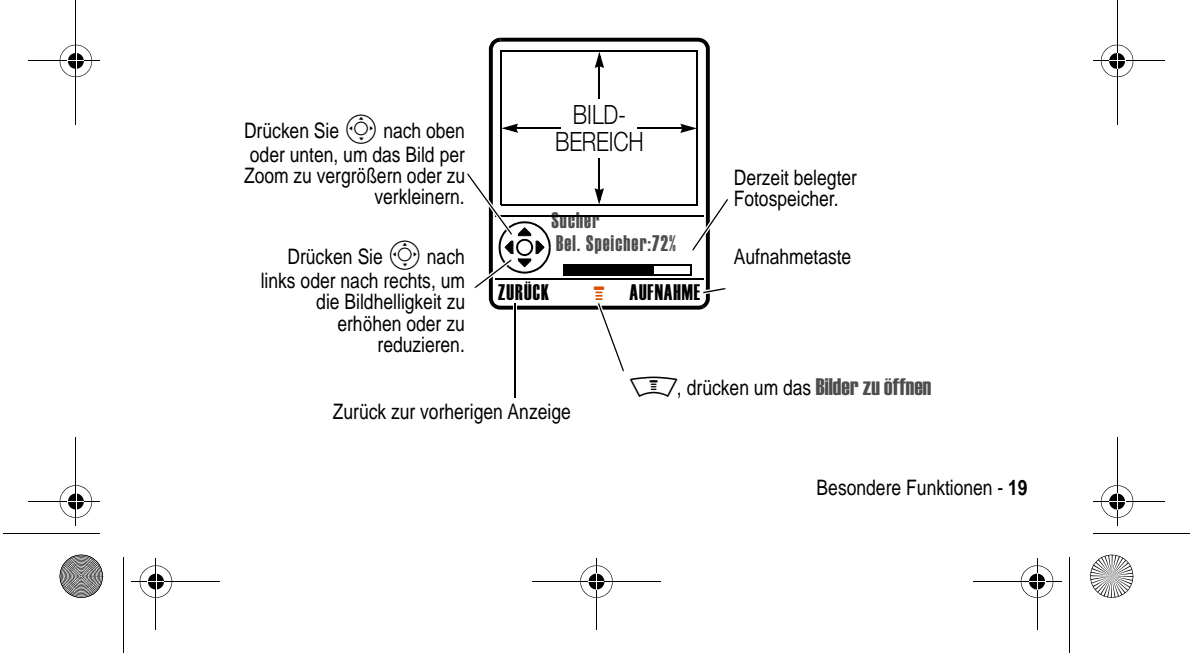

T-Mobile Main.book Page 20 Tuesday, September 30, 2003 3:01 PM♦

Richten Sie das Objektiv auf das gewünschte Motiv, und gehen Sie wie folgt vor:

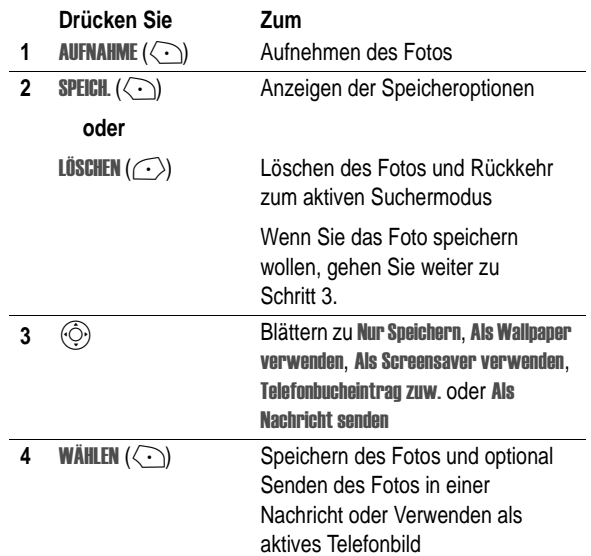

**Tipp:** So nehmen Sie ein Selbstportrait auf:Aktivieren Sie die Kamera, drehen Sie das Telefon, richten Sie den Bildausschnitt mit Hilfe des Spiegels ein, und drücken Sie dann die Smart-Taste, um das Foto aufzunehmen.

Sie können auch die Funktion "Verzögerte Aufnahme" für die Aufnahme eines Selbstporträts nutzen.

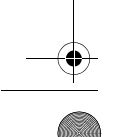

**20** - Besondere Funktionen

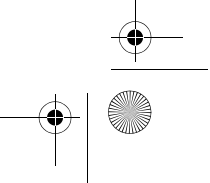

 $\bigoplus$ 

T-Mobile Main.book Page 21 Tuesday, September 30, 2003 3:01 PM

Drücken Sie KAMERA >  $\sqrt{2}$  > Selbstauslöser Aufnahme > START, schließen Sie die Klappe, und richten Sie den Bildausschnitt mit Hilfe des Spiegels ein. Sie können hören, wie der Timer herunterzählt. Mit dem letzten Ton wird das Foto aufgenommen.

Bei eingeschalteter Kamerafunktion kann das Menü Bilder die folgenden Optionen enthalten:

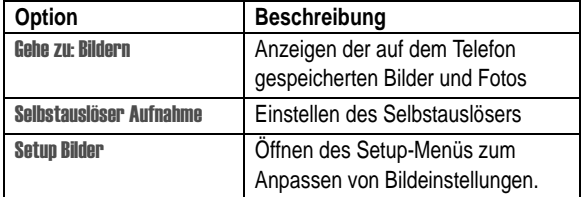

# *Multimedianachricht (MMS) senden*

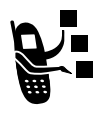

Eine *Multimedianachricht* (MMS, *Multimedia Messaging Service*) enthält eine oder mehrere Folien mitText und eingebetteten Mediaobjekten wie Fotos, Bilder, Animationen, Klänge, Sprachaufzeichnungen und Videoclips. Sie können Multimedianachrichten an andere Mobilfunkteilnehmer und an E-Mail-Adressen senden.

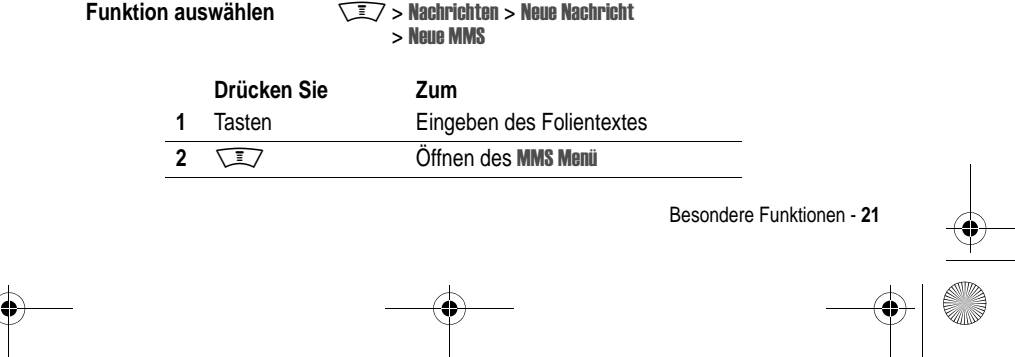

T-Mobile Main.book Page 22 Tuesday, September 30, 2003 3:01 PM

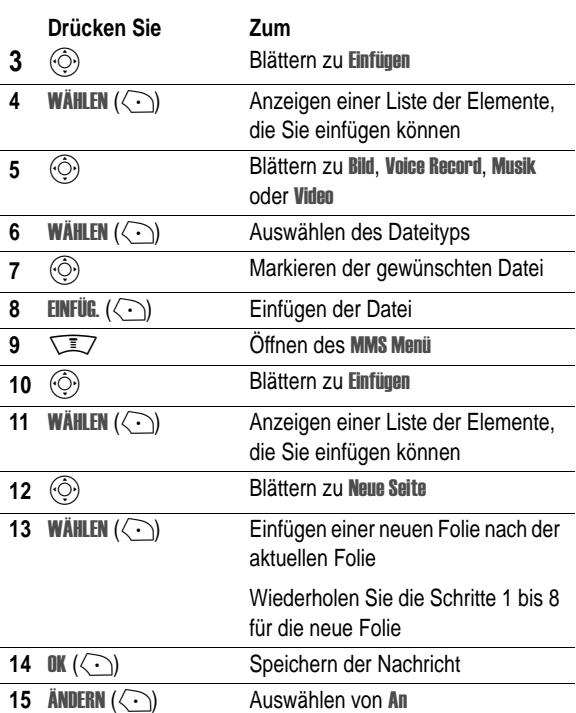

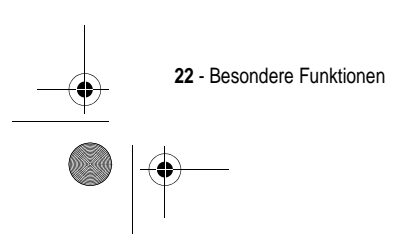

 $\overline{\bigoplus}$ 

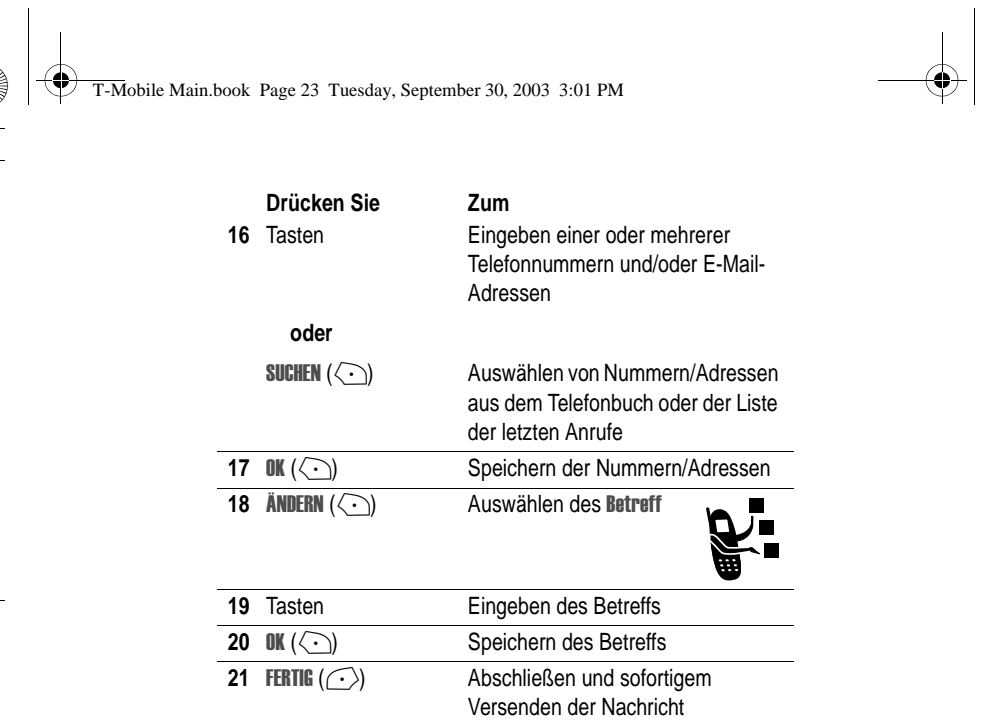

# *Multimedianachricht empfangen*

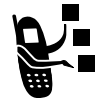

Beim Eingang einer Multimedianachricht oder eines Briefes zeigt das Telefon das Symbol  $\Box$  (Nachricht wartet) sowie die Meldung Neue

Nachricht an, und ein Signal ertönt.

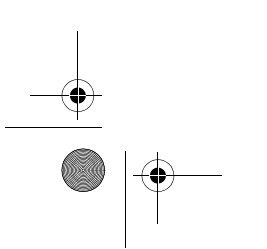

Besondere Funktionen - **23**

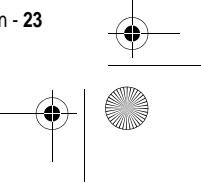

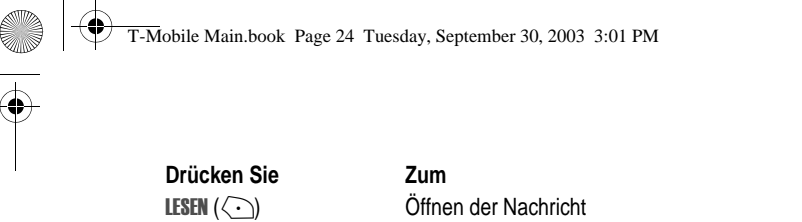

Erhaltene Multimedianachricht können verschiedene Mediaobjekte enthalten:

- **•** Eingefügte Fotos, Bilder und Animationen werden angezeigt, während Sie die Nachricht lesen.
- **•** Eingefügte Sounddateien oder Videoclips werden abgespielt, wenn Sie zu ihnen Blättern und die Anzeige für Sounddatei oder Videoclip in der Nachricht markieren. Während der Wiedergabe einer Sounddatei oder eines Videoclips können Sie die Lautstärke mit den Lautstärketasten einstellen.
- **•** Beigefügte Dateien werden an die Nachricht angehängt. Zum Öffnen einer Anlage markieren Sie die Dateianzeige bzw. den Dateinamen und drücken ZEIGEN ( $\textcircled{\cdot}$ ) (Bilddateityp), SPIELEN (<>>>
(Sounddatei oder Videoclip) oder ÖFFNEN (<>>
(VObject oder unbekannter Dateityp).

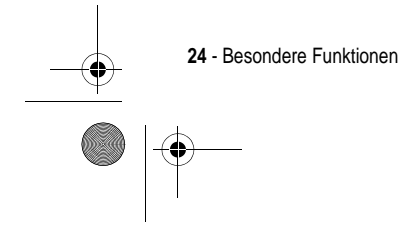

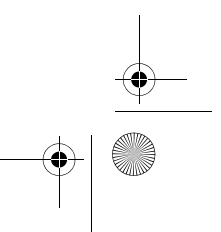

T-Mobile Main.book Page 25 Tuesday, September 30, 2003 3:01 PM

# *Telefoneinstellungen*

# *Hintergrund installieren*

Sie können ein Bild oder eine Animation als Wallpaper (Hintergrund) für den Ausgangsbildschirm installieren.

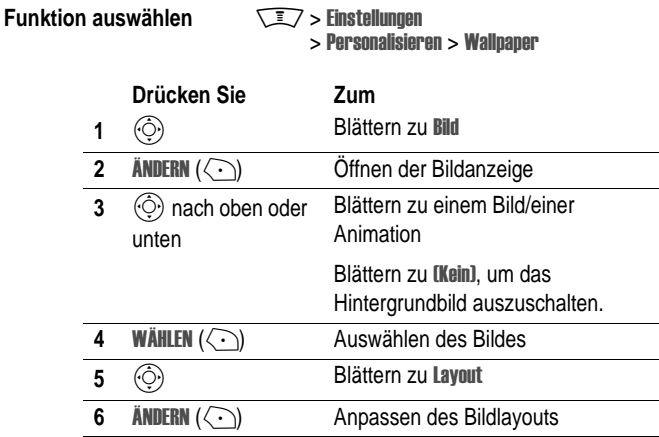

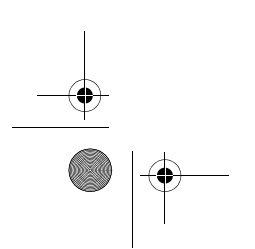

♦

Telefoneinstellungen - **25**

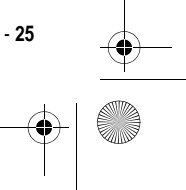

 $\bigoplus$ 

T-Mobile Main.book Page 26 Tuesday, September 30, 2003 3:01 PM

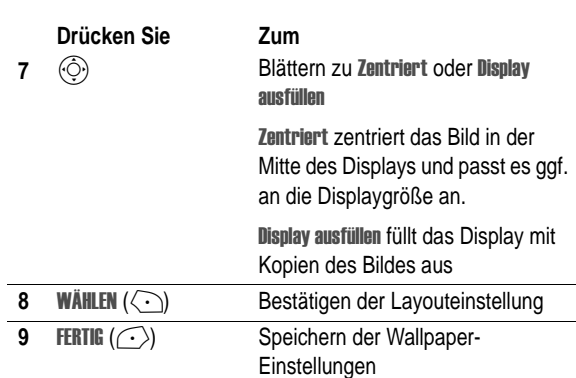

# *Screen Saver einstellen*

Sie können ein Foto, Bild oder eine Animation als Screen Saver (Bildschirmschoner) installieren.

Der Screen Saver wird angezeigt, wenn das Telefon für einen festgelegten Zeitraum geöffnet ist, ohne dass es benutzt wird. Das Bild wird gegebenenfalls an die Displaygröße angepasst. Eine Animation wird für die Dauer einer Minute wiederholt. Dann wird das erste Bild der Animation angezeigt.

**Tipp:** Deaktivieren Sie den Screen Saver, wenn Sie die Akkulebensdauer verlängern möchten.

**Funktion auswählen** 

> Einstellungen > Personalisieren > Screen Saver

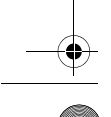

**26** - Telefoneinstellungen

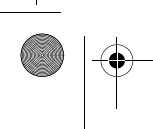

 $\bigcirc$ 

T-Mobile Main.book Page 27 Tuesday, September 30, 2003 3:01 PM

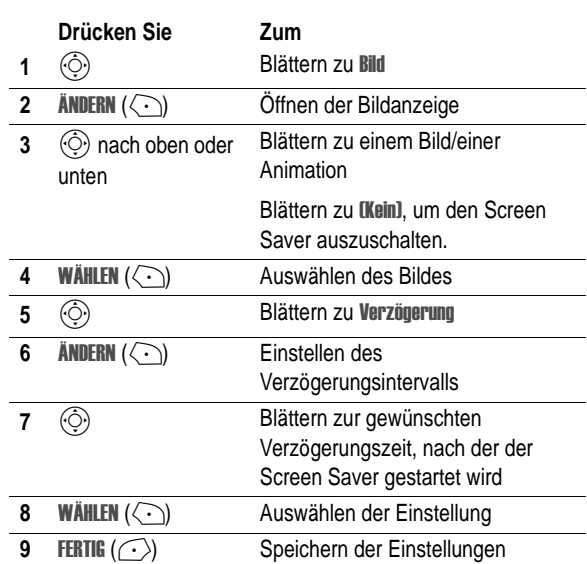

# *Displaykontrast einstellen*

**Funktion auswählen** 

ngen > Grundeinstellung > Kontrast einstellen

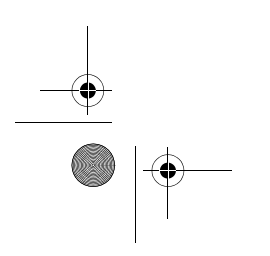

Telefoneinstellungen - **27**

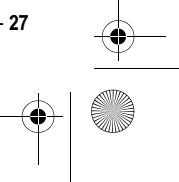

 $\bigcirc$ 

€ T-Mobile Main.book Page 28 Tuesday, September 30, 2003 3:01 PM

# *Displayfarbe einstellen*

Sie können die Farbpalette auswählen, in der Anzeigen, Markierungen und Softkey-Textlabels im Display erscheinen.

**Funktion auswählen** 

ngen > Personalisieren > Displayfarbe

# *Hintergrundbeleuchtung anpassen*

Sie können festlegen, wie lange die Hintergrundbeleuchtung von Display und Tastatur eingeschaltet bleibt, oder diese ausschalten, um den Akku zu schonen.

**Funktion auswählen** 

 $\sqrt{2}$  > Einstellungen > Grundeinstellung > Beleuchtung

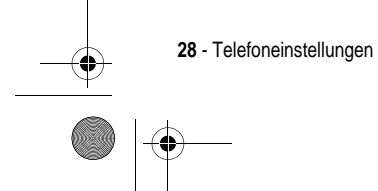

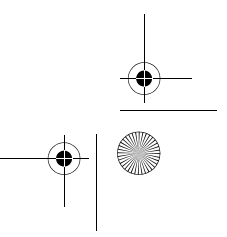

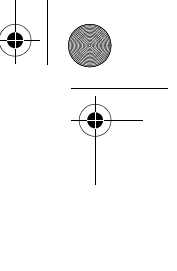
♦ T-Mobile Main.book Page 29 Tuesday, September 30, 2003 3:01 PM

# *Zugriff auf T-Mobile-Inhalte*

### *t-zones*

T-Mobile stellt Ihnen im Standby-Modus eine Quick Access-Option zu t-zones zur Verfügung.

Drücken Sie den rechten Softkey

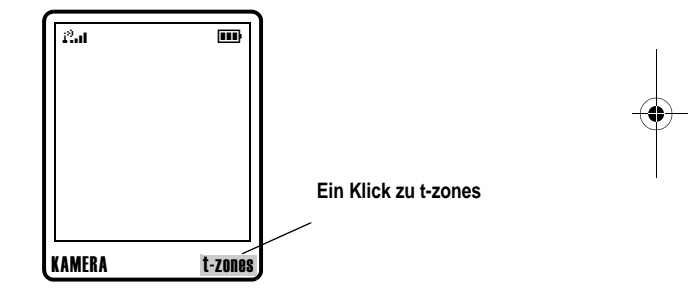

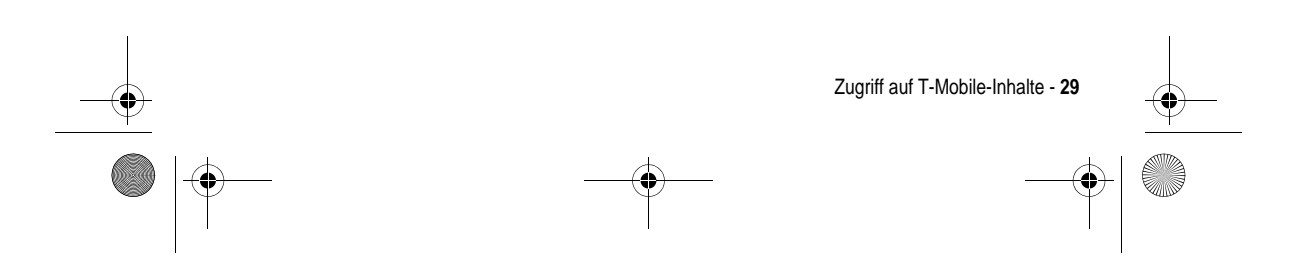

♦ T-Mobile Main.book Page 30 Tuesday, September 30, 2003 3:01 PM

### *t-zones*

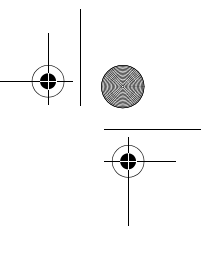

Im Hauptmenü-Modus stellt Ihnen T-Mobile einen Quick Access zu t-zones und dem Ordner "Downloads" zur Verfügung.

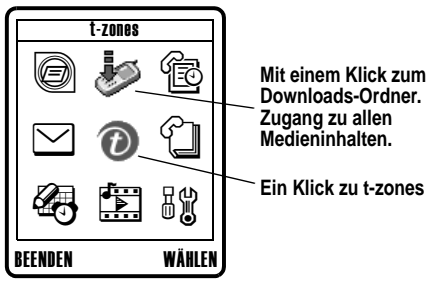

**Mit einem Klick zum Downloads-Ordner. Zugang zu allen Medieninhalten.**

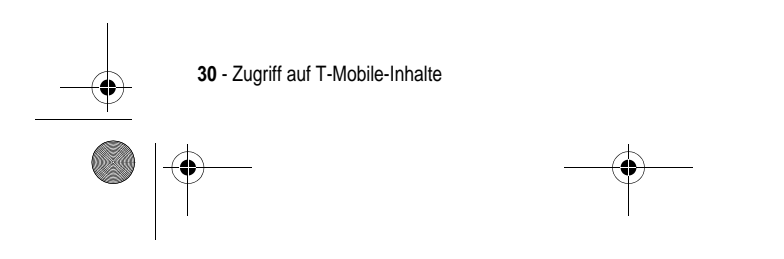

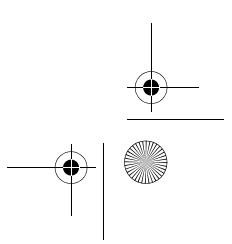

♦ T-Mobile Main.book Page 31 Tuesday, September 30, 2003 3:01 PM

#### *t-zones*

Der Ordner "Downloads" enthält Ihre Medieninhalte und gibt Ihnen Zugang zu bestimmten Kanälen der t-zones.

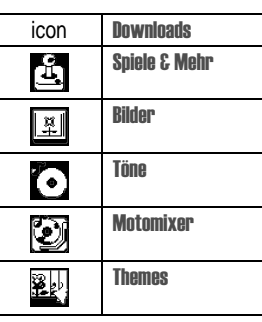

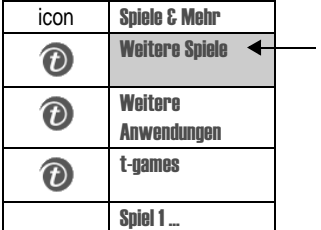

**Weitere Spiele** z.B.: Weitere Spiele Laden Sie neue Spiele auf Ihr V300 herunter

Zugriff auf T-Mobile-Inhalte - **31**

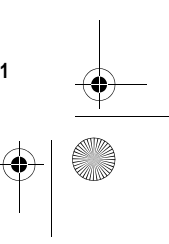

 $\bigoplus$ 

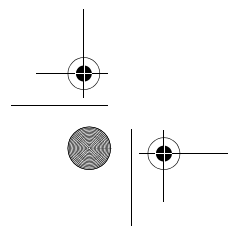

 $\bigcirc$ T-Mobile Main.book Page 32 Tuesday, September 30, 2003 3:01 PM

*t-zones*

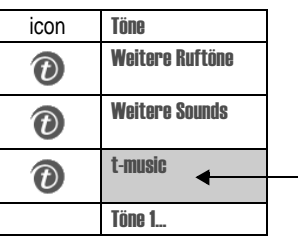

t-music Informationskanal, z. B.: t-music Bleiben Sie bei neuen CDs auf dem Laufenden und holen Sie sich die heißesten MTV-News.  $\bigoplus$ 

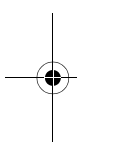

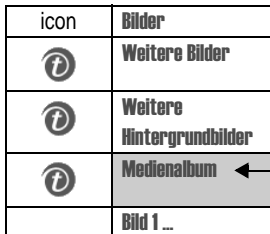

Medienalbum z.B.: Überprüfen Sie den Inhalt Ihres Medienalbums.

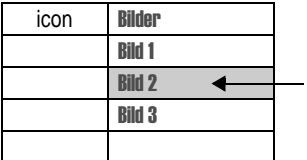

**Gewähltes Bild** Wählen Sie die Optionen, und senden Sie es an Ihr Medienalbum.

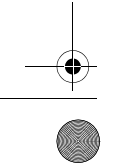

**32** - Zugriff auf T-Mobile-Inhalte

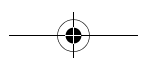

 $\bigcirc$ T-Mobile Main.book Page 33 Tuesday, September 30, 2003 3:01 PM

## *Browser*

## *Nachrichten und Unterhaltung*

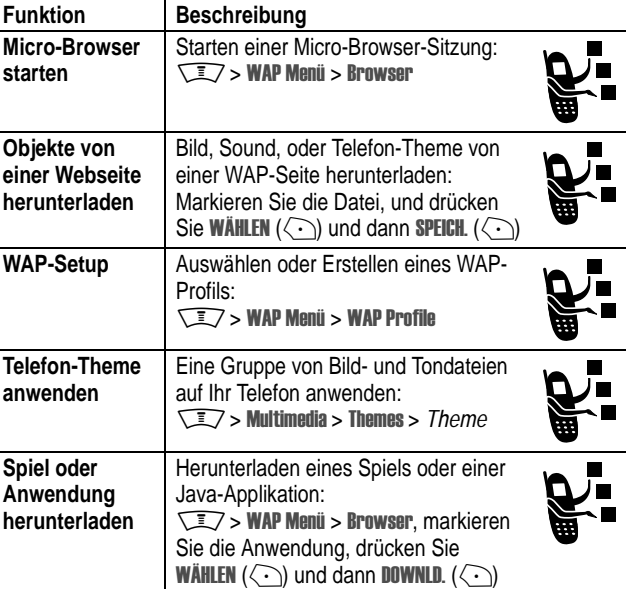

Browser - **33**

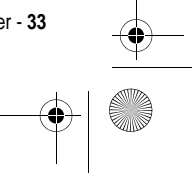

 $\frac{1}{\Phi}$ 

T-Mobile Main.book Page 34 Tuesday, September 30, 2003 3:01 PM

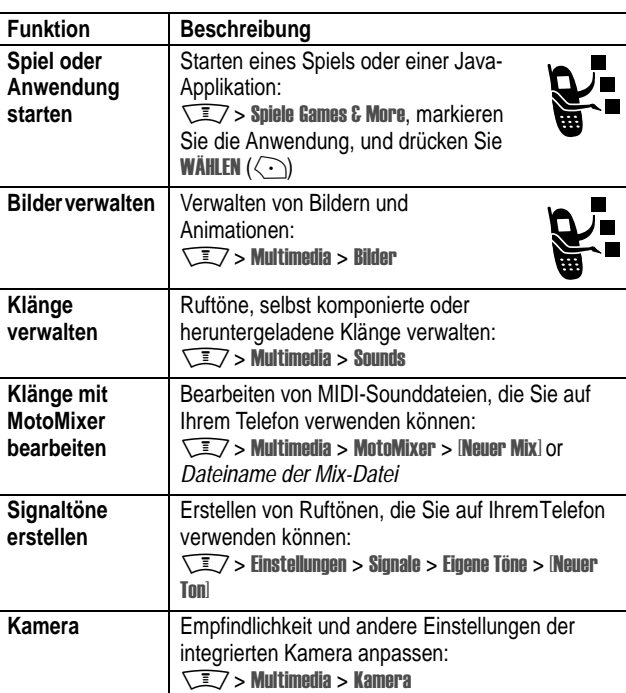

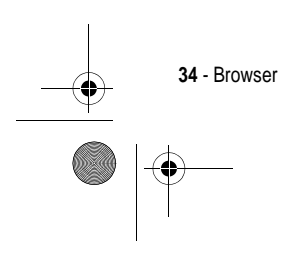

**SAN** 

 $\bigoplus$ 

T-Mobile Main.book Page 35 Tuesday, September 30, 2003 3:01 PM

## *Daten zur spezifischen Absorptionsrate*

#### **Dieses Telefonmodell erfüllt die internationalen Standards für die Einwirkung von Radiowellen.**

Ihr Funktelefon ist ein Radiosender und -Empfänger. Es ist so konzipiert und hergestellt, dass die Höchstwerte der Radiofrequenzenergie (RF) nicht überschritten werden. Diese Höchstwerte sind Bestandteil der umfassenden Richtlinien und legen die zulässigen RF-Energieniveaus für die allgemeine Bevölkerung fest. Die Richtlinien beruhen auf von unabhängigen wissenschaftlichen Organisationen anhand von regelmäßigen und eingehenden Beurteilungen der wissenschaftlichen Studien festgelegten Standards. Die Richtlinien beinhalten eine bedeutende Sicherheitsmarge, um die Sicherheit für alle Personen, unabhängig von ihrem Alter und Gesundheitszustand, sicherzustellen.

Die Einwirkungsstandards für Funktelefone verwenden als Masseinheit die sogenannte spezifische Absorptionsrate oder SAR. Gemäß den Richtlinien für Ihr Telefonmodell beträgt der SAR-Höchstwert 2,0 W/kg.\* SAR-Tests werden gemäß dem CENELEC\*\* Testverfahren durchgeführt, bei denen standardmäßige Betriebspositionen angesetzt werden, an denen dasTelefon mit der höchsten zertifizierten Leistung auf allen getesteten Frequenzbreiten sendet. Auch wenn der SAR-Wert bei der höchsten zertifizierten Leistungsstufe bestimmt wird, kann die tatsächliche SAR des Telefons während des Betriebs deutlich unter dem Höchstwert liegen. Das ist darauf zurückzuführen, dass das Telefon für den Betrieb mit mehreren Leistungsstufen konzipiert ist, um nur immer mit der für das Netz erforderlichen Leistung zu arbeiten. Im Allgemeinen gilt, je näher Sie sich an einer Basisstation befinden, desto geringer ist die Ausgangsleistung des Telefons.

Daten zur spezifischen Absorptionsrate - **35**

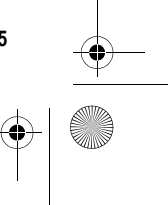

T-Mobile Main.book Page 36 Tuesday, September 30, 2003 3:01 PM

Bevor ein Telefonmodell für den allgemeinen Verkauf freigegeben wird, wird es geprüft, um die Erfüllung der Richtlinien sicherzustellen. Die Tests werden an Positionen und Standorten vorgenommen (z.B. am Ohr und am Körper getragen), die eine von einem Expertenteam einer Standarisierungsbehörde festgelegte einheitliche Testmethode gewährleisten. Der SAR-Wert dieses Telefonmodell war bei Druck dieser Bedienungsanleitung noch nicht verfügbar. Informationen zum SAR-Wert finden Sie im Internet auf der Seite http://www.hellomoto.com/sar.\*\*\*

Auch wenn die verschiedenenTelefone und Positionen zu unterschiedlichen SAR-Werten führen, erfüllen alle die behördlichen Anforderungen für einen sicheren Betrieb. Beachten Sie bitte, dass Veränderungen an diesem Modell des Produktes zu Variationen des SAR-Wertes für spätere Produkte führen können; auf jeden Fall sind die Produkte so konzipiert, dass sie innerhalb der Werte der Richtlinien liegen.

- Der von den internationalen Richtlinlen (IUNIRP) für aligemein verwendete Fünktelefone emproniene SAR-<br>- Wert beträgt 2,0 Watt/Kliogramm (W/kg) als Mittelwert auf zehn Gramm Gewebe. Der Höchstwert<br>- berücksichtigt eine b Berücksichtigung der Messabweichungen.

- \*\* CENELEC ist eine Standardisierungsbehörde der Europäischen Union.
- \*\*\* Weitere Informationen enthalten das Testprotokoll von Motorola, das Beurteilungsverfahren und den Bereich der Messgenauigkeit für dieses Produkt.

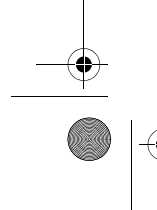

**36** - Daten zur spezifischen Absorptionsrate

T-Mobile Main.book Page 37 Tuesday, September 30, 2003 3:01 PM

## *Index*

4-Weg-Navigationstaste 1

## **A**

Akku Akkulebensdauer verlängern 26, 28 einsetzen 17 laden 18 Animation anzeigen 34 herunterladen 33 Hintergrund 25 Screen Saver 26 Anrufer-ID 20 Anzeigen Nachricht eingegangen 23

## **B**

Bild anzeigen 34 herunterladen 33 Hintergrund 25 Screen Saver 26 Bild-Anrufer-ID, einstellen 20

## **D**

Display Farbe 28 Hintergrundbeleuchtung 28 Kontrast 27

#### **E**

Einschalttaste 1 Endetaste 1

#### **F**

Farbe, Einstellung 28 Foto aufnehmen 19 Bild-Anrufer-ID 20 herunterladen 33 Selbstporträt 20 senden 19

#### **H**

Headset-Buchse 1 Hintergrund 25 Hintergrundbeleuchtung 28

Index — **37**

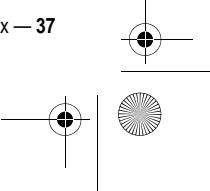

T-Mobile Main.book Page 38 Tuesday, September 30, 2003 3:01 PM

### **J**

Java-Applikationen 33 Joystick<sup>1</sup>

#### **K**

Kamera Einstellungen 34 Fotos aufnehmen 19 Selbstporträt 20 Klappe Screen Saver 26 Kontrast, Einstellung 27

#### **L**

Ladegerät 18 Lautstärketasten 1 linker Softkey Funktionen 1

#### **M**

Menütaste 1 Micro-Browser Browser-Setup 33 Java-Applikationen 33 verwenden 33 WAP-Setup 33 MMS *Siehe* Nachricht MMS, Definition 21 MotoMixer 34

**38** — Index

Multimedia Messaging Service *Siehe* Nachricht Multimedianachricht (MMS) empfangen 23 senden 21

#### **N**

Nachrichteneingangsanzeige 23

#### **O**

optionales Zubehör, Definition 15

#### **R**

rechter Softkey Funktionen<sup>1</sup> Rufton bearbeiten mit MotoMixer 34 erstellen 34 herunterladen 33 verwalten 34

#### **S**

Screen Saver 26 Sendetaste 1 **Signal** herunterladen 33 SIM-Karte Definition 15 einsetzen 15

e T-Mobile Main.book Page 39 Tuesday, September 30, 2003 3:01 PM

> Vorsichtsmaßnahmen 16 Smart-Taste Abbildung 1 Aufnehmen eines Selbstporträts 20 **Softkey** Abbildung 1 Sound erstellen 34 herunterladen 33 verwalten 34 Sounddateien 34 Spiele 33 Sprechtaste Abbildung 1 Standby-Zeit, verlängern 26, 28

### **T**

Tastatur Hintergrundbeleuchtung 28 Taste 4-Weg-Navigations- 1 Einschalt- 1 Ende 1 Lautstärkeregelung 1 linker Softkey 1 Menü- 1 rechter Softkey 1 Sende- 1 Smart-Taste 1 Sprech- 1

**Telefonbuch** Bild-Anrufer-ID 20 Themes 33 t-zones 29, 30

#### **V**

Videoclip herunterladen 33

#### **W**

WAP-Seiten 33 WAP-Setup 33

#### **Z**

Zubehör 15 Zubehöranschluss 1

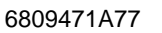

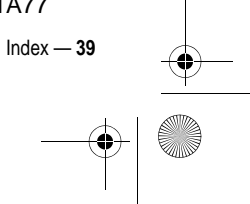

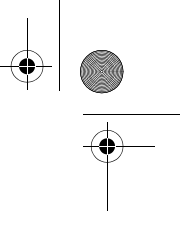

Free Manuals Download Website [http://myh66.com](http://myh66.com/) [http://usermanuals.us](http://usermanuals.us/) [http://www.somanuals.com](http://www.somanuals.com/) [http://www.4manuals.cc](http://www.4manuals.cc/) [http://www.manual-lib.com](http://www.manual-lib.com/) [http://www.404manual.com](http://www.404manual.com/) [http://www.luxmanual.com](http://www.luxmanual.com/) [http://aubethermostatmanual.com](http://aubethermostatmanual.com/) Golf course search by state [http://golfingnear.com](http://www.golfingnear.com/)

Email search by domain

[http://emailbydomain.com](http://emailbydomain.com/) Auto manuals search

[http://auto.somanuals.com](http://auto.somanuals.com/) TV manuals search

[http://tv.somanuals.com](http://tv.somanuals.com/)